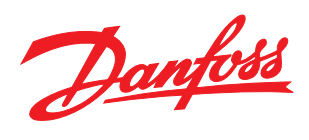

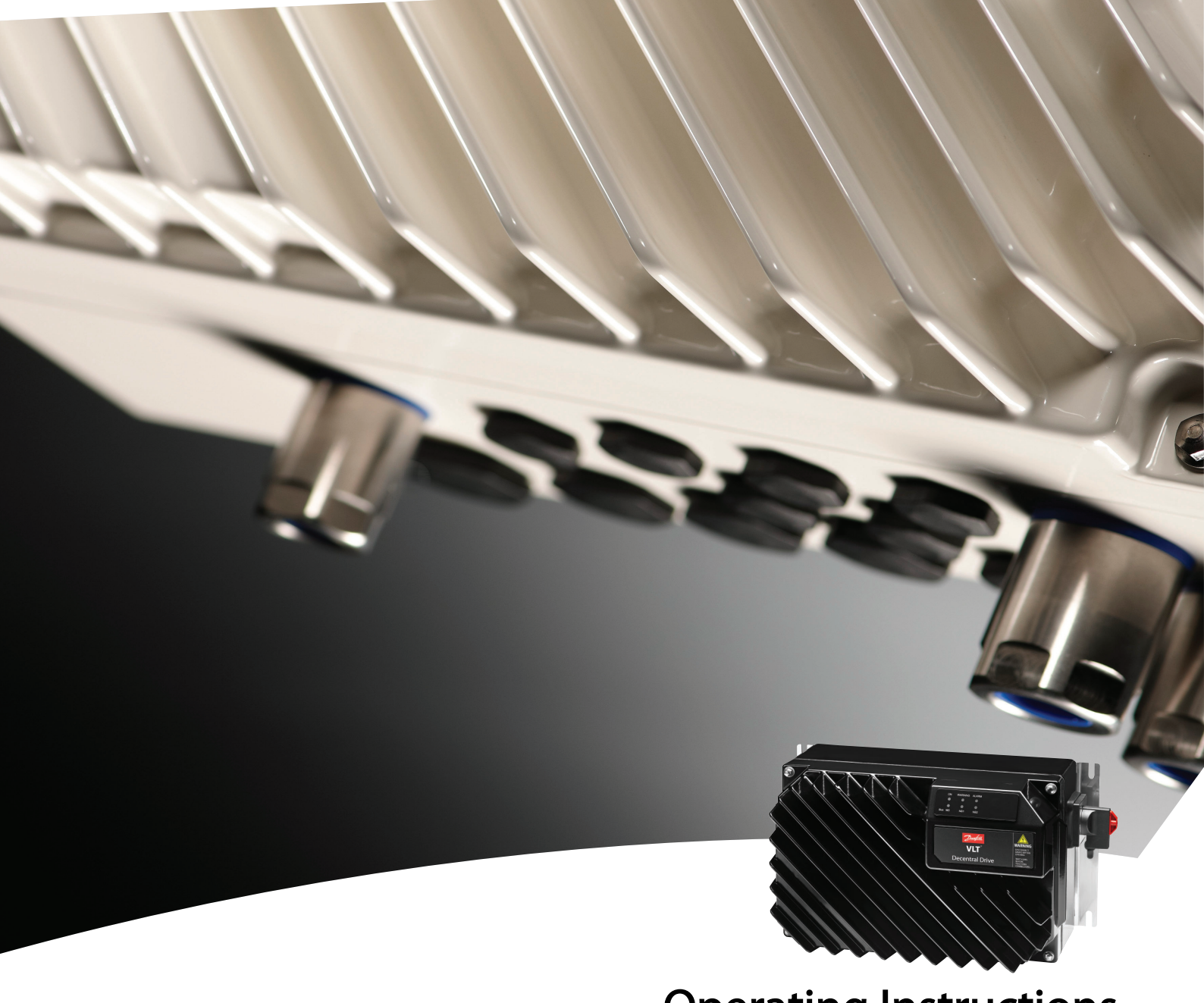

Operating Instructions VLT® Decentral Drive FCD 302

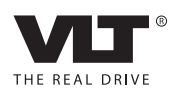

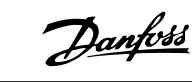

## **Contents**

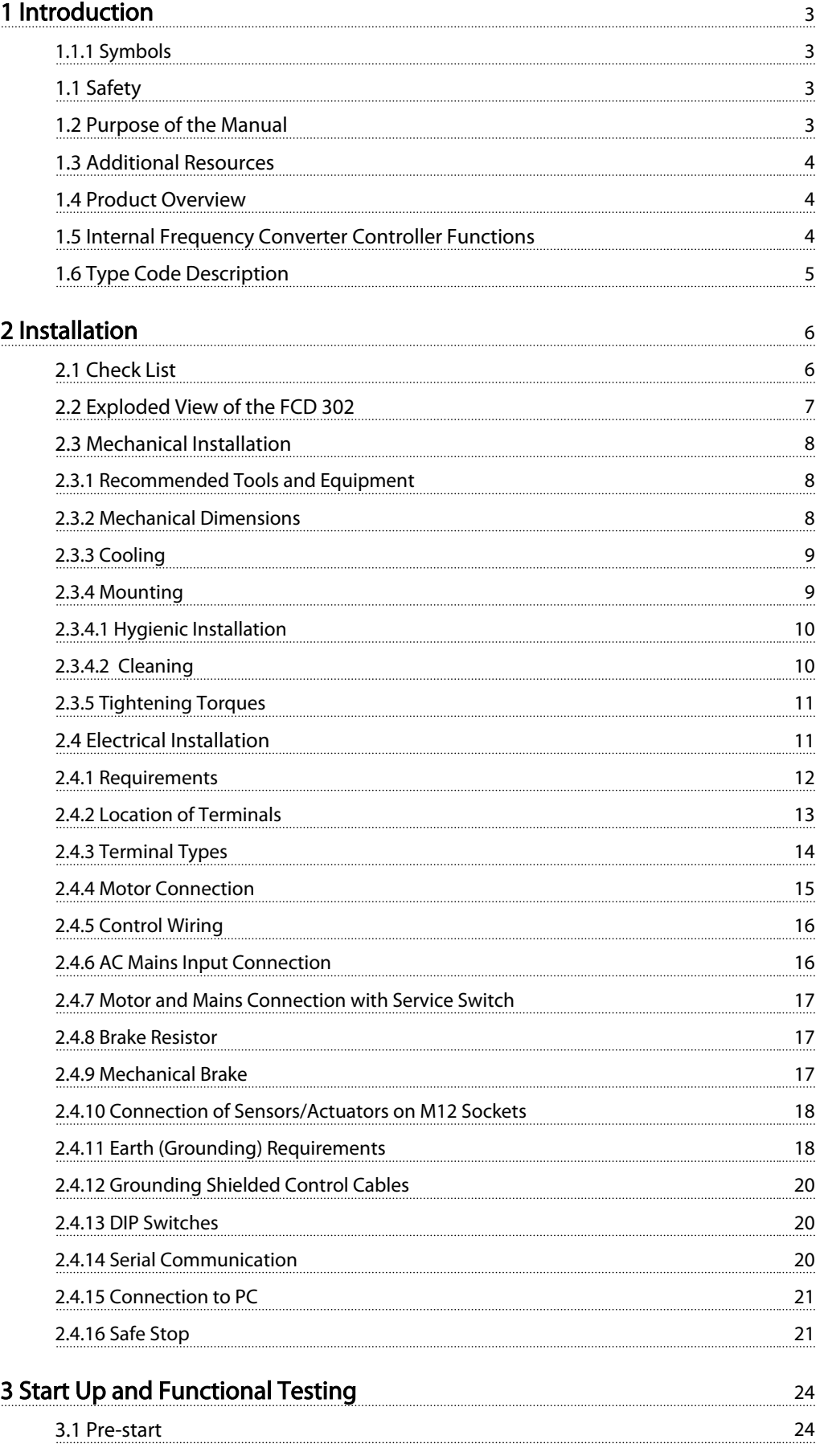

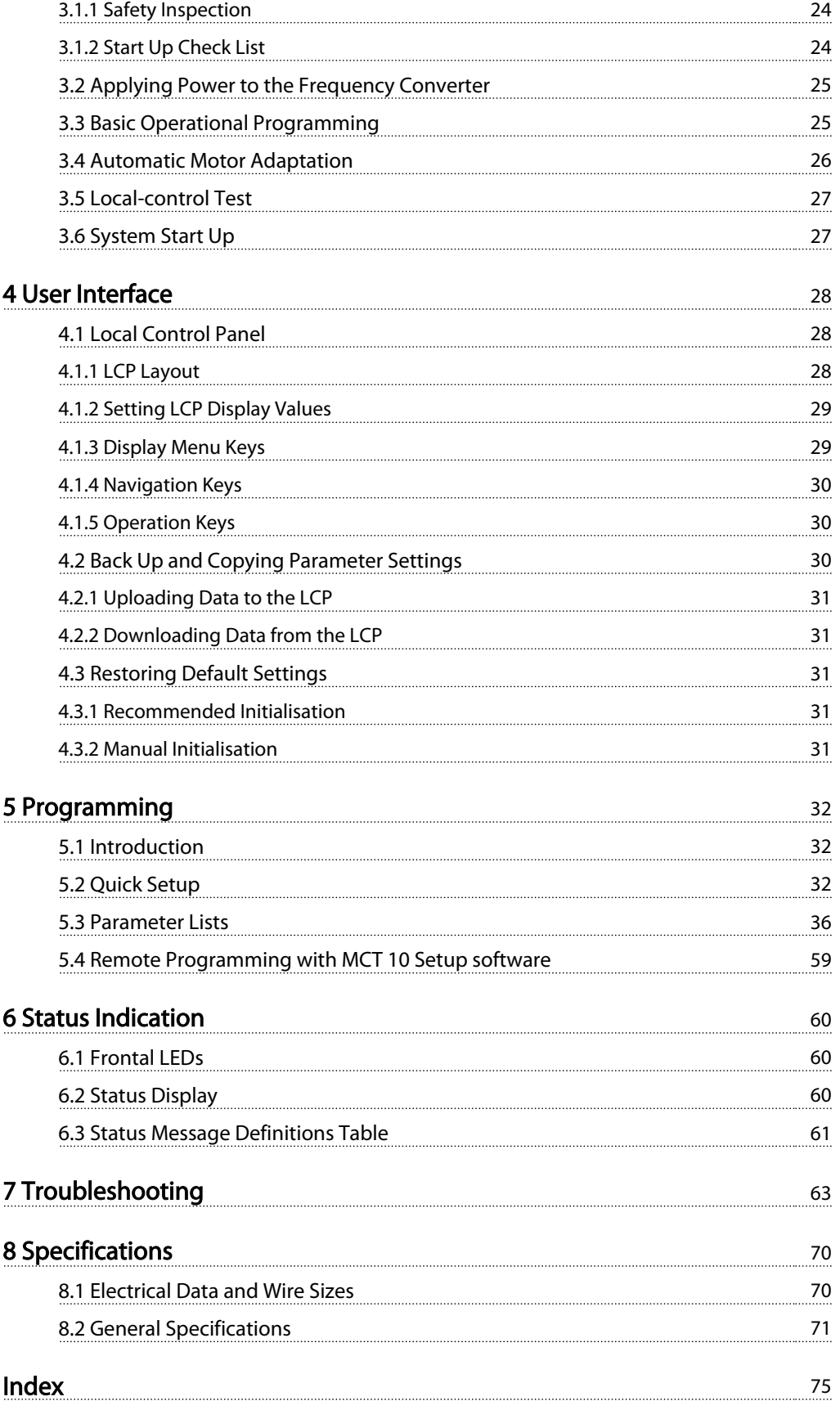

Danfoss

## <span id="page-3-0"></span>1 Introduction

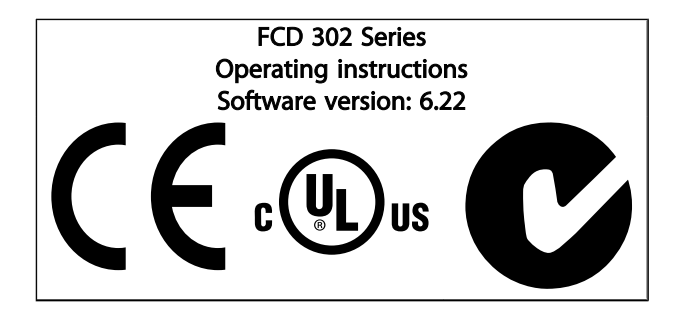

## 1.1.1 Symbols

The following symbols are used in this manual:

## WARNING

Indicates a potentially hazardous situation which, if not avoided, could result in death or serious injury.

## **ACAUTION**

Indicates a potentially hazardous situation which, if not avoided, may result in minor or moderate injury. It may also be used to alert against unsafe practices.

## CAUTION

Indicates a situation that may result in equipment or property-damage-only accidents.

## **NOTE**

Indicates highlighted information that should be regarded with attention to avoid mistakes or operate equipment at less than optimal performance.

✮ Indicates default setting of parameter.

## 1.1 Safety

## WARNING

## HIGH VOLTAGE

Frequency converters contain high voltage when connected to AC mains input power. Installation, start-up and maintenance should be performed by qualified personnel only. Failure to perform installation, start-up and maintenance by qualified personnel could result in death or serious injury.

## **AWARNING**

## UNINTENDED START

When the frequency converter is connected to the AC mains, the motor may be started by means of an external switch, a serial bus command, an input reference signal, or a cleared fault condition. Use appropriate cautions to guard against an unintended start.

## **AWARNING**

## DISCHARGE TIME

Frequency converters contain DC link capacitors that can remain charged even when AC mains input power is disconnected. To avoid electrical hazards, remove AC mains input power from the frequency converter before doing any service or repair and wait at least 4 minutes.

## 1.2 Purpose of the Manual

This manual is intended to provide detailed information for the installation and start up of the frequency converter. Chapter Pre-installation Planning provides requirements for installation, wiring, and environmental considerations. Chapter Installation provides detailed procedures for startup and functional testing. The remaining chapters provide supplementary details. These include user interface, basic operational concepts, programming and application examples, start-up troubleshooting, and equipment specifications.

Optional equipment is available that may change some of the procedures described. Be sure to see the instructions supplied with those options for specific requirements.

## <span id="page-4-0"></span>1.3 Additional Resources

Other resources are available to understand advanced frequency controller functions and programming.

- The *Programming Guide*, MG.04.GX.YY, provides greater detail in how to work with parameters and many application examples
- The *Design Guide*, MG.04.HX.YY, is intended to provide detailed capabilities and functionality to design motor control systems.
- Training courses both on-line and in person.
- Phone and on-line help.
- Installation, set up, and commissioning is also available by Danfoss trained and approved installers.
- Danfoss sales representatives are also trained to provide customer service and instruction for applications

Contact your Danfoss supplier or go to *www.Danfoss.com* for downloads or additional information.

## 1.4 Product Overview

A frequency converter is an electronic motor controller that converts AC mains input into a variable AC waveform output. The frequency and voltage of the output are regulated to control the motor speed or torque.

In addition, the frequency converter monitors the system and motor status, issues warnings or alarms for fault conditions, starts and stops the motor, optimizes energy efficiency, provides line harmonics protection, and offers many more control, monitoring, and efficiency functions. Operation and monitoring functions are available as status indications to an outside control system or serial communication network.

The FCD 302 designed for decentral mounting, e.g. in the food and beverage industry, or for other material handling applications. With the FCD 302 it is possible to utilize the cost saving potential by placing the power electronics decentrally, and thus make the central panels obsolete saving cost, space and effort for installation and wiring. The basic design with a plugable electronic part and a flexible and "spacious" wiring box is extremely service-friendly, and it is easy to change electronics without the need for unwiring.

The FCD 302 is a part of the VLT<sup>®</sup> frequency converter family, which means similar functionality, programming, and operating as the other family members.

## 1.5 Internal Frequency Converter Controller Functions

Danfoss

Below is a block diagram of the frequency converter's internal components. See *Table 1.1* for their functions.

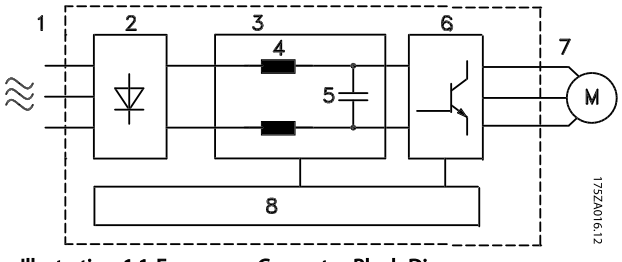

Illustration 1.1 Frequency Converter Block Diagram

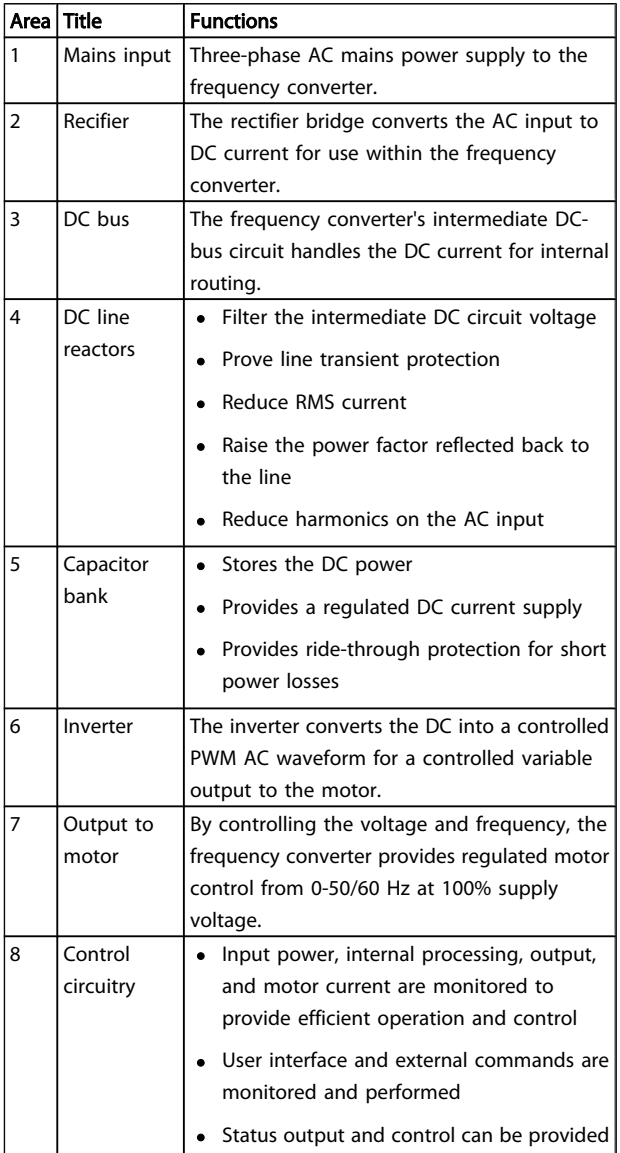

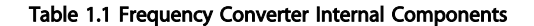

### <span id="page-5-0"></span>Introduction VLT® Decentral Drive FCD 302 Operating Instructions

## 1.6 Type Code Description

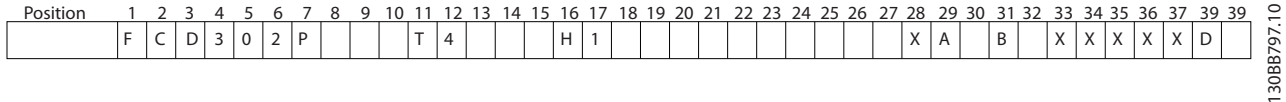

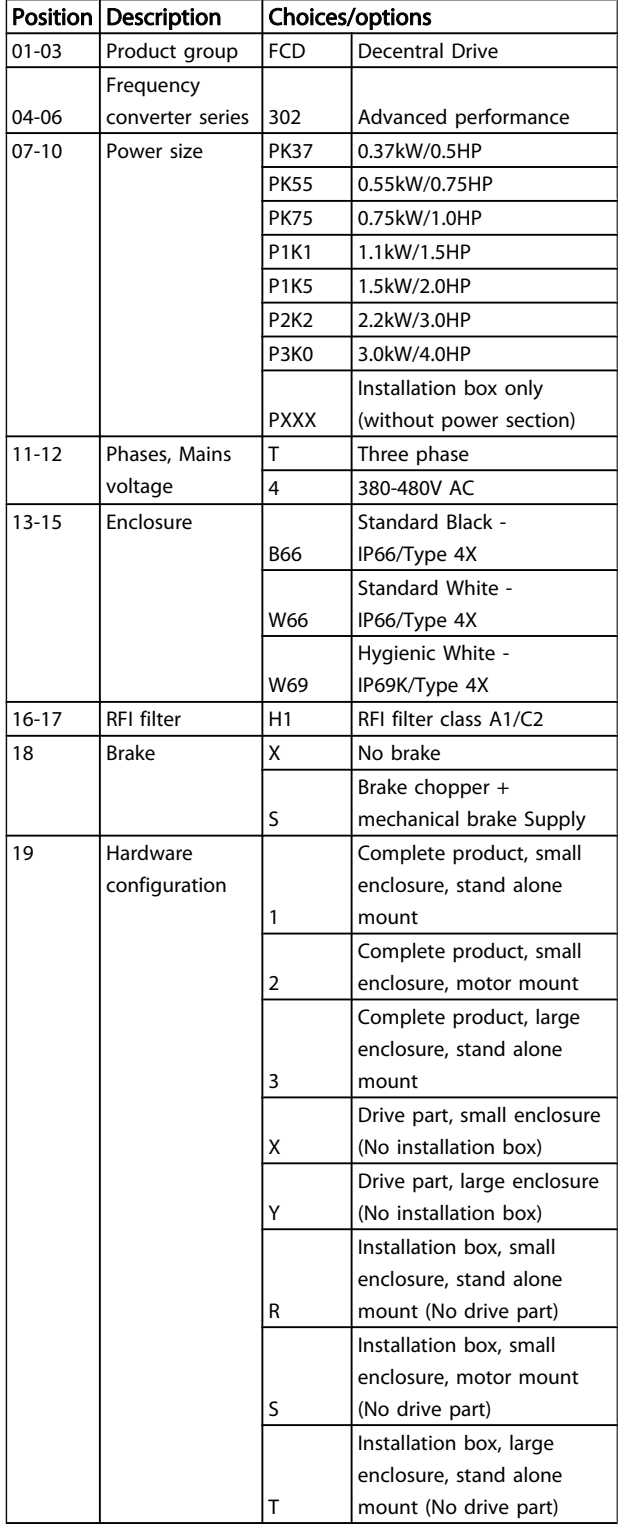

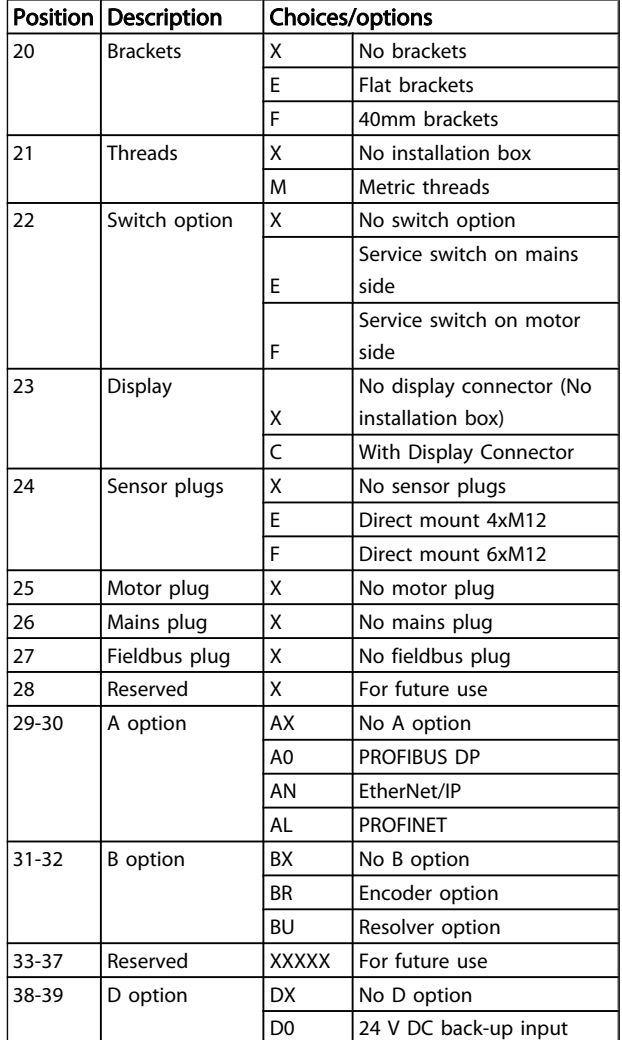

Not all choices/options are available for each FCD 302 variant. To verify if the appropriate version is available, please consult the Drive Configurator on the internet: *http:// driveconfig.danfoss.com*.

## **NOTE**

A and D options for FCD 302 are integrated in the control card and therefore pluggable options for FC-drives can not be used here. Future retrofit will require exchange of the entire control card. B options are pluggable, using the same concept and parts as for FC-drives.

Danfoss

## <span id="page-6-0"></span>2 Installation

## 2.1 Check List

The packaging contains:

- Accessories bag(s)
- Documentation
- The unit

Depending on options fitted there may be one or two bags and one or more booklets.

- When unpacking the frequency converter, ensure that the unit is undamaged and complete
- Compare model number of unit on the name plate to what was ordered to verify the proper equipment.
- Ensure the mains (power) supply, frequency converter, and motor are rated for same voltage.

## <span id="page-7-0"></span>2.2 Exploded View of the FCD 302

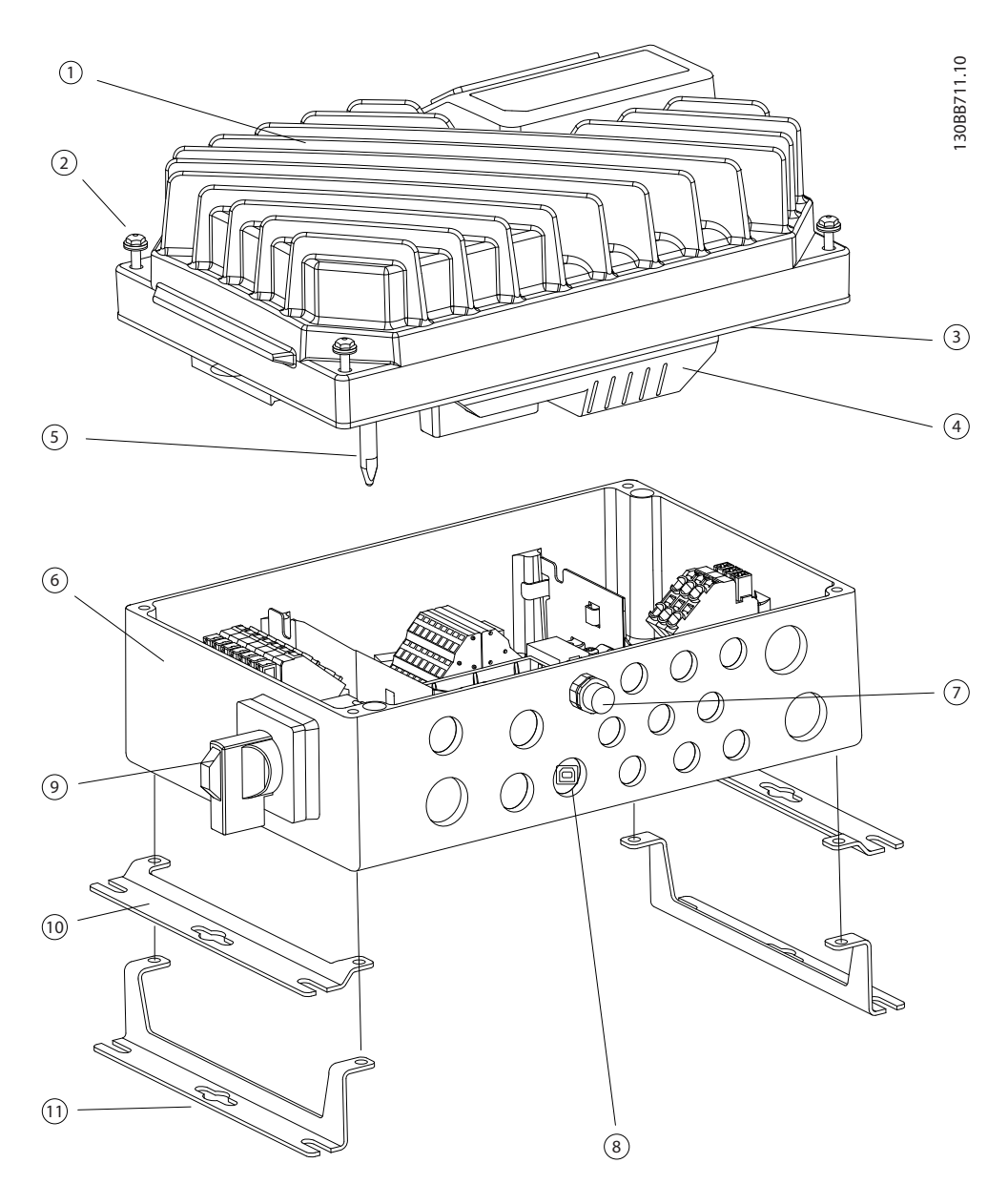

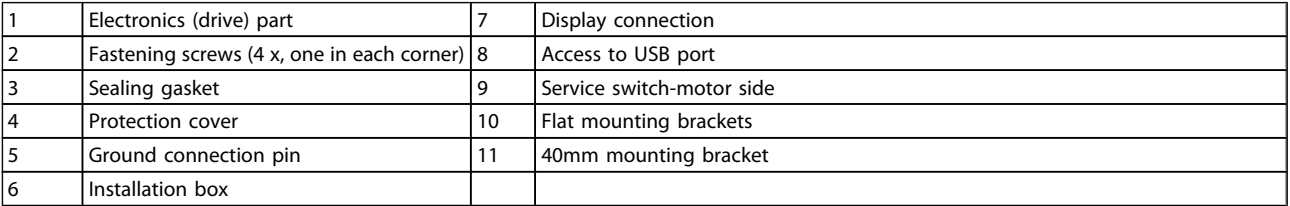

2 2

## 2.3.2 Mechanical Dimensions

## <span id="page-8-0"></span>2.3 Mechanical Installation

## 2.3.1 Recommended Tools and Equipment

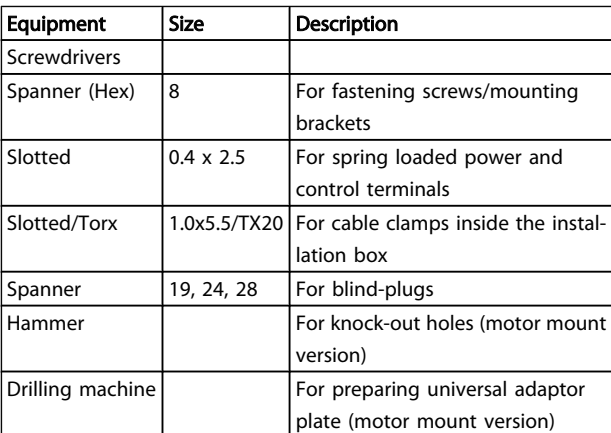

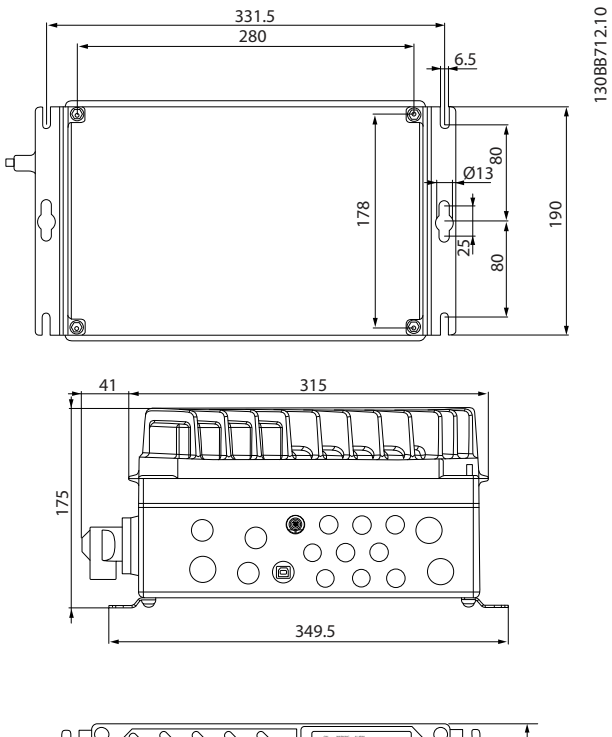

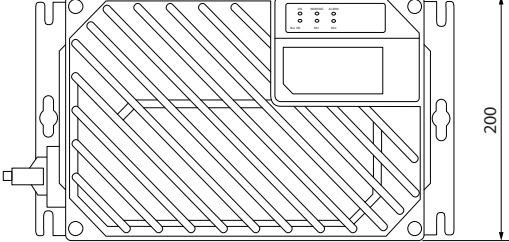

Cable entries, holes sizes (small frame size).

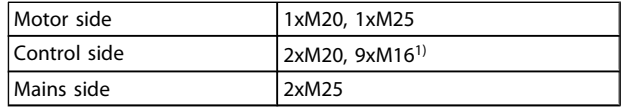

1) Also used for 4xM12/6xM12 sensor/acuator sockets.

## Danfoss

## <span id="page-9-0"></span>2.3.3 Cooling

The FCD 302 has no forced cooling. It relies only on natural convection for cooling using the cooling fins.

- A minimum of 100mm (4in) top and bottom air cooling clearance must be provided. See *Illustration 2.1*.
- Derating starts above 40°C (104°F) and 1000m (3300ft) elevation above sea level. See the equipment Design Guide for detailed information.

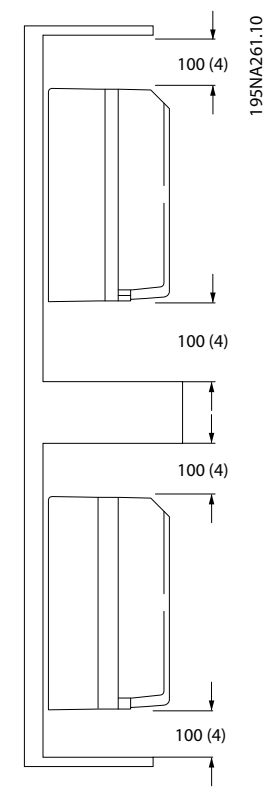

Illustration 2.1 Top and bottom cooling clearence

## 2.3.4 Mounting

The FCD 302 consists of two parts: The installation box and the electronic part. See section *[2.2 Exploded View of the FCD](#page-7-0) [302](#page-7-0)*.

## **AWARNING**

## Do not switch on the mains before the 4 screws are tightened

### Stand alone mounting

- The holes on the rear of the installation box are used to fix mounting brackets
- Ensure that the strength of the mounting location can support the unit weight
- Make sure that the proper mounting screws or bolts are used

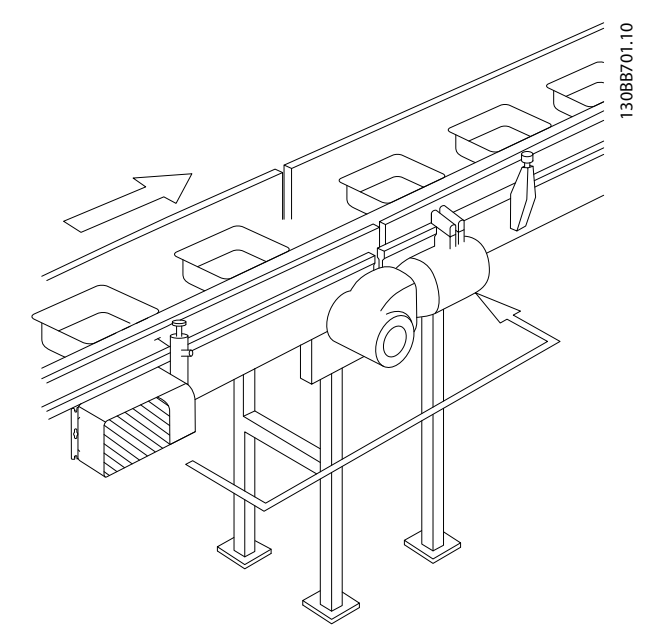

Illustration 2.2 FCD 302 stand alone mounted with mounting brackets

### Motor mounting

- The larger hole on the rear of the installation box is used for passing the motor cable
- Eight knock out points are available around the hole for the motor cable to fix the frequency converter on the motor terminal box or adaptor plate

## Danfoss

### <span id="page-10-0"></span>Installation VLT® Decentral Drive FCD 302 Operating Instructions

2 2

- Universal adaptor plate(175N2115):
	- 1. Prepare the adaptor plate for mounting on the motor by drilling the fixing holes and the hole for the cables.
	- 2. Mount the plate on the motor with the normal terminal box gasket.
	- 3. Knock out the four outer holes on the installation box for mounting the adaptor plate.
	- 4. Mount the terminal box onto the motor by the 4 sealing screws and the gasket supplied. Use the supplied star washers for securing PE connection according to EN 60204. The screws must be tightened with 5Nm.

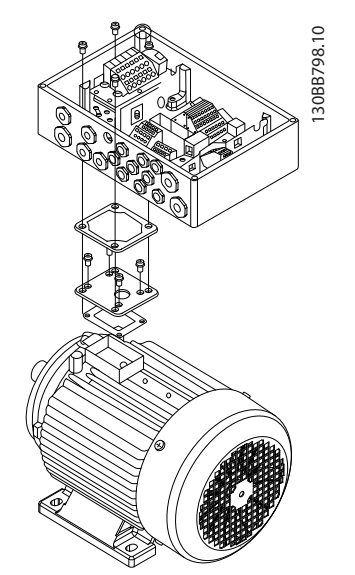

Illustration 2.3 FCD 302 motor mounted with an adaptor plate

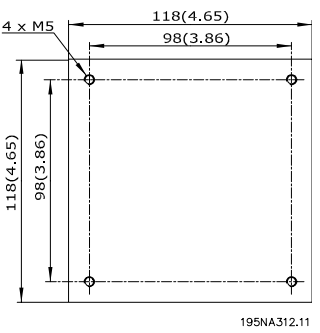

Illustration 2.4 Universal adaptor plate

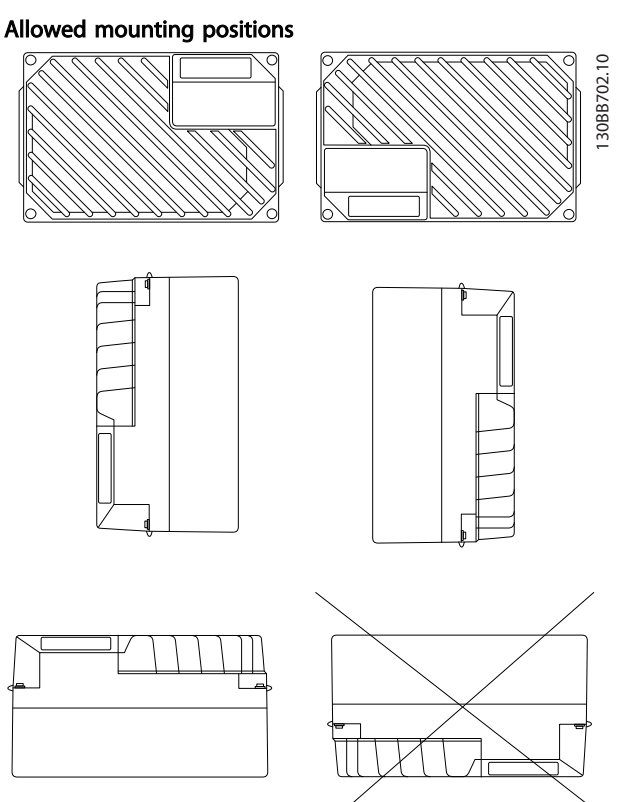

## 2.3.4.1 Hygienic Installation

The FCD 302 is designed according to the EHEDG guidelines, suitable for installation in environments with high focus on cleanability.

The FCD 302 must be mounted vertically on a wall or machine frame, thereby liquids will drain of the enclosure due to the slightly sloped top and cooling fin design.

For the best possible cleanability of the FCD 302 in the installation, use cable glands especially designed for hygienic installations, e.g. Rittal HD 2410.110/120/130.

## **NOTE**

Only frequency converters configured as hygienic enclosure designation, FCD 302 P XXX T4 W69, will carry the EHEDG certification.

## 2.3.4.2 Cleaning

The enclosure (IP66/NEMA type 4x indoor) will offer protection against dirt and water ingress, and is designed suitable for cleaning as performed in food and beverage plants with the concentrations of cleaning solvent as recommended by the manufacturer. High pressure cleaning in very short distance or long time with hot water may damage gaskets and labels.

### <span id="page-11-0"></span>Installation VLT® Decentral Drive FCD 302 Operating Instructions

## 2.3.5 Tightening Torques

For compressing the gasket between the two parts, the screws must be tightened with 2-2.4 Nm. Tighten the screws in a cross-over way.

## 2.4 Electrical Installation

The frequency converter must be wired for operation in the following manner:

- Wire the motor to the frequency converter output terminals.
- Connect control and serial communication wiring.
- Wire the AC mains to the frequency converter input terminals.
- After power has been applied, input and motor power must be checked, and control terminals programmed for intended functions.

This section provides detailed descriptions of the requirements and procedures to accomplish these tasks. *Illustration 2.5* shows a basic electrical connection.

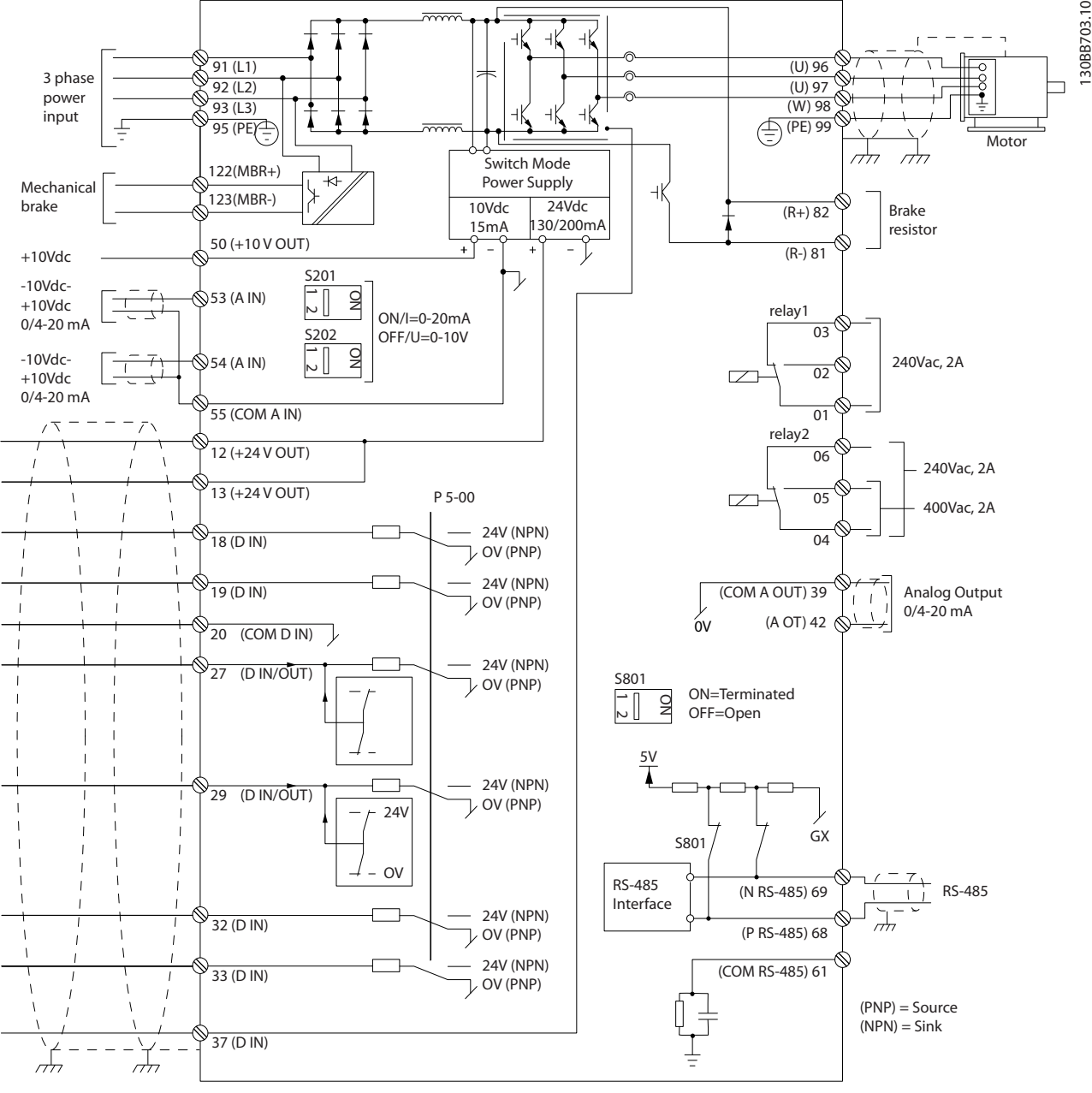

Illustration 2.5 Electrical installation

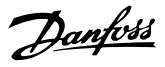

## <span id="page-12-0"></span>2.4.1 Requirements

## **AWARNING** EQUIPMENT HAZARD

Rotating shafts and electrical equipment can be hazardous. All electrical work must conform to national and local electrical codes. It is strongly recommended that installation, start-up, and maintenance be performed only by trained and qualified personnel. Failure to follow these guidelines could result in death or serious injury.

### For your safety, comply with the following requirements:

- Electronic controls equipment is connected to hazardous mains voltage. Extreme care should be taken to protect against electrical hazards when applying power to the unit.
- Wear safety glasses whenever working on electric control or rotating equipment.
- Run motor cables from multiple frequency converters separately. Induced voltage from output motor cables run together can charge equipment capacitors even with the equipment turned off and locked out.

### Overload and equipment protection

An electronically activated function within the frequency converter provides overload protection for the motor. Set *1-90 Motor Thermal Protection* to ETR (Electronic Thermal Relay) for warning trip if desired. It measures motor current and is internally set based on the value in *1-24 Motor Current*. A 1.2 x FLA (full load amps) service factor is built-in and maintained. Should the motor current increase above that value, the overload will calculate the level of increase to activate timing for the trip (controller output stop) function. The higher the

current draw, the quicker the trip response. The overload provides Class 20 motor protection. See chapter *[7 Troubleshooting](#page-63-0)* for details on the trip function.

- Because the motor wiring carries high frequency current, it is important that wiring for mains input power, motor power, and control are run separately. Use separated shielded wire or metallic conduit. Failure to isolate power, motor, and control wiring could result in less than optimum equipment performance.
- When being placed in cable trays, sensitive cables such as telephone or data cables should not be placed in the same cable tray as the motor cable. If signal cables run across power cables, this is done at an angle of 90°.

### Wire type and ratings

- All wiring must comply with local and national regulations regarding cross-section and ambient temperature requirements.
- The screen must have low RF impedance, which is achieved by a braided screen of copper, aluminium or iron.
- Danfoss recommends that all power connections be made with a minimum 75°C rated copper wire.
- See section *[8.1 Electrical Data and Wire Sizes](#page-70-0)* for recommended wire sizes.

### Cable glands

It must be assured that appropriate cable glands needed for the environment are chosen and carefully mounted.

## WARNING

Do not plug/unplug the electronic part with mains voltage switched on.

## <span id="page-13-0"></span>2.4.2 Location of Terminals

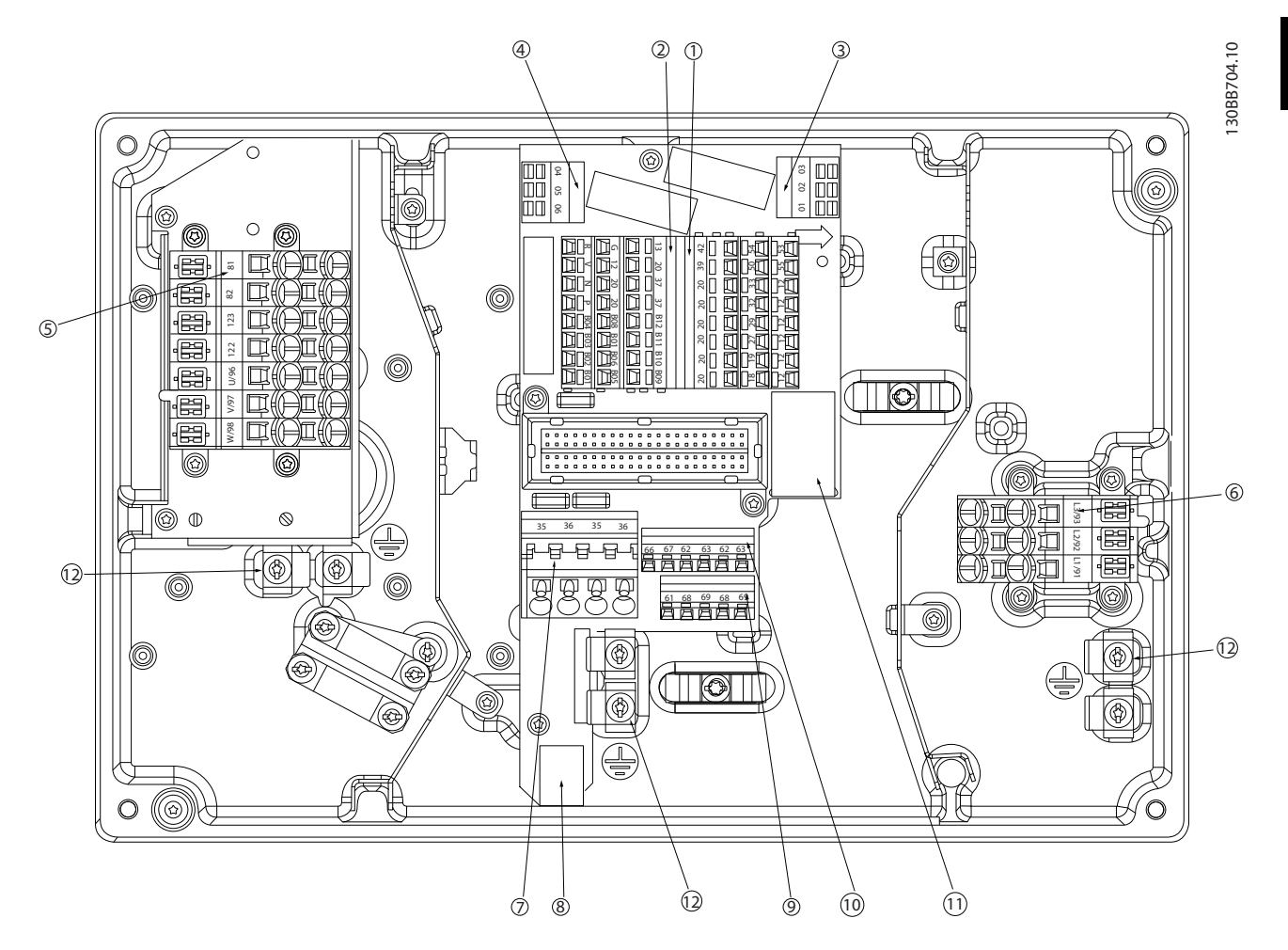

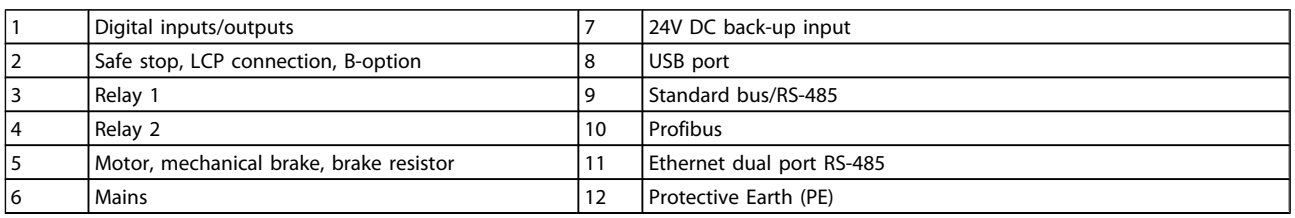

<span id="page-14-0"></span>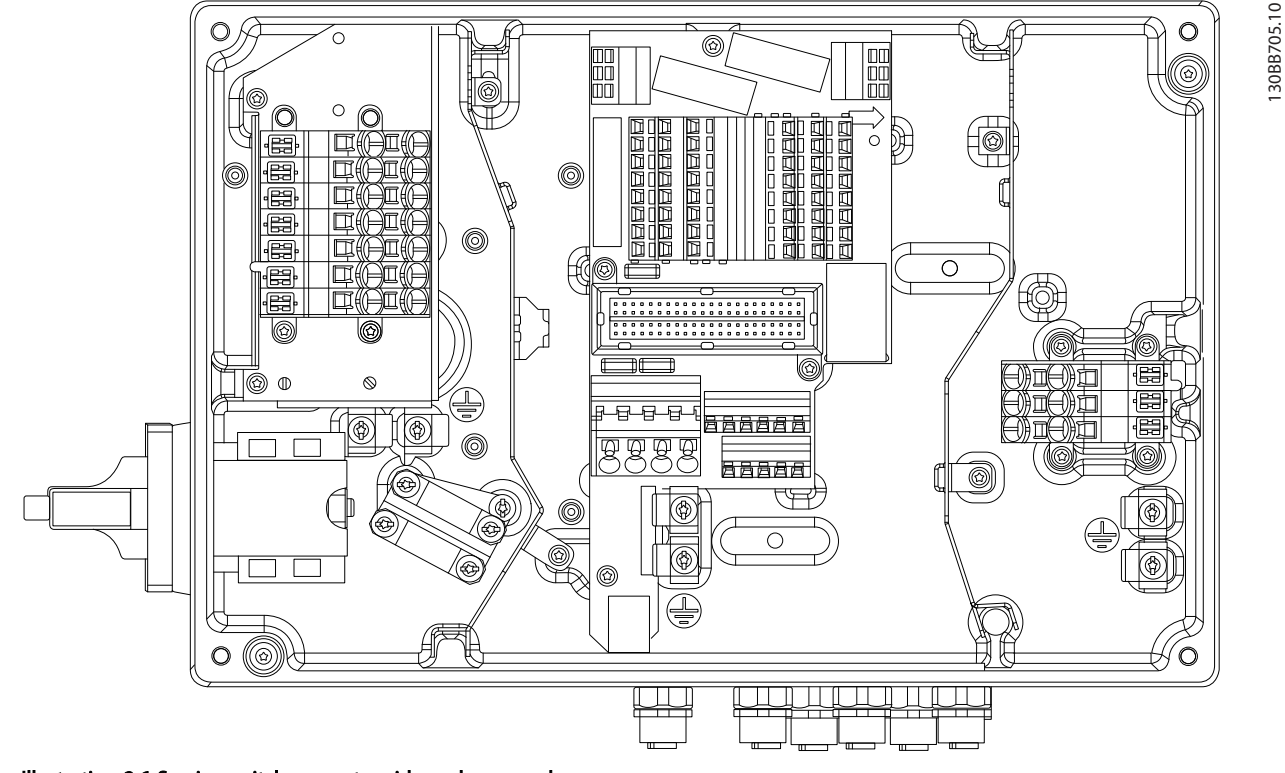

## Illustration 2.6 Service switch on motor side and sensor plugs.

## 2.4.3 Terminal Types

Motor, control, and mains terminals are spring loaded (CAGE-CLAMP) type.

- 1. Open the contact by inserting a small screwdriver into the slot above the contact, as shown in *Illustration 2.7*.
- 2. Insert the stripped wire into the contact.
- 3. Remove the screwdriver to fasten the wire into the contact.
- 4. Ensure the contact is firmly established and not loose. Loose wiring can result in equipment faults or injury.

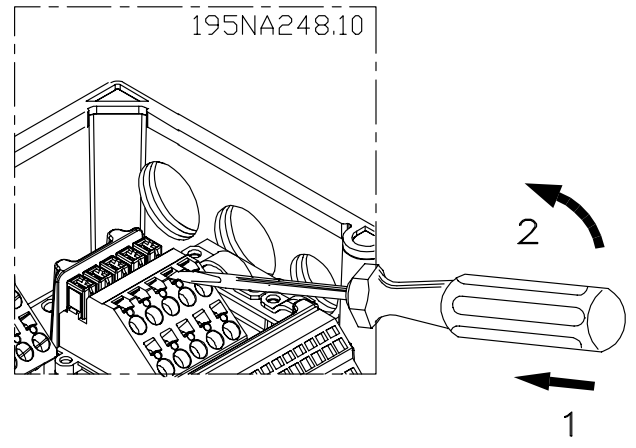

130BB705.10

Illustration 2.7 Opening the terminals

## <span id="page-15-0"></span>2.4.4 Motor Connection

## **AWARNING**

## INDUCED VOLTAGE

Run output motor cables from multiple frequency converters separately. Induced voltage from output motor cables run together can charge equipment capacitors even with the equipment turned off and locked out. Failure to run output motor cables separately could result in death or serious injury.

## **CAUTION**

## WIRING ISOLATION

Run input power, motor wiring and control wiring in three separate metallic conduits or use separated shielded motor and control cables for high frequency noise isolation. Failure to isolate power, motor and control wiring could result in less than optimum frequency converter and associated equipment performance.

## MOTOR PROTECTION

Protection against motor overload is not included in the factory setting. If this function is desired, set *1-90 Motor Thermal Protection* to data value ETR trip 1 [4] or data value ETR warning 1 [3].

- Connect the motor to terminals 96, 97, 98.
- Connect earth to PE-terminal.
- Make sure the screen of the motor cable is properly earthed at both ends (motor and frequency converter).
- For correct dimensioning of cable cross-section see section *8.1.1 Electrical Data and Wire Sizes*.

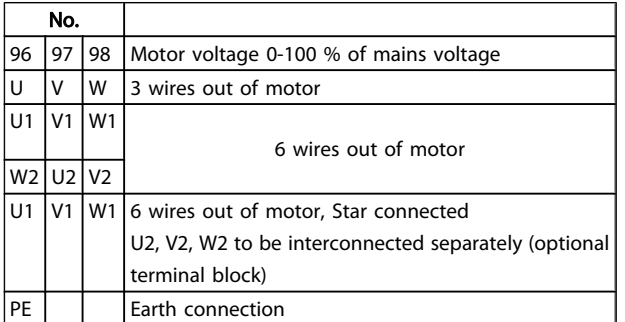

## **NOTE**

Do not install power factor correction capacitors between the frequency converter and the motor.

Do not wire a starting or pole-changing device between the frequency converter and the motor.

## Parallel connection of motors

The frequency converter can control several parallelconnected motors. The total current consumption of the motors must not exceed the rated output current  $I_{M,N}$  for the frequency converter.

## **NOTE**

- Installations with cables connected in a common joint as in *Illustration 2.8*, is only recommended for short cable lengths (max. 10m).
- When motors are connected in parallel, *1-29 Automatic Motor Adaptation (AMA)* cannot be used.

## CAUTION

The electronic thermal relay (ETR) of the frequency converter cannot be used as motor protection for the individual motor in systems with parallel-connected motors. Provide further motor protection by e.g. thermistors in each motor or individual thermal relays (circuit breakers are not suitable as protection).

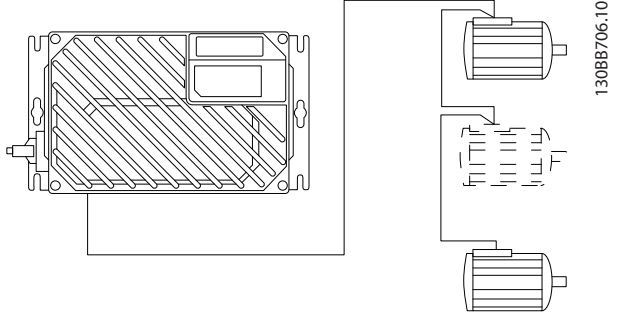

Illustration 2.8 Parallel connection of motors

Problems may arise at start and at low RPM values if motor sizes are widely different because small motors' relatively high ohmic resistance in the stator calls for a higher voltage at start and at low RPM values.

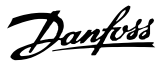

## <span id="page-16-0"></span>2.4.5 Control Wiring

## **AWARNING**

## UNINTENDED START

When frequency converter is connected to AC mains input power, the motor may start at any time. The frequency converter, motor, and any driven equipment must be in operational readiness. Failure to be in operational readiness when the frequency converter is connected to AC mains could result in death, serious injury, equipment, or property damage.

- It is recommended that control wiring is rated for 600V.
- Isolate control wiring from high power components in the frequency converter.
- If the frequency converter is connected to a thermistor, for PELV isolation, control wiring must be reinforced/double insulated.
- See section *[8.2 General Specifications](#page-71-0)* for control terminal wiring sizes and maximum loads.

# Terminal No. Function

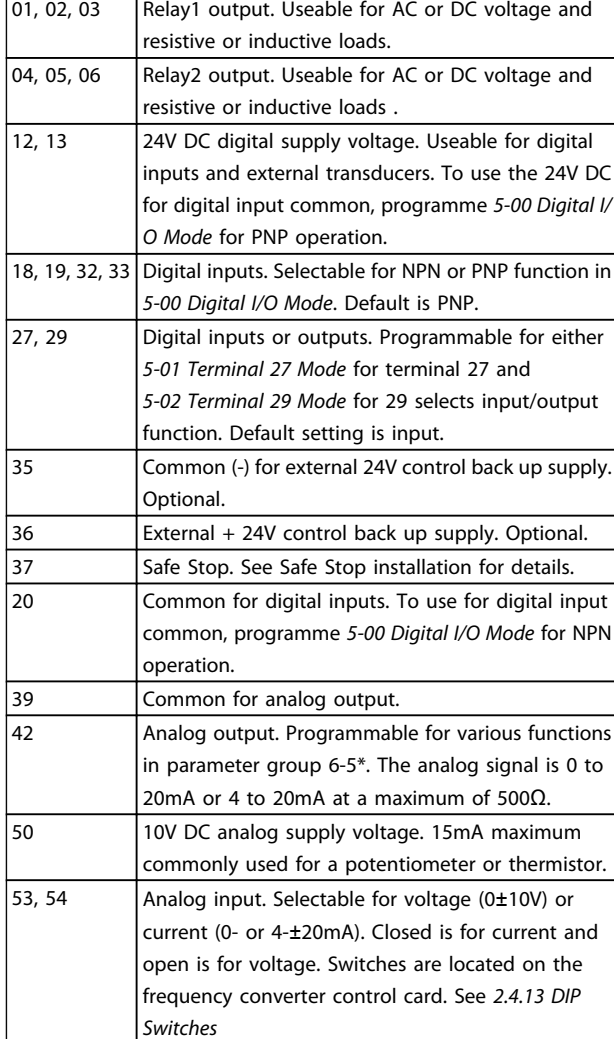

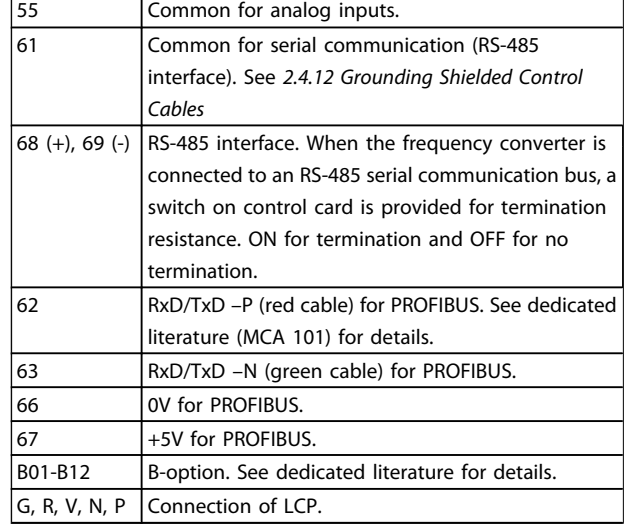

## 2.4.6 AC Mains Input Connection

- Size wiring based upon the input current of the frequency converter. See the maximum wire size in the Input Current and Wire tables in section *Specifications*.
- Comply with local and national electrical codes for cable sizes.
- Connect 3-phase AC input power wiring to terminals L1, L2, and L3.
- Depending on the configuration of the equipment, input power will be connected to the mains input terminals or the input disconnect.
- Ground the cable in accordance with grounding instructions provided in *General Earth (Ground) Requirements*.
- All frequency converters may be used with an isolated input source as well as with ground reference power lines. When supplied from an isolated mains source (IT mains or floating delta) or TT/TN-S mains with a grounded leg (grounded delta), set *14-50 RFI Filter* to OFF. When off, the internal RFI filter capacitors between the chassis and the intermediate circuit are isolated to avoid damage to the intermediate circuit and to reduce earth capacity currents in accordance with IEC 61800-3.

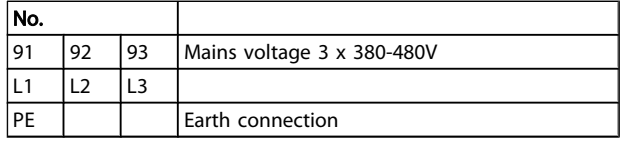

<span id="page-17-0"></span>2.4.7 Motor and Mains Connection with Service Switch

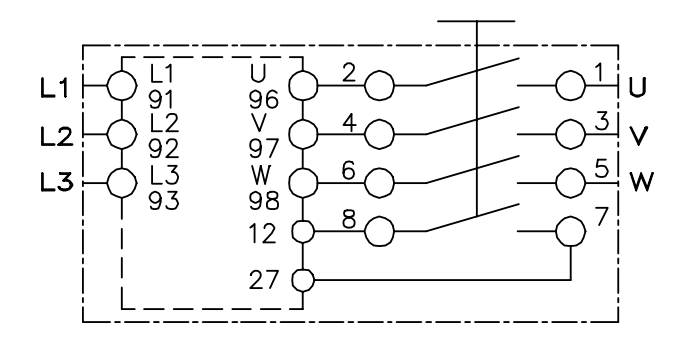

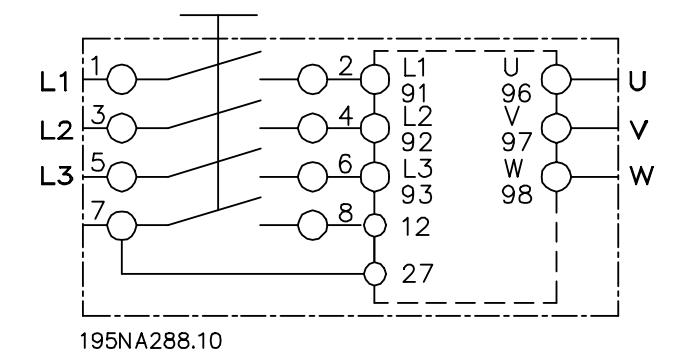

## 2.4.8 Brake Resistor

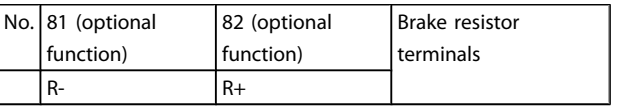

- The connection cable to the brake resistor must be screened/armoured. Connect the screen to the metal cabinet of the frequency converter and to the metal cabinet of the brake resistor by means of cable clamps.
- Dimension the cross-section of the brake cable to match the brake torque.

## 2.4.9 Mechanical Brake

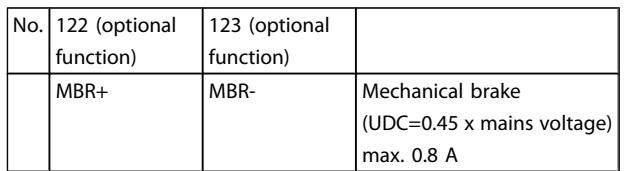

## In hoisting/lowering applications, it is necessary to be able to control an electro-mechanical brake:

- The brake is controlled using the special mechanical brake control/ supply terminals 122 and 123.
- Select *Mechanical brake control* [32] in par. 5-4\*, Array [1], Relay 2 for applications with an electromechanical brake.
- The brake is released when the motor current exceeds the preset value in *2-20 Release Brake Current*.
- The brake is engaged when the output frequency is less than the frequency set in *2-21 Activate Brake Speed [RPM]* or *2-22 Activate Brake Speed [Hz]*, and only if the frequency converter carries out a stop command.

If the frequency converter is in alarm mode or in an overvoltage situation, the mechanical brake immediately cuts in.

## **NOTE**

Since the Mechanical Brake Control/Supply terminals 122 and 123 are set through par. 5-4\*, Array [1], Relay 2, only one relay output (Relay 1) will be available for free programming.

## <span id="page-18-0"></span>Installation **VLT<sup>®</sup>** Decentral Drive FCD 302 Operating Instructions

## 2.4.10 Connection of Sensors/Actuators on M12 Sockets

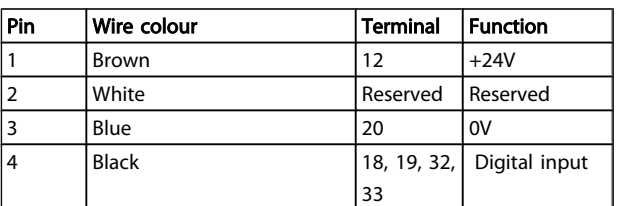

### Table 2.1 4 x M12 connection input

| Pin | Wire colour  | Terminal | Function        |
|-----|--------------|----------|-----------------|
|     | Brown        | Reserved | l Reserved      |
|     | White        | Reserved | <b>Reserved</b> |
|     | Blue         | 20       | l ov            |
| 4   | <b>Black</b> | 02,05    | N.O. (24V)      |

Table 2.2 2 x M12 connection output

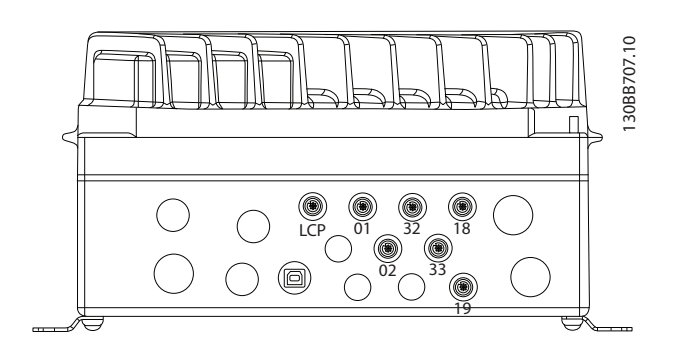

## 2.4.11 Earth (Grounding) Requirements

## **AWARNING**

## GROUNDING HAZARD

For operator safety, it is important to ground frequency converter properly in accordance with national and local electrical codes as well as instructions contained within these instructions. Ground currents are higher than 3.5mA. Failure to ground frequency converter properly could result in death or serious injury.

## **NOTE**

It is the responsibility of the user or certified electrical installer to ensure correct grounding (earthing) of the equipment in accordance with national and local electrical codes and standards.

- Proper protective grounding for equipment with ground currents higher than 3.5mA must be established, see *Leakage Current (3.5mA)* following.
- A dedicated ground wire is required for input power and motor.
- Use the clamps provided with on the equipment for proper ground connections.
- Use of high-strand wire to reduce electrical noise is recommended.

**ACAUTION** 

## PE CONNECTION

The metal pins in the corners of the electronic part and the holes on the corner of the installation box are essential for the protective earth connection. Make sure they are not loosened, removed, or violated in any way. See *Illustration 2.9*.

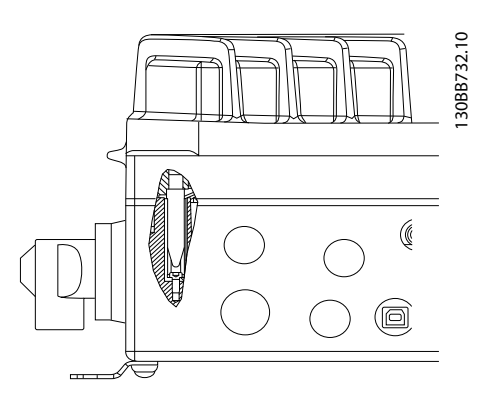

Illustration 2.9 PE connection between the installation box and the electronic part.

### Grounding shielded cable

Earthing (grounding) clamps are provided for motor and control wiring (see *Illustration 2.10*).

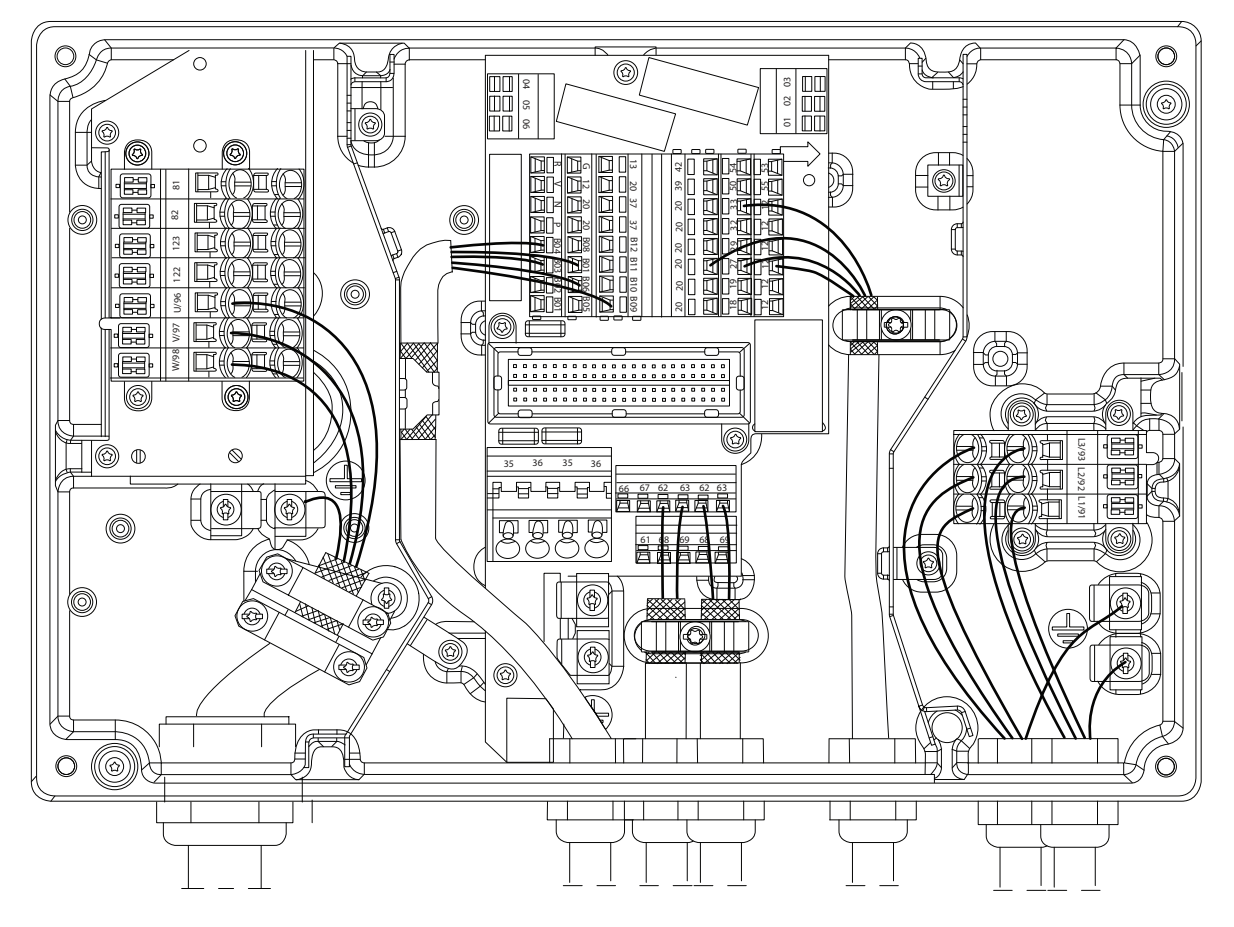

Illustration 2.10 Earthing (grounding) clamp for motor and control wiring

- 1. Use a wire stripper to remove the insulation for proper grounding.
- 2. Secure the grounding clamp to the stripped portion of the wire with the screws provided.
- 3. Secure the grounding wire to the grounding clamp provided.

### Leakage current (3.5mA)

## **NOTE**

## Follow national and local codes regarding protective earthing of equipment with a leakage current > 3.5mA.

The frequency converter technology implies high frequency switching at high power. This will generate a leakage current in the earth connection. RFI filtering and screened motor cables contribute to this phenomenon. According to EN/ IEC61800-5-1 (Power Drive System Product Standard) which implies special means if the leakage current exceeds 3.5 mA,

earth grounding must be reinforced in one of the following ways:

- Earth ground wire of at least 10mm<sup>2</sup>.
- Two separate earth ground wires both complying with the dimensioning rules.

### RCD use

A fault current in the frequency converter or at the output power terminals might contain a DC component, and charging of the filter capacitors might cause a transient earth current. Where Residual Current Devices (RCDs), also known as Earth Leakage Circuit Breakers (ELCBs), are used, the following must be taken into account:

- Use RCDs of type B only
- Use RCDs with an inrush delay
- Use RCDs of 300mA, if possible

130BB731.10

30BB731.10

## <span id="page-20-0"></span>2.4.12 Grounding Shielded Control Cables

See *Illustration 2.11* for details.

### A. Correct grounding

Secure control and serial communication cables with grounding clamps provided at both ends to ensure best possible electrical contact.

## B. 50/60Hz ground loops

With very long control cables, ground loops may occur. To eliminate ground loops, connect one end of the screen to ground with a 10nF capacitor (keeping leads short).

### C. Serial communication

To eliminate low-frequency noise between frequency converters, connect one end of the screen to terminal 61. This terminal is connected to ground via an internal RC link. Use twisted-pair cables to reduce interference between conductors.

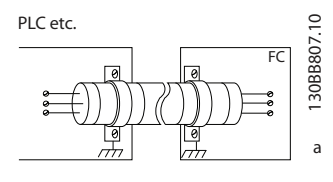

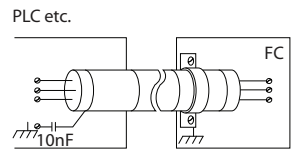

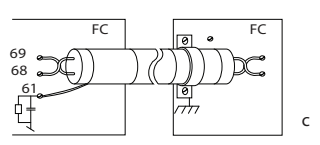

b

## 2.4.13 DIP Switches

- Analog input terminals 53 and 54 can select for either voltage (0-10V) or current (0-20mA) input signals
- Set switches S201 (terminal 53) and S202 (terminal 54) to select the signal type. ON is for current, OFF for voltage
- Terminal <sup>53</sup> default is for <sup>a</sup> speed reference in open loop
- Terminal 54 default is for a feedback signal in closed loop

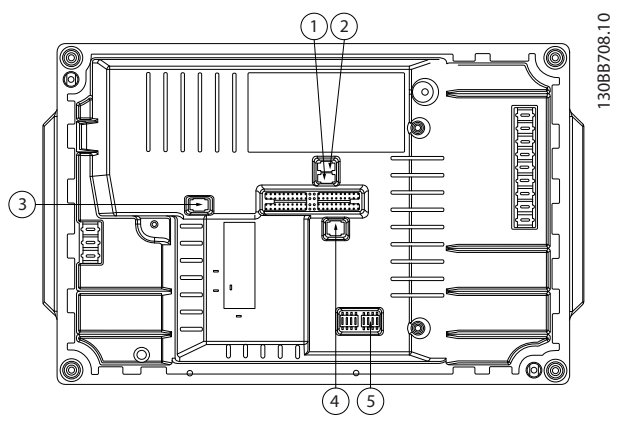

Danfoss

Illustration 2.11 Location of DIP Switches

|               | l S201 - terminal 53             |
|---------------|----------------------------------|
| $\mathcal{P}$ | IS202 - terminal 54              |
| 3             | IS801 - standard bus termination |
| 4             | Profibus termination             |
| 5             | Profibus address                 |

## **NOTE**

### Switches 4 and 5 are only valid for units fitted with Profibus.

## 2.4.14 Serial Communication

Connect RS-485 serial communication wiring to terminals (+)68 and (-)69.

- Switch S801 (BUS TER.) can be used to enable termination on the RS-485 port (terminals 68 and 69). See *Illustration 2.11* above.
- Shielded serial communication cable is recommended
- See *2.4.12 Grounding Shielded Control Cables* for proper grounding
- Two communication protocols are internal to the frequency converter
	- Danfoss FC
	- Modbus RTU
- For basic serial communication set up, select the following
	- Protocol type in *8-30 Protocol*
	- Frequency converter address in *8-31 Address*
	- Baud rate in *8-32 FC Port Baud Rate*
- Functions can be programmed remotely using the protocol software and RS-485 connection or in par. group 8-\*\* *Communications and Options*
- Selecting a specific communication protocol changes various default parameter settings to

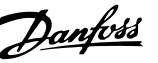

<span id="page-21-0"></span>match that protocol's specifications along with making additional protocol-specific parameters available

- Control card options are available to provide additional communication protocols. See the option-card documentation for installation and operation instructions
	- **PROFIBUS**
	- Ethernet/IP
	- **PROFINET**

## 2.4.15 Connection to PC

To control the frequency converter from a PC, install the MCT 10 Setup software.

The PC is connected via a standard (host/device) USB cable, or via the RS-485 interface.

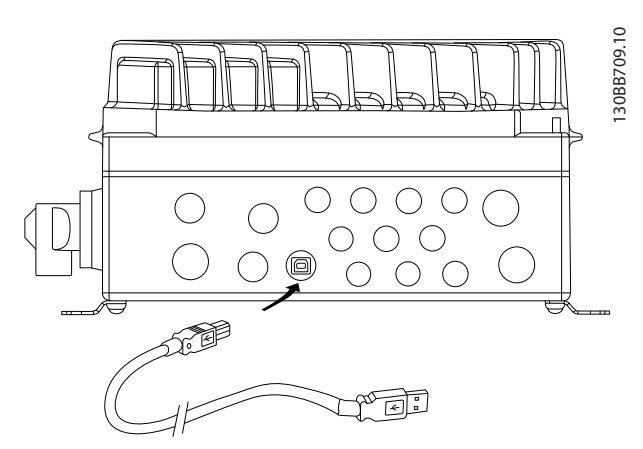

Illustration 2.12 USB connection

## **ACAUTION**

The USB connection is galvanically isolated from the supply voltage (PELV) and other high-voltage terminals. The USB connection is not galvanically isolated from protection earth. Use only isolated laptop/PC as connection to the USB connector on frequency converter or an isolated USB cable/converter.

## 2.4.16 Safe Stop

The FCD 302 is available with safe stop functionality via control terminal 37. Safe stop disables the control voltage of the power semiconductors of the frequency controller output stage which in turn prevents generating the voltage required to rotate the motor. When the Safe Stop (T37) is activated, the frequency converter issues an alarm, trips the unit, and coasts the motor to a stop. Manual restart is required. The safe stop function can be used for stopping the frequency converter in emergency stop situations. In the normal operating mode when safe stop is not required, use the frequency converter's regular stop function instead. When automatic restart is used – the requirements according to ISO 12100-2 paragraph 5.3.2.5 must be fulfilled.

### Liability Conditions

It is the responsibility of the user to ensure personnel installing and operating the Safe Stop function:

- Read and understand the safety regulations concerning health and safety/accident prevention
- Understand the generic and safety guidelines given in this description and the extended description in the *Design Guide*
- Have a good knowledge of the generic and safety standards applicable to the specific application

User is defined as: integrator, operator, servicing, maintenance staff.

### Protective Measures

- Safety engineering systems may only be installed and commissioned by qualified and skilled personnel
- The cable between terminal 37 and the external safety device must be short circuit protected according to ISO 13849-2 table D.4
- If any external forces influence the motor axis (e.g. suspended loads), additional measures (e.g., a safety holding brake) are required in order to eliminate hazards

2 2

<u>Danfoss</u>

130BB730.10

30BB730.10

Safe Stop Installation and Set-Up WARNING

## Safe Stop Function!

The safe stop function does NOT isolate mains voltage to the frequency converter or auxiliary circuits. Perform work on electrical parts of the frequency converter or the motor only after isolating the mains voltage supply and waiting the length of time specified under Safety in this manual. Failure to isolate the mains voltage supply from the unit and waiting the time specified could result in death or serious injury.

- It is not recommended to stop the frequency converter by using the Safe Torque Off function. If a running frequency converter is stopped by using the function, the unit will trip and stop by coasting. If this is not acceptable, e.g. causes danger, the frequency converter and machinery must be stopped using the appropriate stopping mode before using this function. Depending on the application a mechanical brake may be required.
- Concerning synchronous and permanent magnet motor frequency converters in case of a multiple IGBT power semiconductor failure: In spite of the activation of the Safe Torque Off function, the frequency converter system can produce an alignment torque which maximally rotates the motor shaft by 180/p degrees. p denotes the pole pair number.
- This function is suitable for performing mechanical work on the frequency converter system or affected area of a machine only. It does not provide electrical safety. This function should not be used as a control for starting and/or stopping the frequency converter.

The following requirements have to be meet to perform a safe installation of the frequency converter:

- 1. Remove the jumper wire between control terminals 37 and 12 or 13. Cutting or breaking the jumper is not sufficient to avoid short-circuiting. (See jumper in *Illustration 2.13*.)
- 2. Connect an external Safety monitoring relay via a NO safety function (the instruction for the safety device must be followed) to terminal 37 (safe stop) and either terminal 12 or 13 (24V DC). The Safety monitoring relay must comply with Category 3 (EN 954-1) / PL "d" (ISO 13849-1).

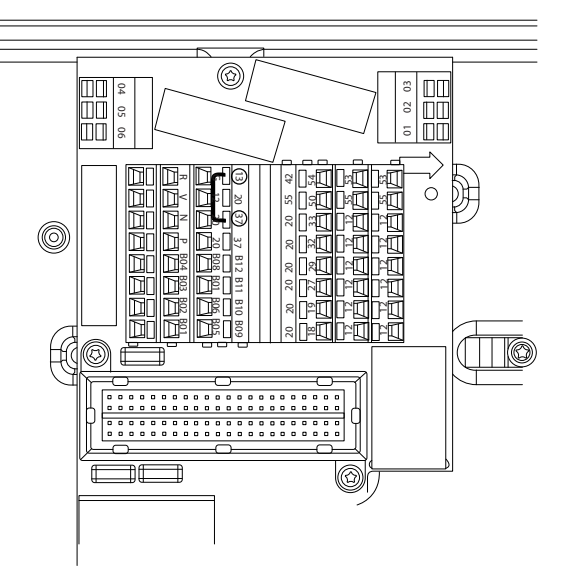

Illustration 2.13 Jumper Between Terminal 13 and 37

Installation **Installation** VLT<sup>®</sup> Decentral Drive FCD 302 Operating Instructions 130BB749.10  $\frac{3}{3}$   $\frac{1}{2}$  12 M  $\overline{9}$ 

## Illustration 2.14 Installation to Achieve a Stopping Category 0 (EN 60204-1) with Safety Cat. 3 (EN 954-1) / PL "d" (ISO 13849-1).

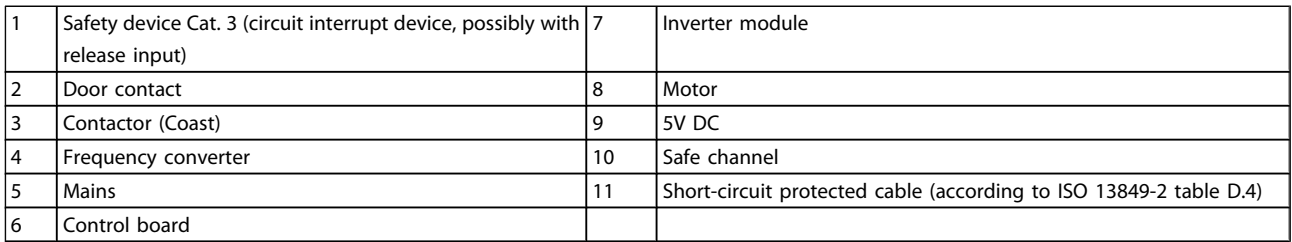

130BB749.10

Danfoss

2

## <span id="page-24-0"></span>3 Start Up and Functional Testing

3 3

3.1 Pre-start

3.1.1 Safety Inspection

## WARNING

## HIGH VOLTAGE

If input and output connections have been connected improperly, there is risk for high voltage on these terminals. For initial start up, make no assumptions about power components. Follow pre-start procedures. Failure to follow pre-start procedures could result in personal injury or damage to equipment.

- 1. Input power to the unit must be OFF and locked out.
- 2. Verify there is no voltage on input terminals L1 (91), L2 (92), and L3 (93), phase-to-phase and phase-to ground.
- 3. Verify there is no voltage on output terminals 96 (U), 97(V), and 98 (W), phase-to-phase and phase-to ground.
- 4. Confirm continuity of the motor by measuring ohm values on U-V (96-97), V-W (97-98), and W-U (98-96).
- 5. Inspect the frequency converter for loose connections on terminals.
- 6. Close the box, mounting the electronic part onto the installation box.
- 7. Check for proper grounding of the frequency converter as well as the motor.
- 8. Record the following motor-nameplate data: power, voltage, frequency, full load current, and nominal speed. These values will be needed to program motor nameplate data later on.
- 9. Confirm that the supply voltage matches voltage of frequency converter and motor.

## 3.1.2 Start Up Check List

## **CAUTION**

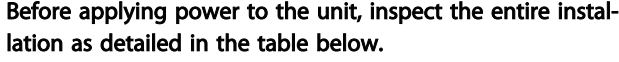

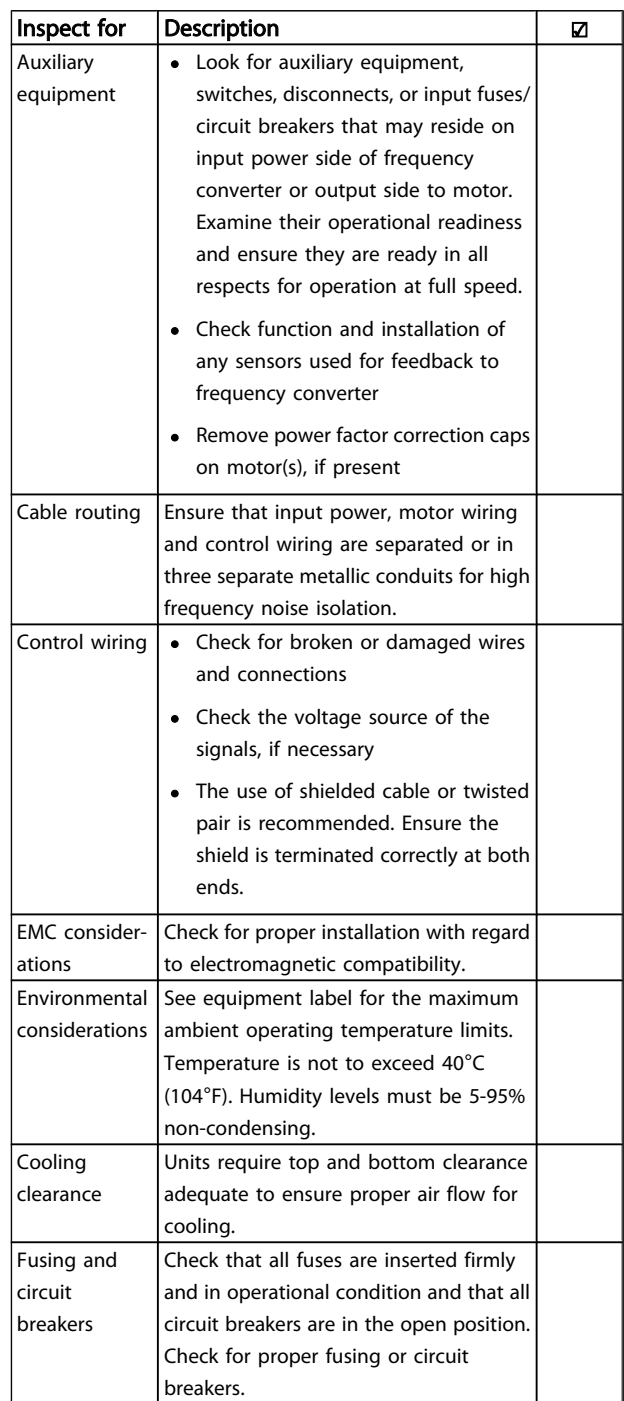

### <span id="page-25-0"></span>Start Up and Functional Tes... VLT<sup>®</sup> Decentral Drive FCD 302 Operating Instructions

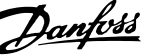

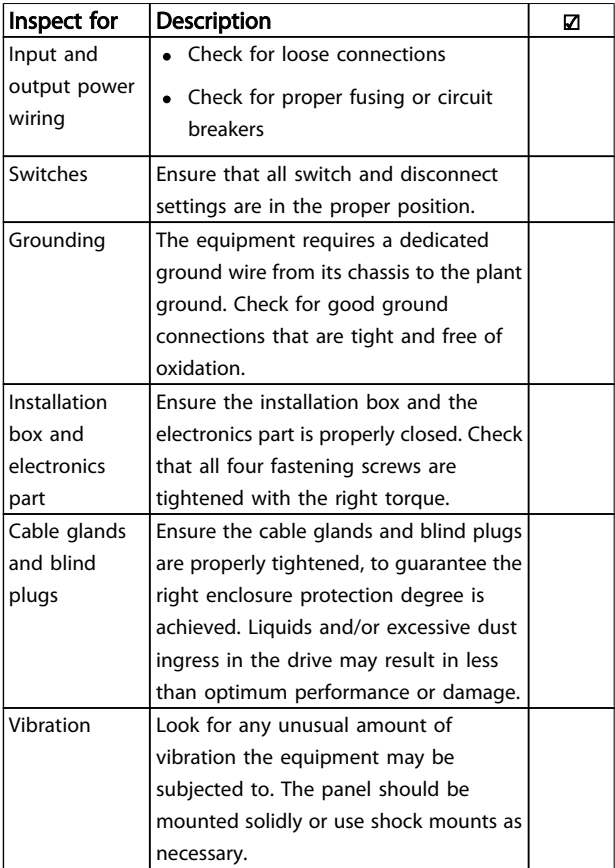

Table 3.1 Start Up Check List

3.2 Applying Power to the Frequency Converter

## **AWARNING**

## HIGH VOLTAGE

Frequency converters contain high voltage when connected to AC mains input power. Installation, start-up and maintenance should be performed by qualified personnel only. Failure to perform installation, start-up and maintenance by qualified personnel could result in death or serious injury.

- 1. Perform pre-start up procedure described in section *Pre-start*.
- 2. Confirm input line voltage is balanced within 3%. If not, correct input voltage imbalance before proceeding. Repeat procedure after voltage correction.
- 3. Ensure optional equipment wiring, if present, matches installation application.
- 4. Ensure that all operator devices are in OFF position.

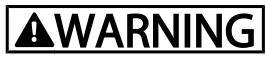

## UNINTENDED START

When frequency converter is connected to AC mains input power, the motor may start at any time. The frequency converter, motor, and any driven equipment must be in operational readiness. Failure to be in operational readiness when the frequency converter is connected to AC mains could result in death, serious injury, equipment, or property damage.

5. Apply power to the unit. DO NOT start the frequency converter at this time. For units with a disconnect switch on the mains side, turn to the ON position to apply power to the frequency converter.

## 3.3 Basic Operational Programming

Frequency converters require basic operational programming prior to running for best performance. Basic operational programming requires entering motornameplate data for the motor being operated and the minimum and maximum motor speeds. Enter this data in accordance with the following procedure. See User Interface, for detailed instructions on entering data through the LCP. This data needs to be entered with power ON, but prior to operating the frequency converter.

- 1. Press [Quick Menu] on the LCP.
- 2. Use the navigation keys to scroll to par. group *Q2 Quick Setup* and press [OK].

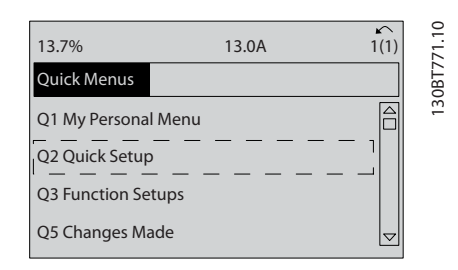

- 3. Select language and press [OK]. Then enter the motor data in parameters 1-20/1-21 through 1-25. The information can be found on the motor nameplate. The entire quick menu is shown in *International/North American Default Parameter Settings*
	- *[1-20 Motor Power \[kW\]](#page-32-0)*
	- *1-21 Motor Power [HP]*
	- *1-22 Motor Voltage [1-23 Motor Frequency](#page-33-0)*
	- *1-24 Motor Current*
	- *1-25 Motor Nominal Speed*

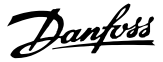

<span id="page-26-0"></span>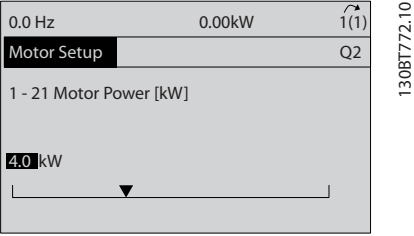

4. Continue set-up of Quick Menu parameters:

*5-12 Terminal 27 Digital Input*. If terminal default is *Coast inverse* it is possible to change this setting to *No function*.

*1-29 Automatic Motor Adaptation (AMA)*. Set desired AMA function. Enable complete AMA is recommended. See detailed section *Automatic Motor Adaptation*.

*[3-02 Minimum Reference](#page-34-0)*. Set the minimum speed of the motor shaft.

*[3-03 Maximum Reference](#page-34-0)*. Set the maximum speed of the motor shaft.

*[3-41 Ramp 1 Ramp up Time](#page-34-0)*. Set the ramping up time with reference to synchronous motor speed, ns

*[3-42 Ramp 1 Ramp Down Time](#page-34-0)*. Set the ramping down time with reference to synchronous motor speed, ns

*3-13 Reference Site*. Set the site from where the reference must work

See *Quick Menu Parameters* for further details.

## 3.4 Automatic Motor Adaptation

Automatic motor adaptation (AMA) is a test procedure that measures the electrical characteristics of the motor to optimize compatibility between the frequency converter and the motor. The frequency converter builds a mathematical model of the motor for regulating output motor current. The procedure also tests the input phase balance of electrical power and compares the motor characteristics with the data entered in parameters 1-20 to 1-25. It is recommended to run this procedure at start up. It does not cause the motor to run or harm to the motor. The procedure should be run on a cold motor for best results.

### To run AMA

- 1. Enter the motor name plate data in the drive, as described in the previous section *Basic Operational Programming*.
- 2. Connect terminal 37 to terminal 12.
- 3. Connect terminal 27 to terminal 12 or set *5-12 Terminal 27 Digital Input* to *No function*.
- 4. Activate the AMA *1-29 Automatic Motor Adaptation (AMA)*.
- 5. Choose between complete or reduced AMA.
- 6. Press the [OK] key. The display shows *Press [Hand on] to start*.
- 7. Press the [Hand on] key. A progress bar indicates if the AMA is in progress.

### Stop the AMA during operation

Press the [OFF] key - the frequency converter enters into alarm mode and the display shows that the AMA was terminated by the user.

### Successful AMA

- 1. The display shows *Press [OK] to finish AMA*.
- 2. Press the [OK] key to exit the AMA state.

### Unsuccessful AMA

- 1. The frequency converter enters into alarm mode. A description of the alarm can be found in the *Warnings and Alarms* chapter.
- 2. *Report Value* in the [Alarm Log] shows the last measuring sequence carried out by the AMA, before the frequency converter entered alarm mode. This number along with the description of the alarm will assist you in troubleshooting. If contacting Danfoss for service, make sure to mention number and alarm description.

## **NOTE**

Unsuccessful AMA is often caused by incorrectly registered motor name plate data or a too big difference between the motor power size and the frequency converter power size.

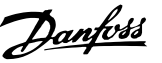

## <span id="page-27-0"></span>3.5 Local-control Test

**AWARNING** 

## MOTOR START

Ensure that the motor, system, and any attached equipment are ready for start. Failure to ensure that the motor, system, and any attached equipment is ready for start could result in personal injury or equipment damage.

## **NOTE**

The [Hand On] key on the LCP provides a local start command to the frequency converter. The [OFF] key provides the stop function. When operating in local mode, the up and down arrows on the LCP increase and decrease the speed output of the frequency converter. The left and right arrow keys move the display cursor in the numeric display. Moving the cursor left of the decimal point provides quicker input changes.

- 1. Press [Hand On].
- 2. Accelerate the frequency converter by pressing  $[4]$ to full speed.
- 3. Note any acceleration problems.
- 4. Press [OFF].
- 5. Note any deceleration problems.

If acceleration problems were encountered

- If warnings or alarms occur, see chapter *Warnings and Alarms*
- Check that motor data is entered correctly
- Increase the ramp-up time in *3-41 [Ramp](#page-34-0) <sup>1</sup> [Ramp up Time](#page-34-0)*
- Increase current limit in *4-18 Current Limit*
- Increase torque limit in *4-16 Torque Limit Motor Mode*

If deceleration problems were encountered

- If warnings or alarms occur, see chapter *Warnings and Alarms*
- Check that motor data is entered correctly
- Increase the ramp-down time in *[3-42 Ramp 1 Ramp Down Time](#page-34-0)*
- Enable overvoltage control in *2-17 Overvoltage Control*

See *Warning and Alarm Types* for resetting the frequency converter after a trip.

## 3.6 System Start Up

The first three sections in this chapter conclude the procedures for applying power to the frequency converter, basic programming, set up, and functional testing. The procedures in this section require user-wiring and application programming to be completed. The following procedure is recommended after application set up by the user is completed.

## **ACAUTION**

### MOTOR START

Ensure that the motor, system, and any attached equipment is ready for start. Failure to ensure that the motor, system, and any attached equipment is ready for start could result in personal injury or equipment damage.

- 1. Press [Auto On].
- 2. Ensure that external control functions are properly wired to the frequency converter and all programming completed.
- 3. Apply an external run command.
- 4. Adjust the speed reference throughout the speed range.
- 5. Remove the external run command.
- 6. Note any problems.

If warnings or alarms occur, see chapter *Warnings and Alarms*.

Danfoss

## <span id="page-28-0"></span>4 User Interface

4.1 Local Control Panel

The local control panel (LCP) is the combined display and keypad, which can be attached to the display connector outside the unit (without opening the enclosure) via the LCP cable/plug. The LCP is the user interface to the frequency converter.

The LCP has several user functions.

- Start, stop, and control speed when in local control
- Display operational data, status, warnings and cautions
- Programming frequency converter functions
- Manually reset the frequency converter after <sup>a</sup> fault when auto-reset is inactive

An optional numeric LCP (NLCP) is also available. The NLCP operates in a manner similar to the LCP. See the Programming Guide for details on use of the NLCP.

## 4.1.1 LCP Layout

The LCP is divided into four functional groups (see *Illustration 4.1*).

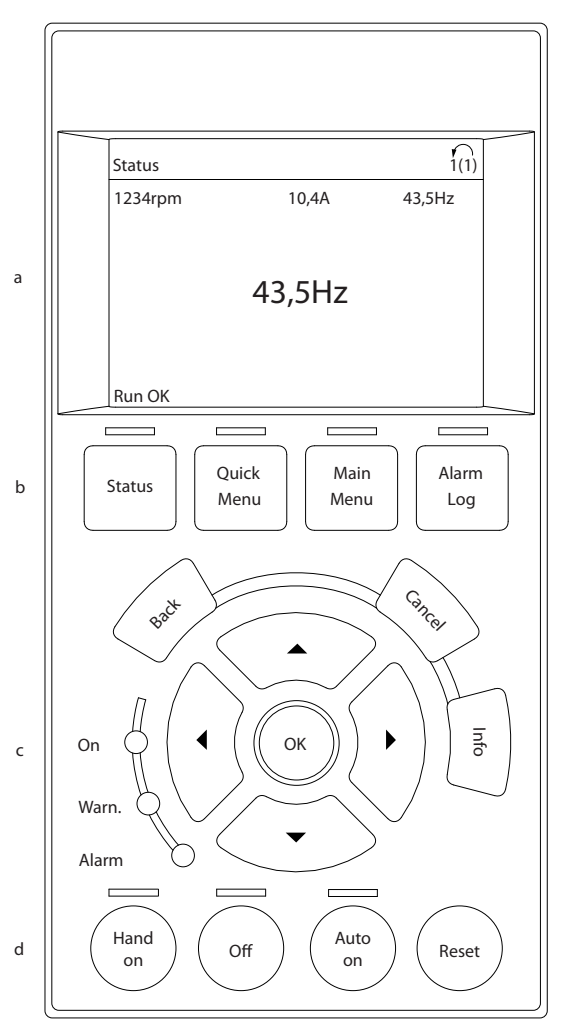

Illustration 4.1 LCP

- a. Display area
- b. Display menu keys for changing the display to show status options, programming, or error message history.
- c. Navigation keys for programming functions, moving the display cursor, and speed control in local operation. Also included are the status indicator lights.
- d. Operational mode keys and reset.

## <span id="page-29-0"></span>4.1.2 Setting LCP Display Values

The display area is activated when the frequency converter receives power from mains voltage, a DC bus terminal, or an external 24V supply.

The information displayed on the LCP can be customized for user application.

- Each display readout has a parameter associated with it.
- Options are selected in the quick menu *Q3-13 Display Settings*.
- Display 2 has an alternate larger display option.
- The frequency converter status at the bottom line of the display is generated automatically and is not selectable. See *[6 Status Indication](#page-60-0)* for definitions and details.

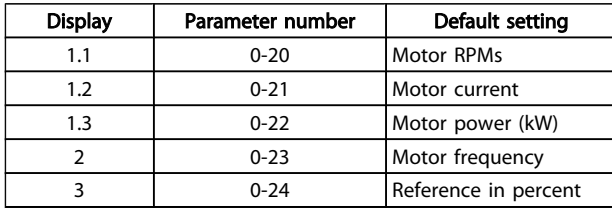

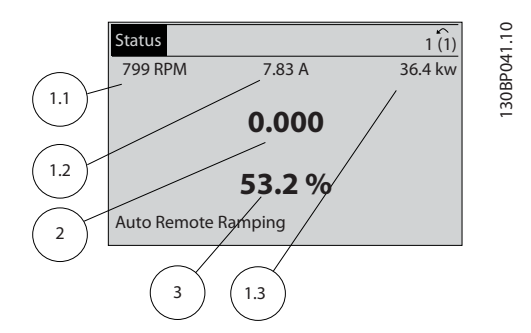

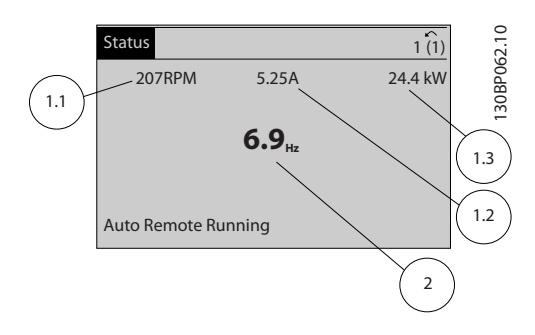

## 4.1.3 Display Menu Keys

Menu keys are used for menu access for parameter set-up, toggling through status display modes during normal operation, and viewing fault log data.

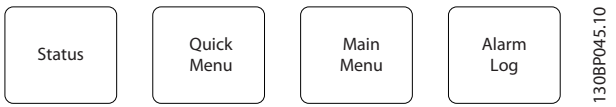

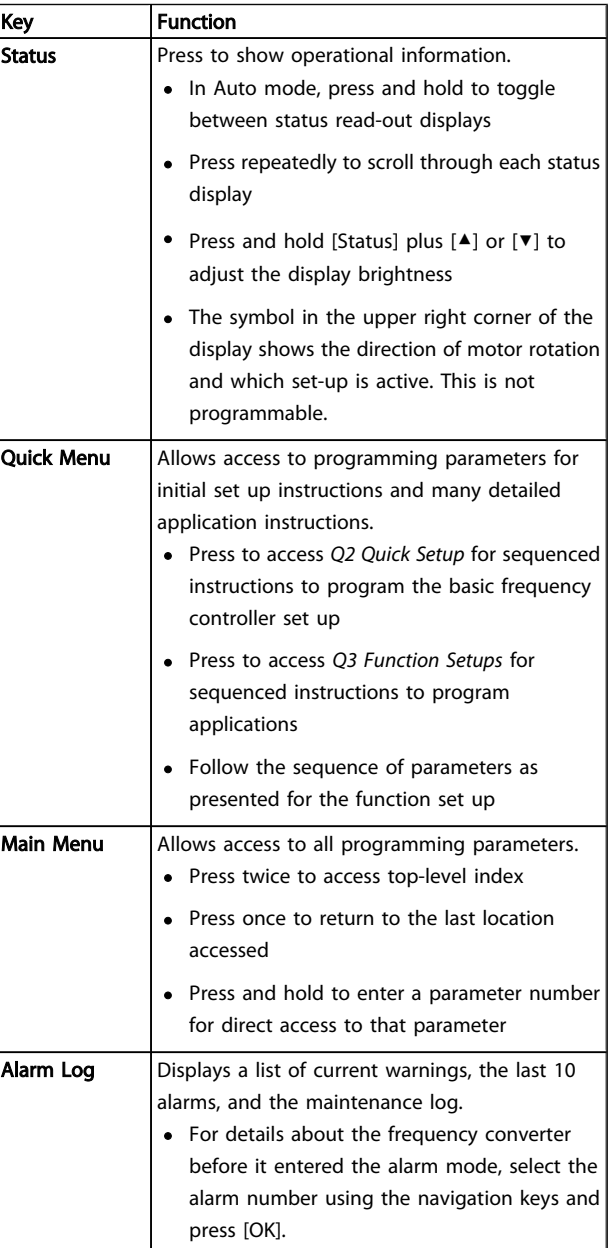

## <span id="page-30-0"></span>4.1.4 Navigation Keys

Navigation keys are used for programming functions and moving the display cursor. The navigation keys also provide speed control in local (hand) operation. Three frequency converter status indicator lights are also located in this area.

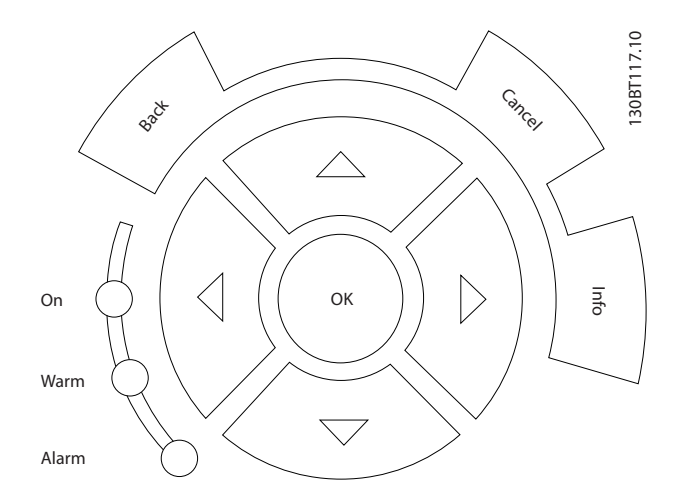

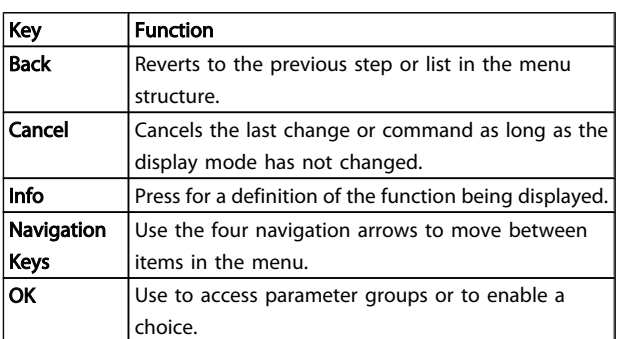

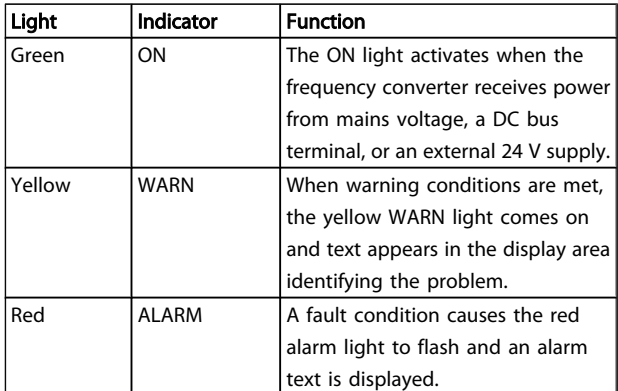

## 4.1.5 Operation Keys

Operation keys are found at the bottom of the control panel.

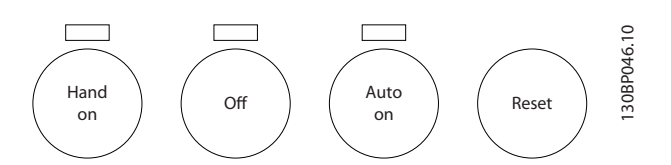

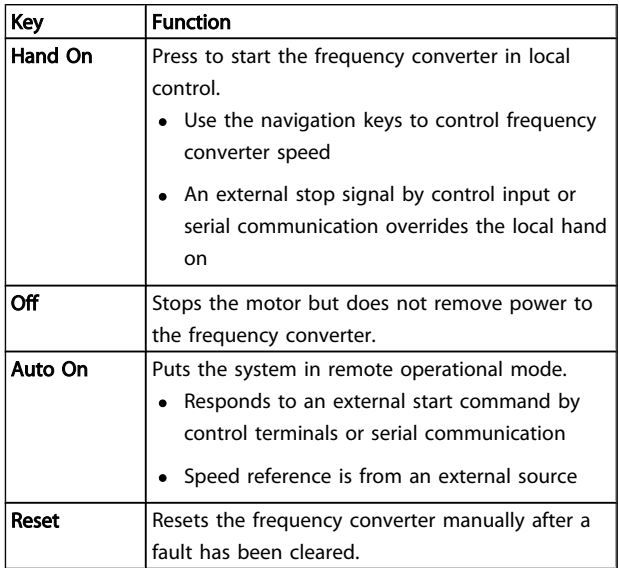

## 4.2 Back Up and Copying Parameter Settings

Programming data is stored internally in the frequency converter.

- The data can be up loaded into the LCP memory as a storage back up
- Once stored in the LCP, the data can be downloaded back into the frequency converter
- Or downloaded into other frequency converters by connecting the LCP into those units and downloading the stored settings. (This is a quick way to program multiple units with the same settings.)
- Initialisation of the frequency converter to restore factory default settings does not change data stored in the LCP memory

## <span id="page-31-0"></span>User Interface **VLT®** Decentral Drive FCD 302 Operating Instructions

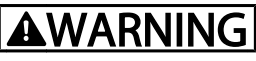

## UNINTENDED START!

When frequency converter is connected to AC mains, the motor may start at any time. The frequency converter, motor, and any driven equipment must be in operational readiness. Failure to be in operational readiness when the frequency converter is connected to AC mains could result in death, serious injury, equipment, or property damage.

## 4.2.1 Uploading Data to the LCP

- 1. Press [OFF] to stop the motor before uploading or downloading data.
- 2. Go to *0-50 LCP Copy*.
- 3. Press [OK].
- 4. Select *All to LCP*.
- 5. Press [OK]. A progress bar shows the uploading process.
- 6. Press [Hand On] or [Auto On] to return to normal operation.

## 4.2.2 Downloading Data from the LCP

- 1. Press [OFF] to stop the motor before uploading or downloading data.
- 2. Go to *0-50 LCP Copy*.
- 3. Press [OK].
- 4. Select *All from LCP*.
- 5. Press [OK]. A progress bar shows the downloading process.
- 6. Press [Hand On] or [Auto On] to return to normal operation.

## 4.3 Restoring Default Settings

## CAUTION

Initialisation restores the unit to factory default settings. Any programming, motor data, localization, and monitoring records will be lost. Uploading data to the LCP provides a backup prior to initialisation.

Restoring the frequency converter parameter settings back to default values is done by initialisation of the frequency converter. Initialisation can be through *14-22 Operation Mode* or manually.

• Initialisation using *14-22 Operation Mode* does not change frequency converter data such as operating hours, serial communication selections, personal

menu settings, fault log, alarm log, and other monitoring functions

- Using *14-22 Operation Mode* is generally recommended
- Manual initialisation erases all motor, programming, localization, and monitoring data and restores factory default settings

## 4.3.1 Recommended Initialisation

- 1. Press [Main Menu] twice to access parameters.
- 2. Scroll to *14-22 Operation Mode*.
- 3. Press [OK].
- 4. Scroll to *Initialisation*.
- 5. Press [OK].
- 6. Remove power to the unit and wait for the display to turn off.
- 7. Apply power to the unit.

Default parameter settings are restored during start up. This may take slightly longer than normal.

- 8. Alarm 80 is displayed.
- 9. Press [Reset] to return to operation mode.

## 4.3.2 Manual Initialisation

- 1. Remove power to the unit and wait for the display to turn off.
- 2. Press and hold [Status], [Main Menu], and [OK] at the same time and apply power to the unit.

Factory default parameter settings are restored during start up. This may take slightly longer than normal.

Manual initialisation does not reset the following frequency converter information

- *15-00 Operating Hours*
- *15-03 Power Up's*
- *15-04 Over Temp's*
- *15-05 Over Volt's*

Danfoss

## <span id="page-32-0"></span>5 Programming

## 5.1 Introduction

The frequency converter is programmed for its application functions using parameters. Parameter are accessed by pressing either [Quick Menu] or [Main Menu] on the LCP. (See chapter *User Interface* for details on using the LCP function keys.) Parameters may also be accessed through a PC using the MCT 10 Setup software (see section *5.4.1 Remote Programming with* ).

The quick menu is intended for initial start up. Data entered in a parameter can change the options available in the parameters following that entry. The quick menu presents easy guidelines for getting most systems up and running.

The main menu accesses all parameters and allows for advanced frequency converter applications.

## 5.2 Quick Setup

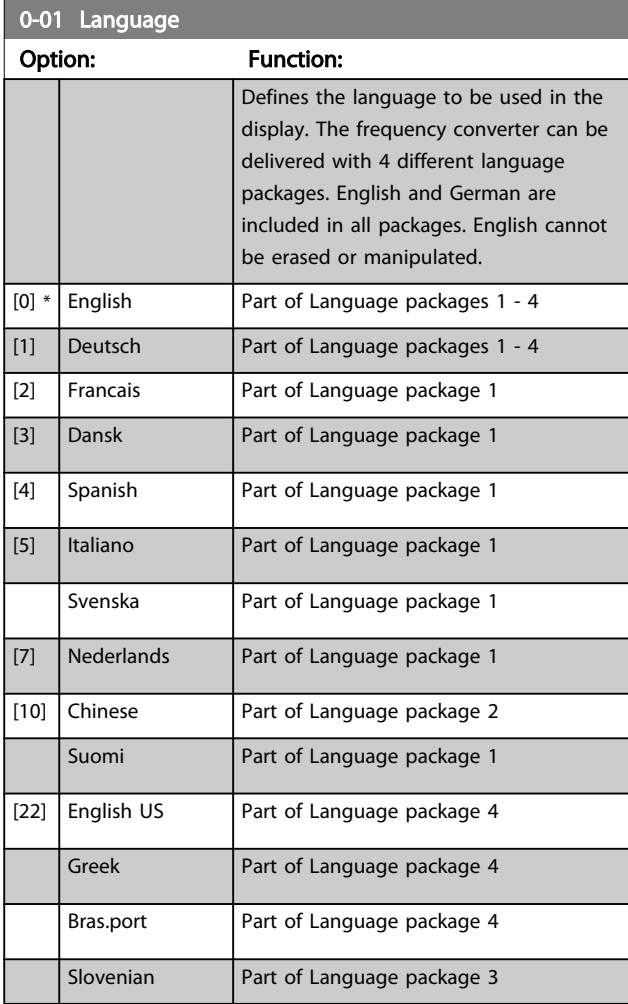

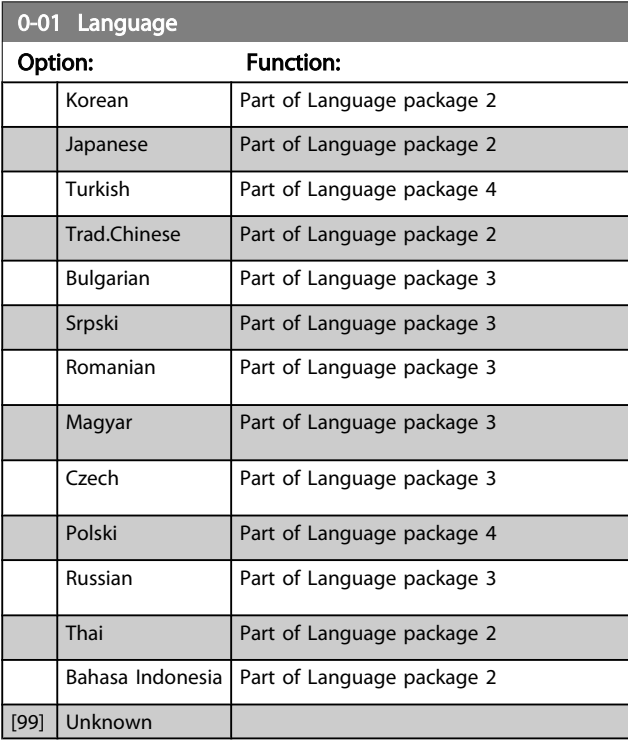

## 1-20 Motor Power [kW]

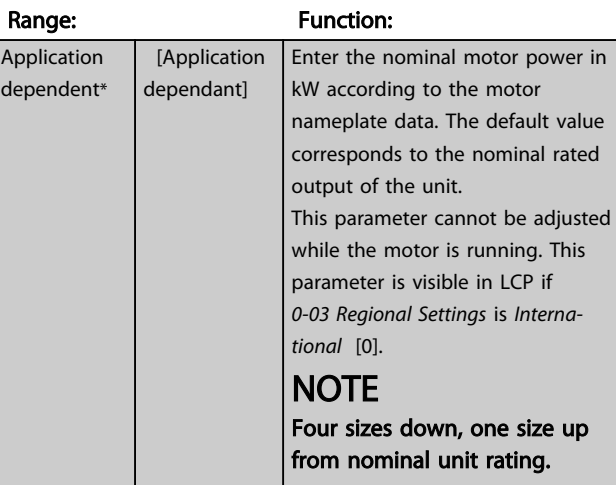

### 1-22 Motor Voltage

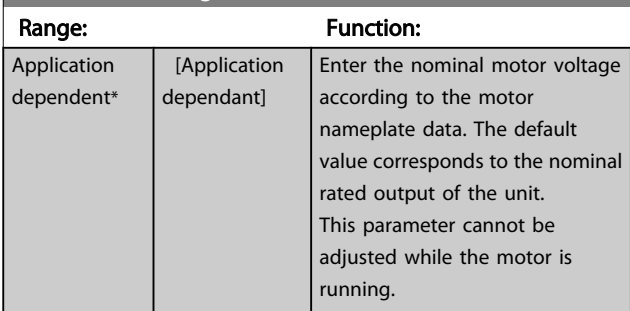

## <span id="page-33-0"></span>Programming **Programming Programming VLT<sup>®</sup> Decentral Drive FCD** 3

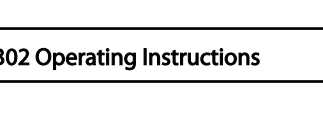

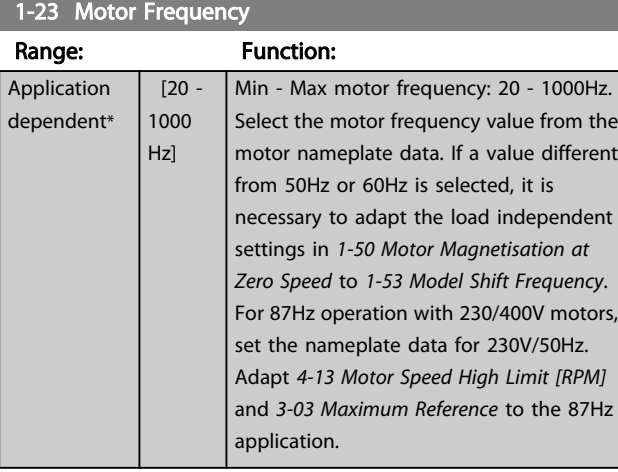

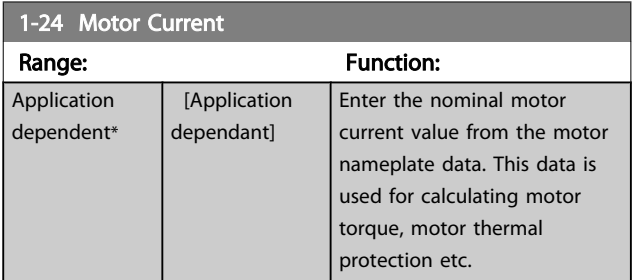

## **NOTE**

This parameter cannot be adjusted while the motor is running.

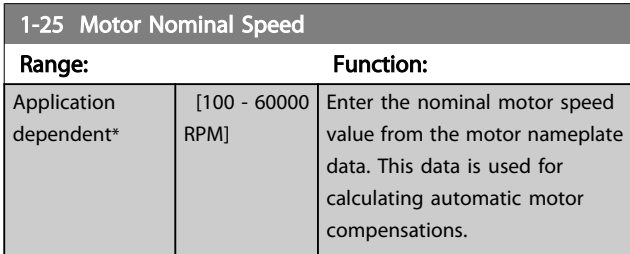

## **NOTE**

This parameter cannot be adjusted while the motor is running.

## 5-12 Terminal 27 Digital Input

## Option: Function:

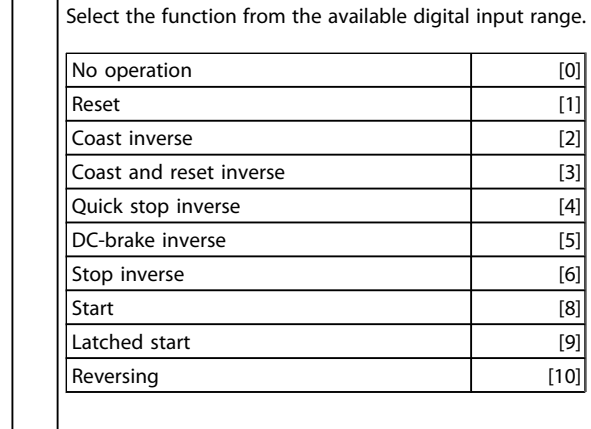

# 5 5

Danfoss

## 5-12 Terminal 27 Digital Input

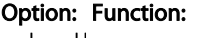

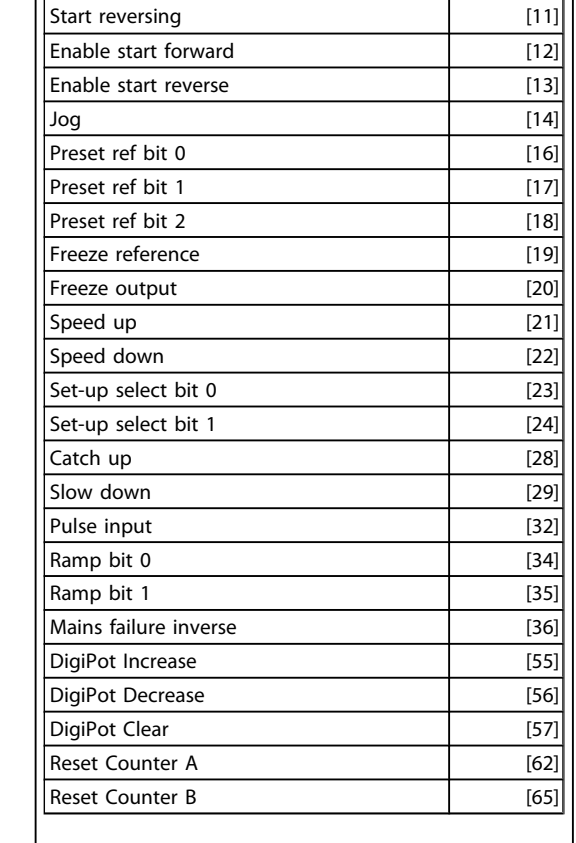

## 1-29 Automatic Motor Adaptation (AMA)

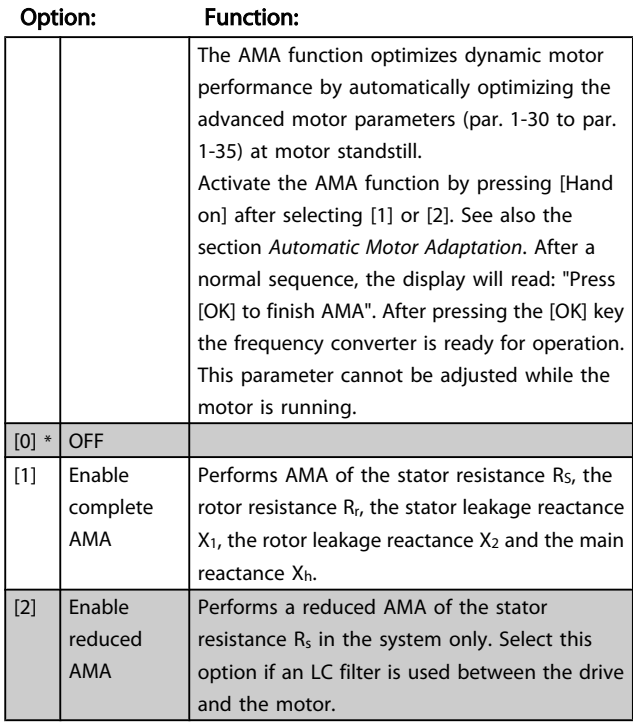

## Danfoss

### <span id="page-34-0"></span>Note:

- For the best adaptation of the frequency converter, run AMA on a cold motor.
- AMA cannot be performed while the motor is running.

## **NOTE**

It is important to set motor par. 1-2\* correctly, since these form part of the AMA algorithm. An AMA must be performed to achieve optimum dynamic motor performance. It may take up to 10min, depending on the power rating of the motor.

## **NOTE**

Avoid generating external torque during AMA.

## **NOTE**

If one of the settings in par. 1-2\* is changed, par. 1-30 to par. 1-39, the Advanced Motor Parameters, will return to default setting.

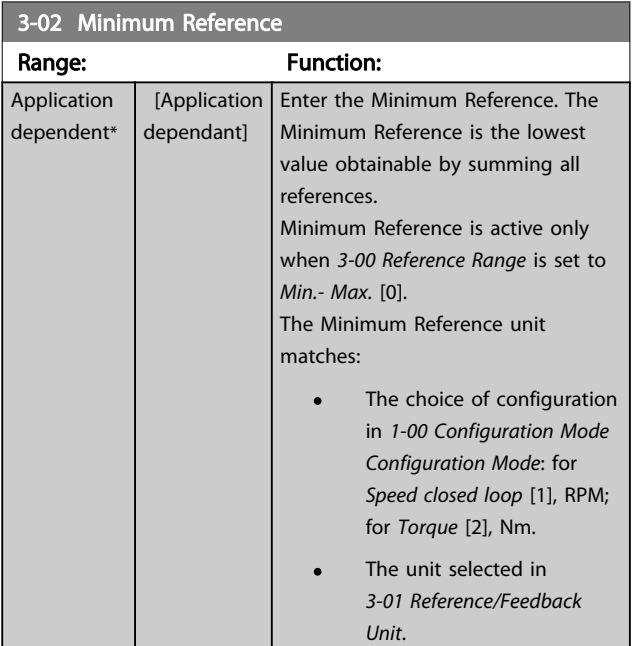

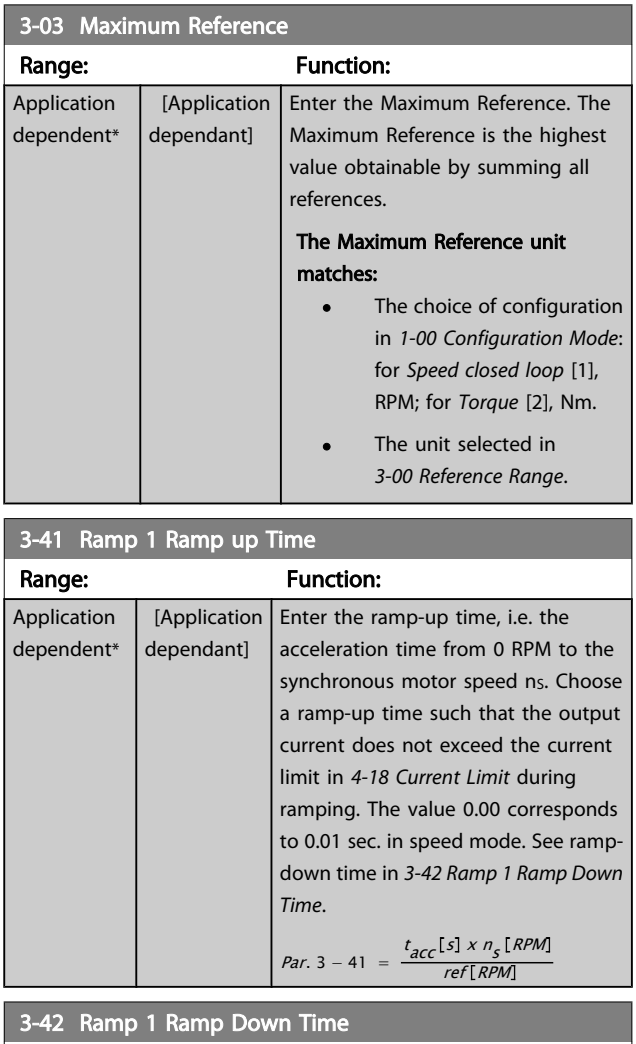

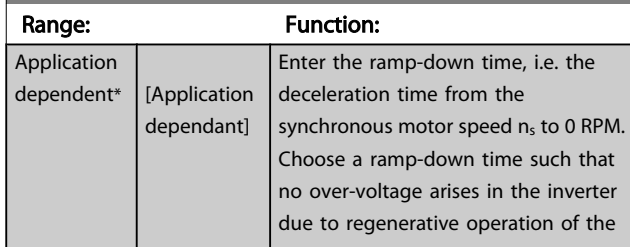

- 
- AMA cannot be performed on permanent magnet motors.

Danfoss

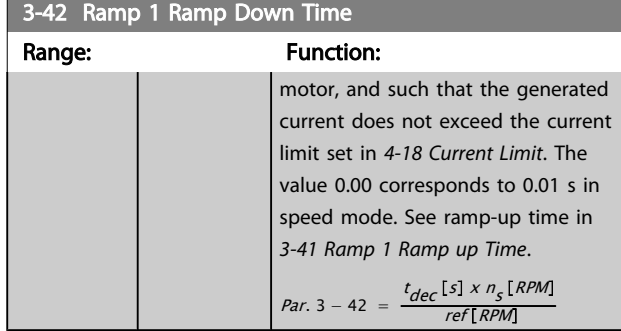
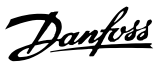

### 5.3 Parameter Lists

#### Changes during operation

"TRUE" means that the parameter can be changed while the frequency converter is in operation and "FALSE" means that the it must be stopped before a change can be made.

#### 4-Set-up

'All set-up': the parameters can be set individually in each of the four set-ups, i.e. one single parameter can have four different data values.

'1 set-up': data value will be the same in all set-ups.

#### Conversion index

This number refers to a conversion figure used when writing or reading to and from the frequency converter.

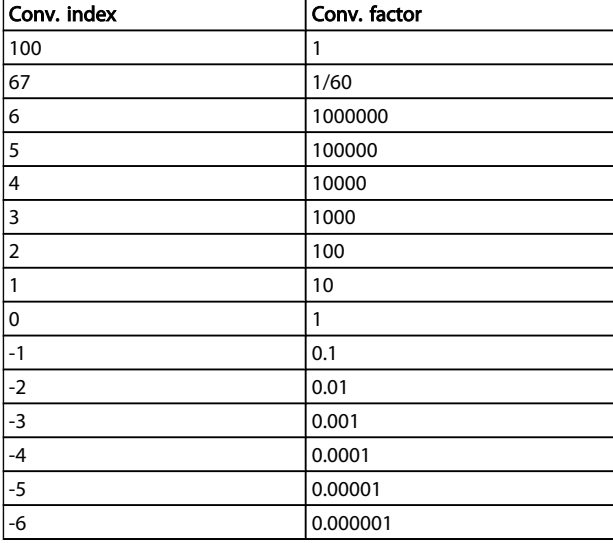

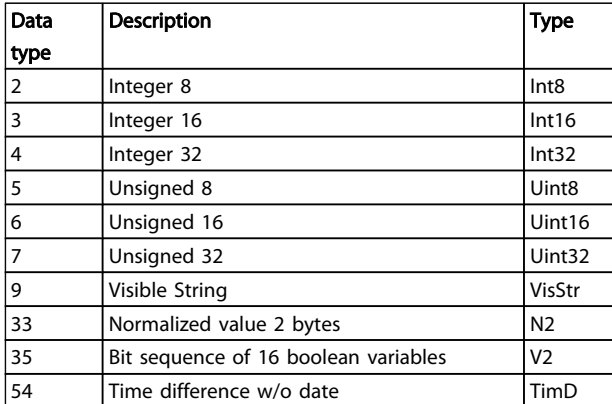

See the frequency converter *Design Guide* for further information about data types 33, 35 and 54.

Parameters for the frequency converter are grouped into various parameter groups for easy selection of the correct parameters for optimized operation of the frequency converter.

0-\*\* Operation and Display parameters for basic frequency converter settings

1-\*\* Load and Motor parameters

2-\*\* Brakes

3-\*\* References and ramping parameters, includes DigiPot function

4-\*\* Limits Warnings, setting of limits and warning parameters

5-\*\* Digital inputs and outputs, includes relay controls

6-\*\* Analog inputs and outputs

7-\*\* Controls, setting parameters for speed and process controls

8-\*\* Communication and option parameters, setting of FC RS-485-485 and FC USB port parameters.

9-\*\* Profibus

13-\*\* Smart Logic Control parameters

14-\*\* Special function parameters

15-\*\* Drive information parameters

16-\*\* Read out parameters

17-\*\* Motor Feedback Option parameters

30-\*\* Special Features

# 5.3.1 0-\*\* Operation/Display

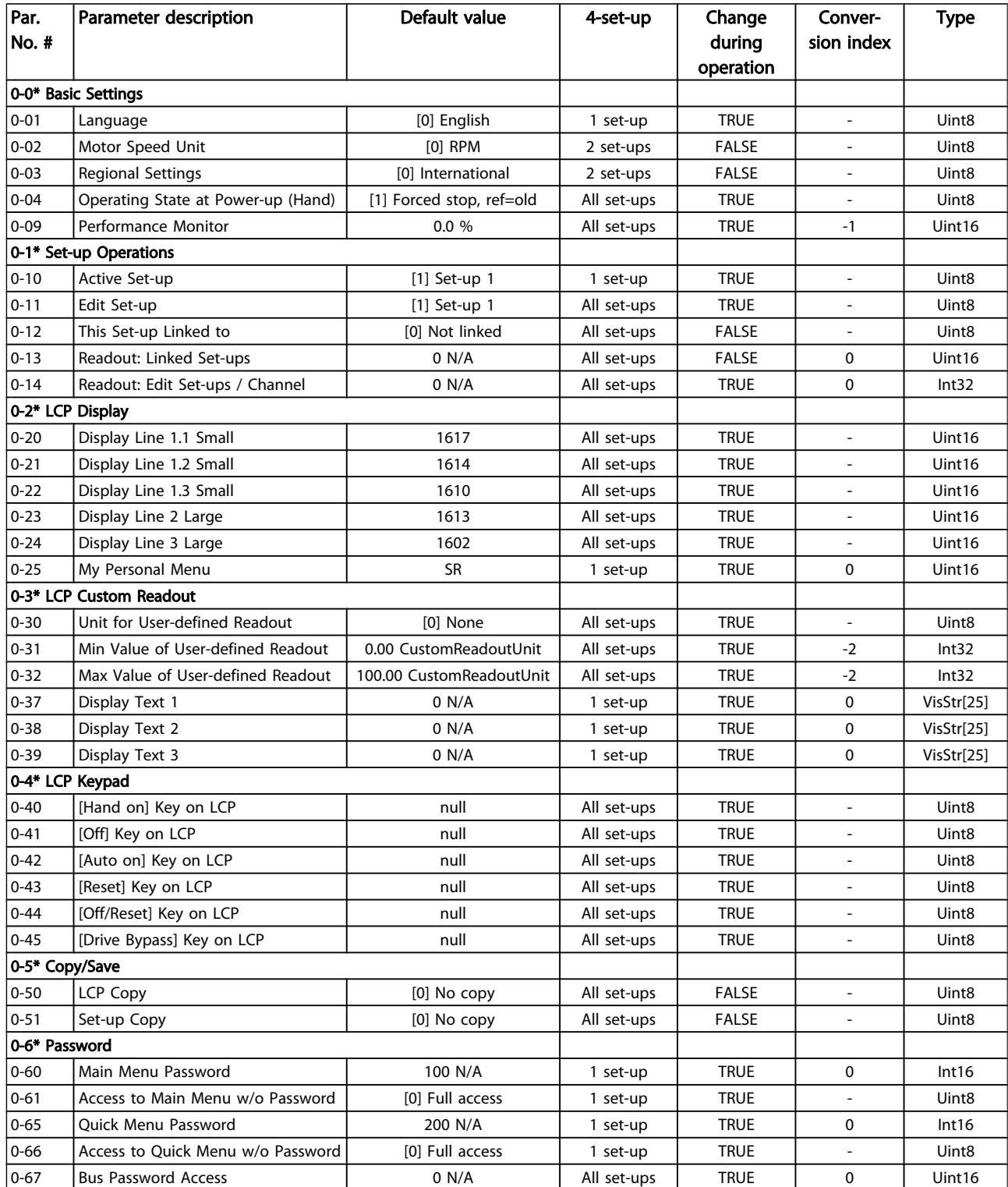

Danfoss

### 5.3.2 1-\*\* Load/Motor

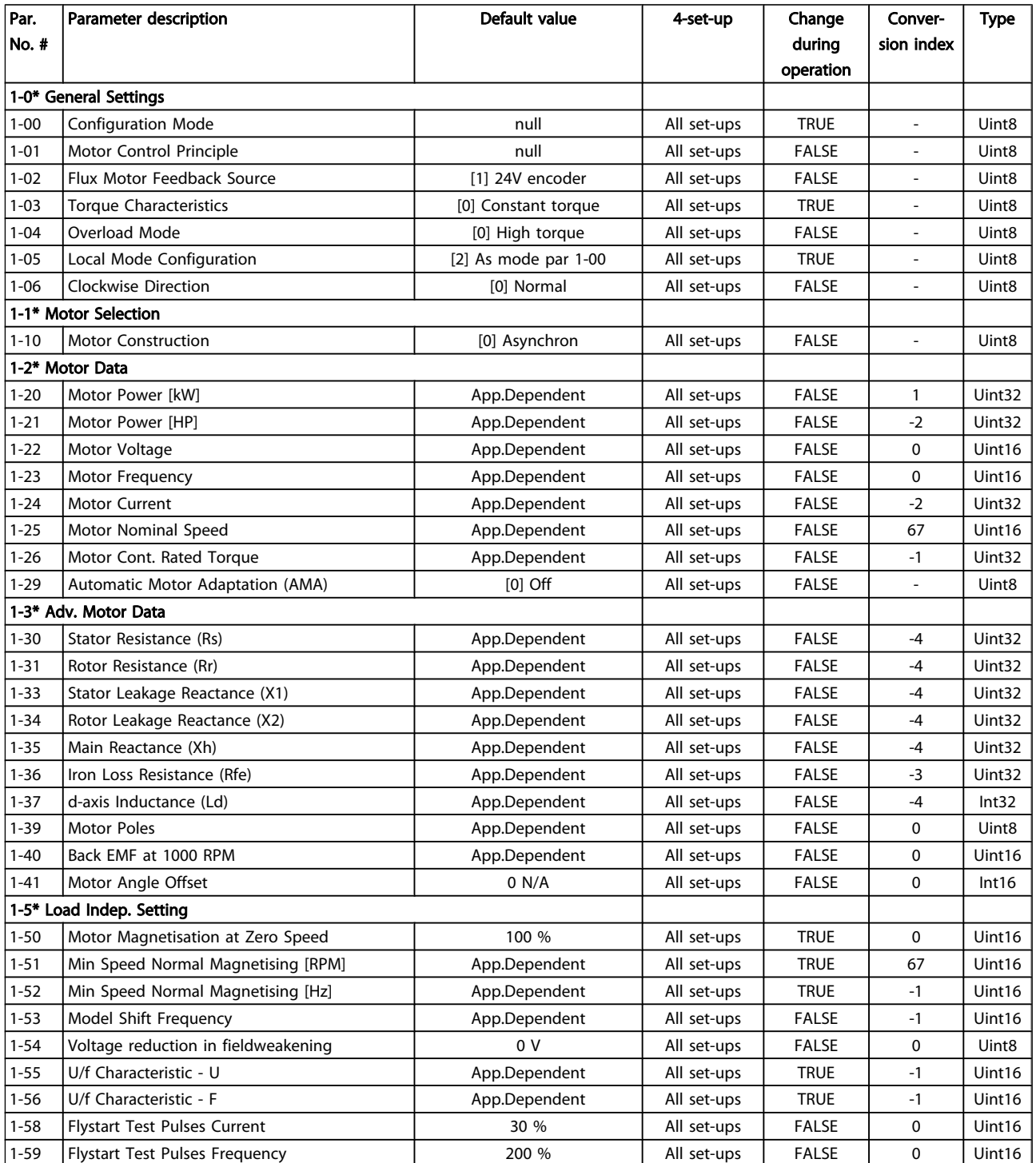

### Programming **Programming VLT<sup>®</sup> Decentral Drive FCD 302 Operating Instructions**

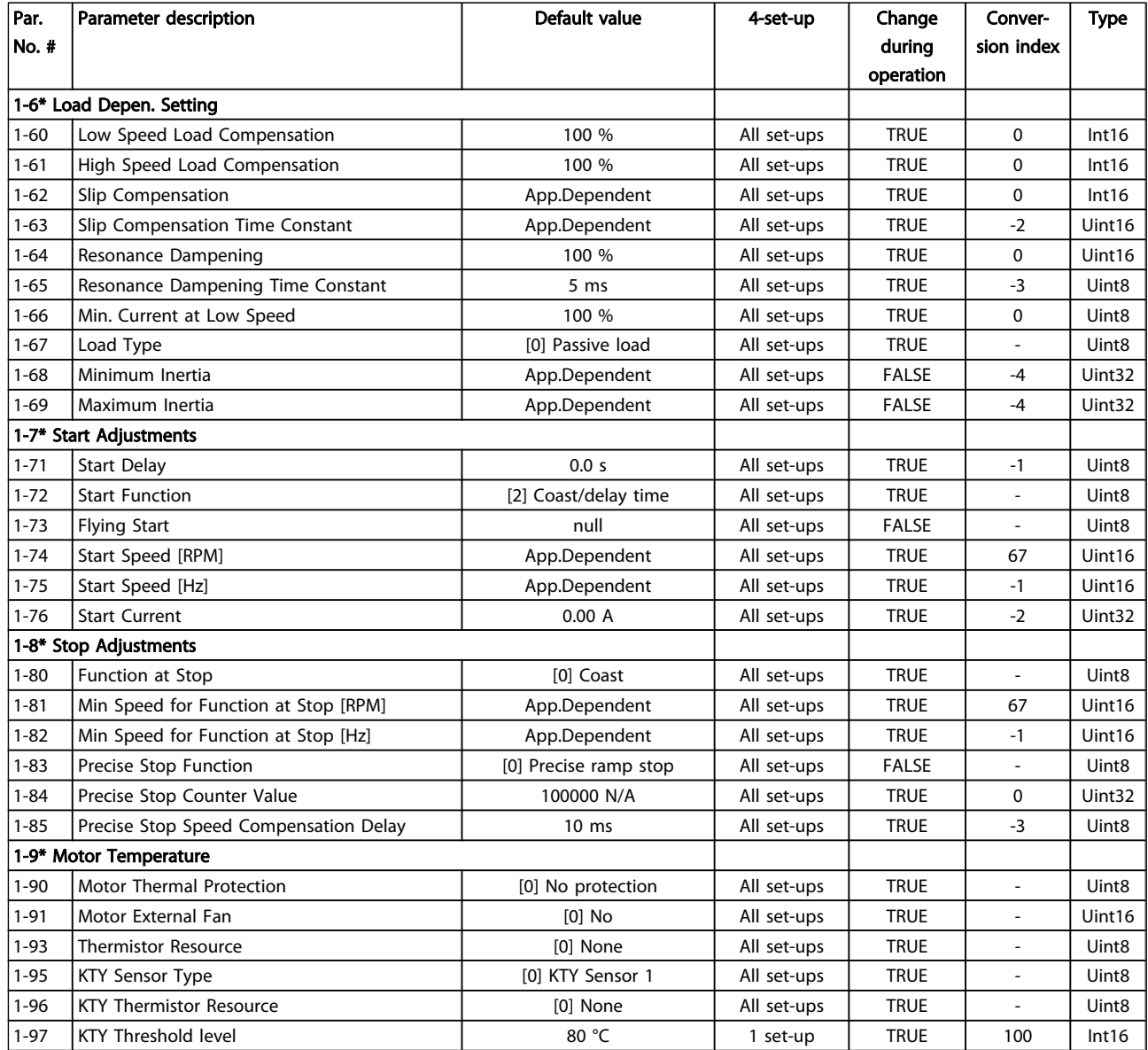

Danfoss

### 5.3.3 2-\*\* Brakes

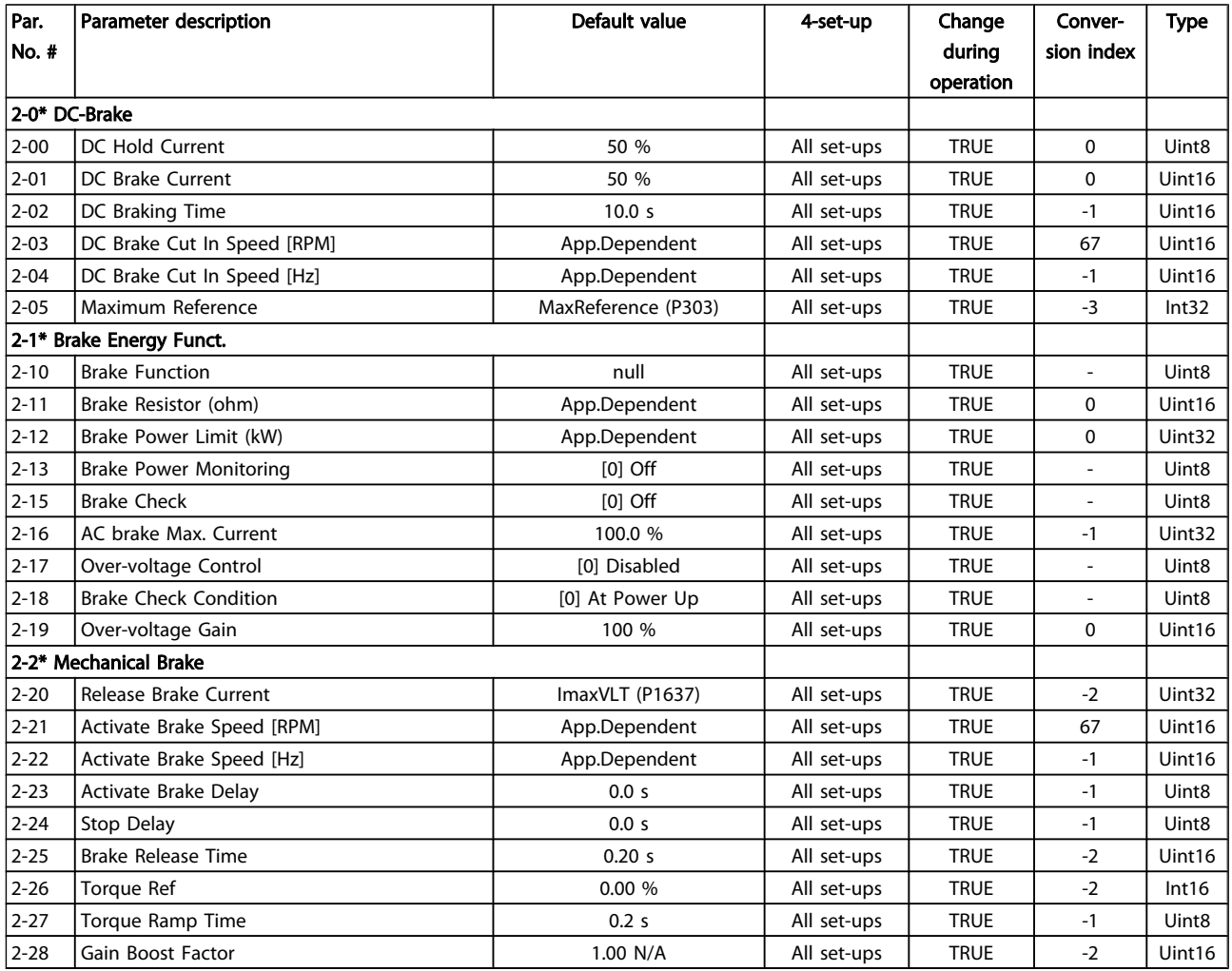

# 5.3.4 3-\*\* Reference/Ramps

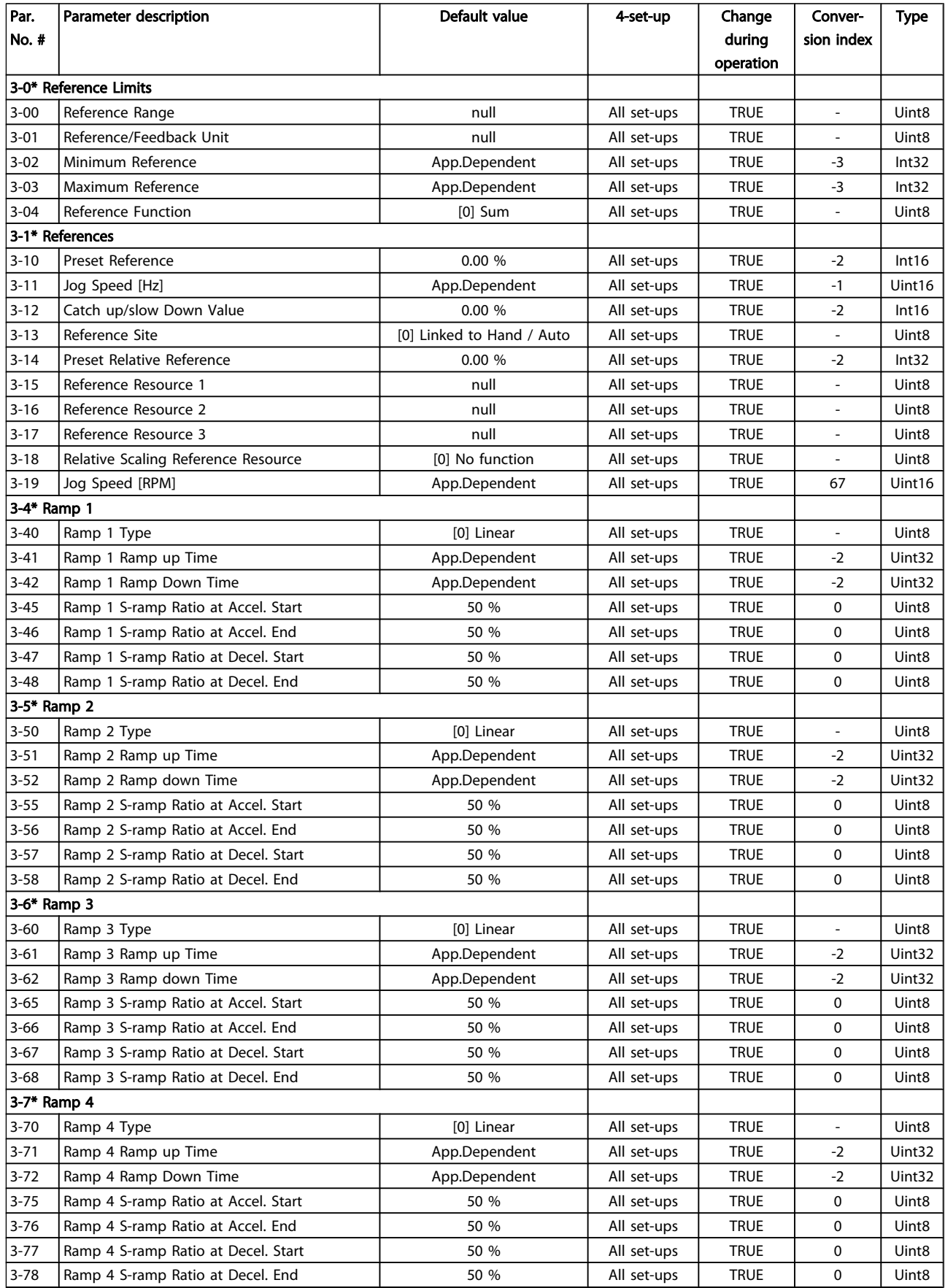

### Programming **Programming VLT<sup>®</sup> Decentral Drive FCD 302 Operating Instructions**

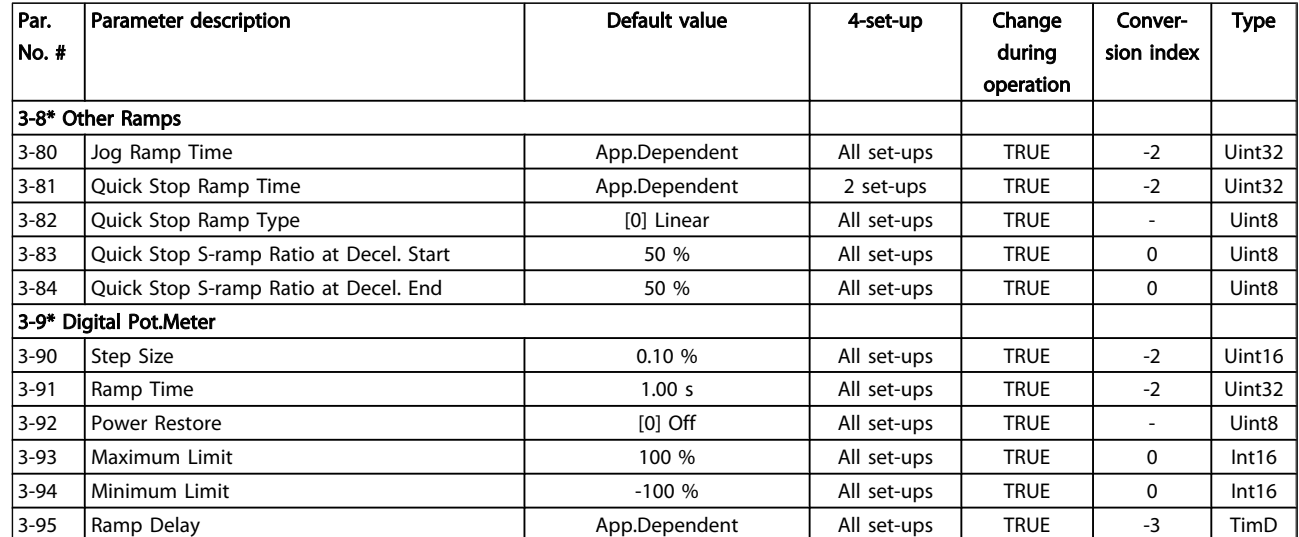

Danfoss

## 5.3.5 4-\*\* Limits / Warnings

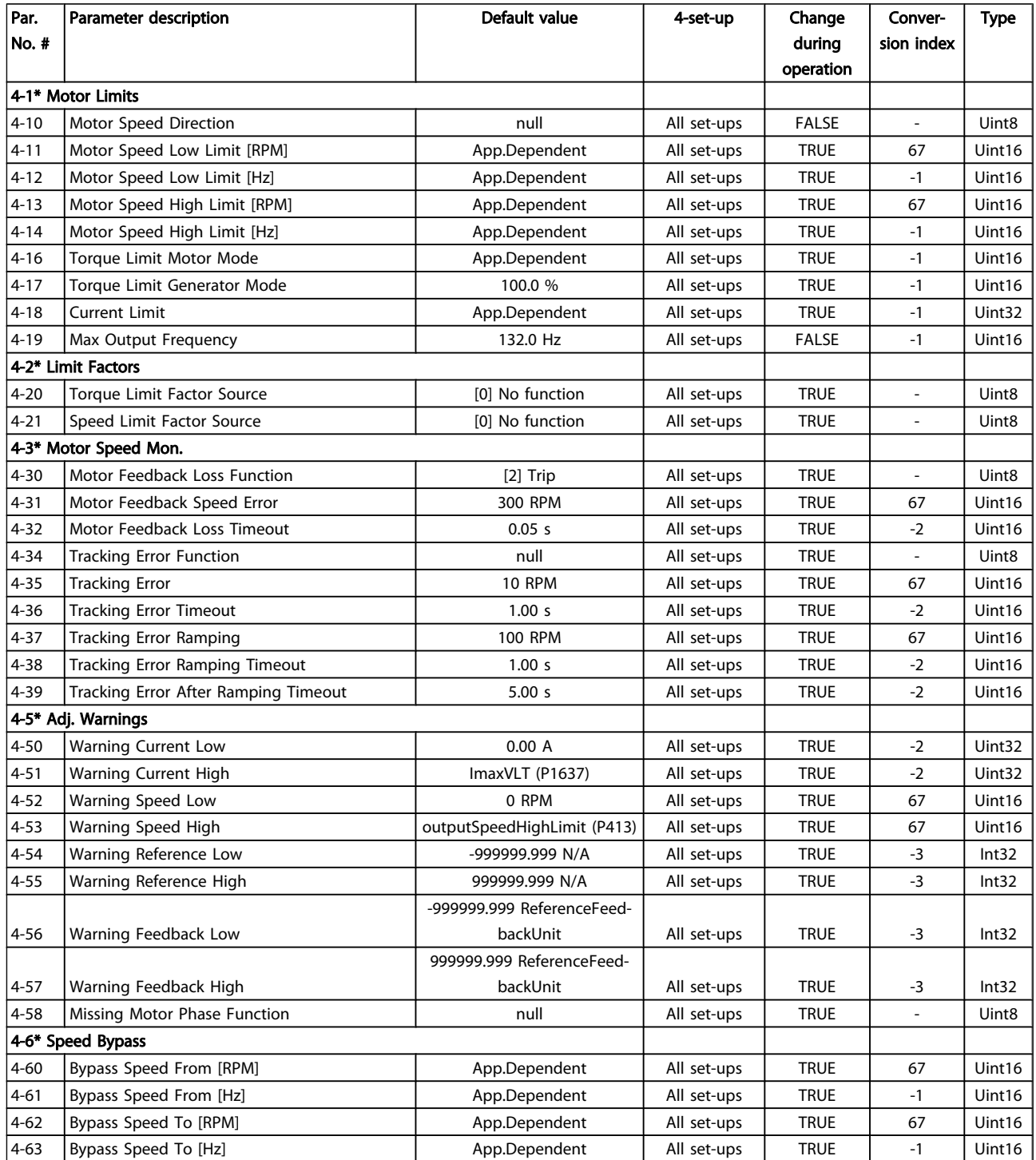

# 5.3.6 5-\*\* Digital In/Out

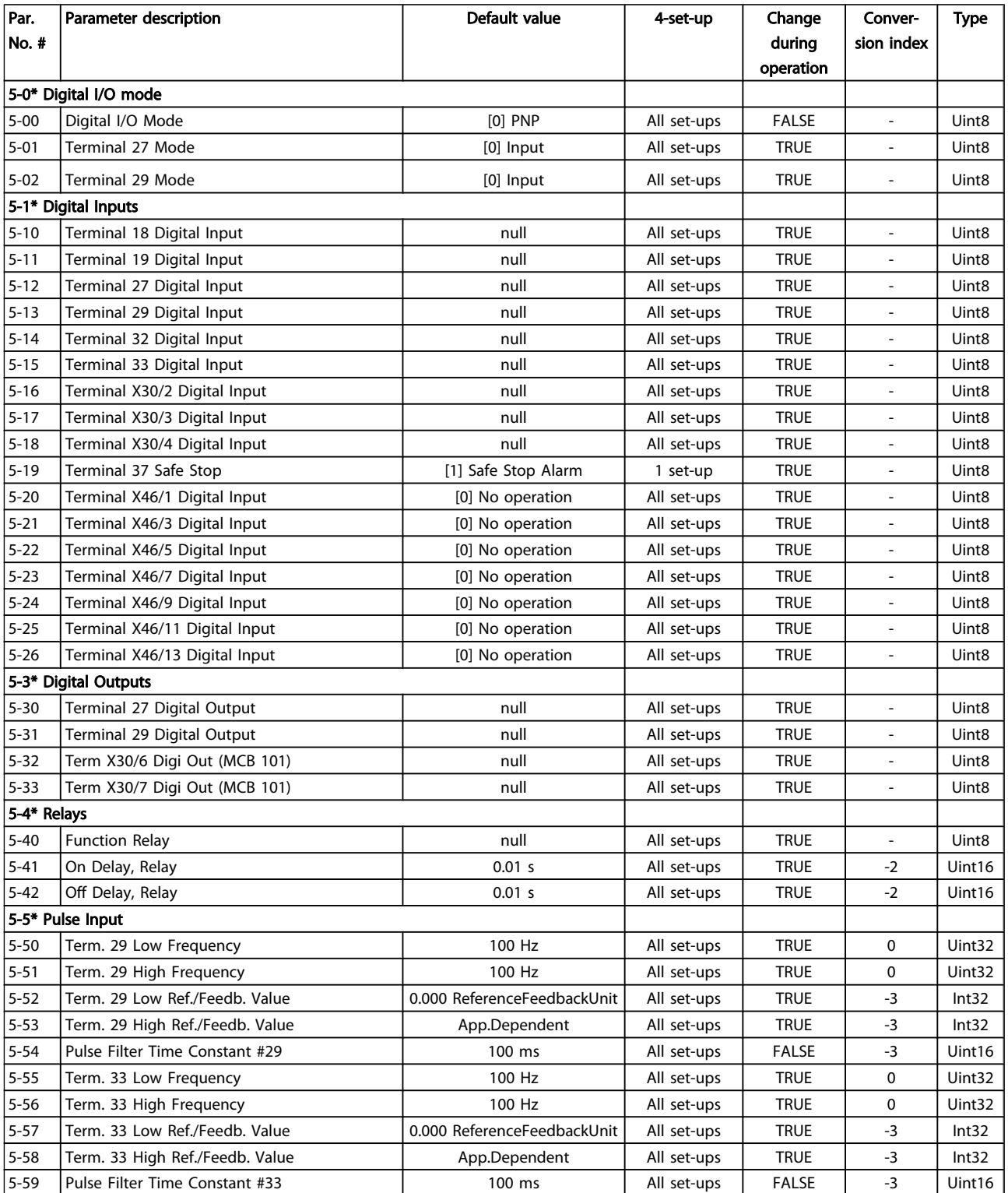

### Programming **Programming VLT<sup>®</sup> Decentral Drive FCD 302 Operating Instructions**

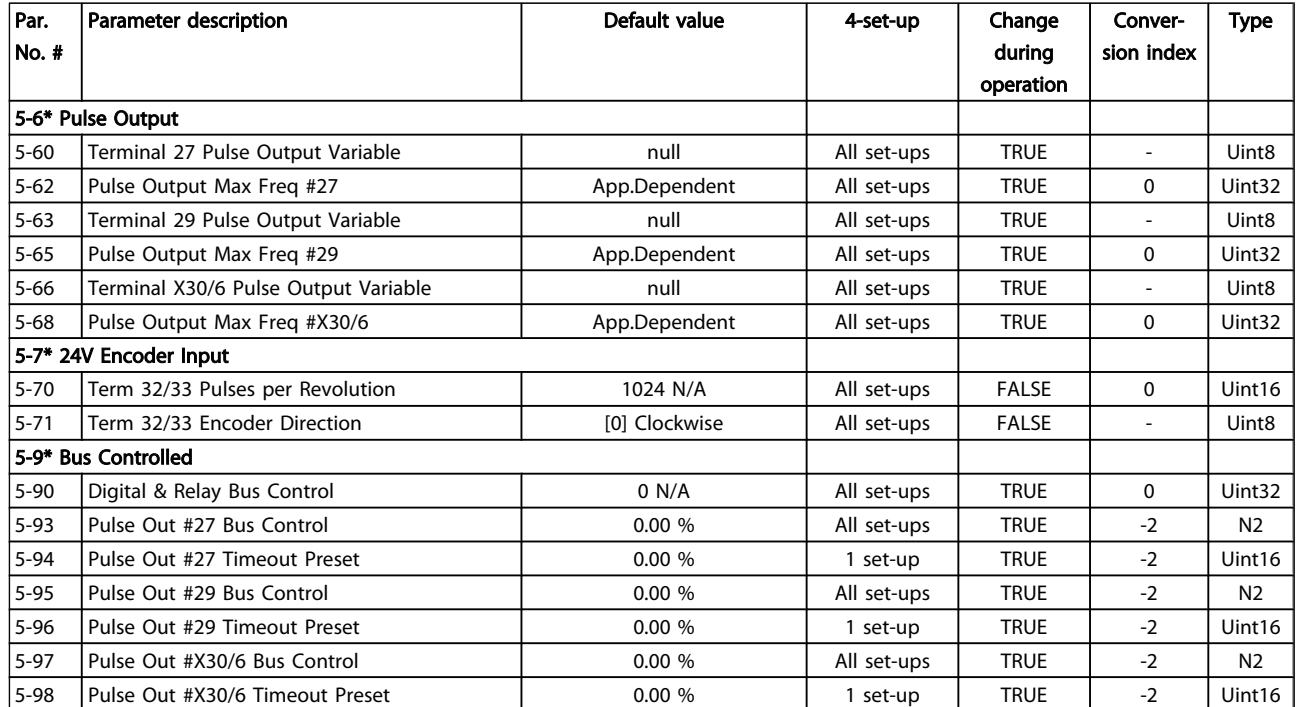

# 5.3.7 6-\*\* Analog In/Out

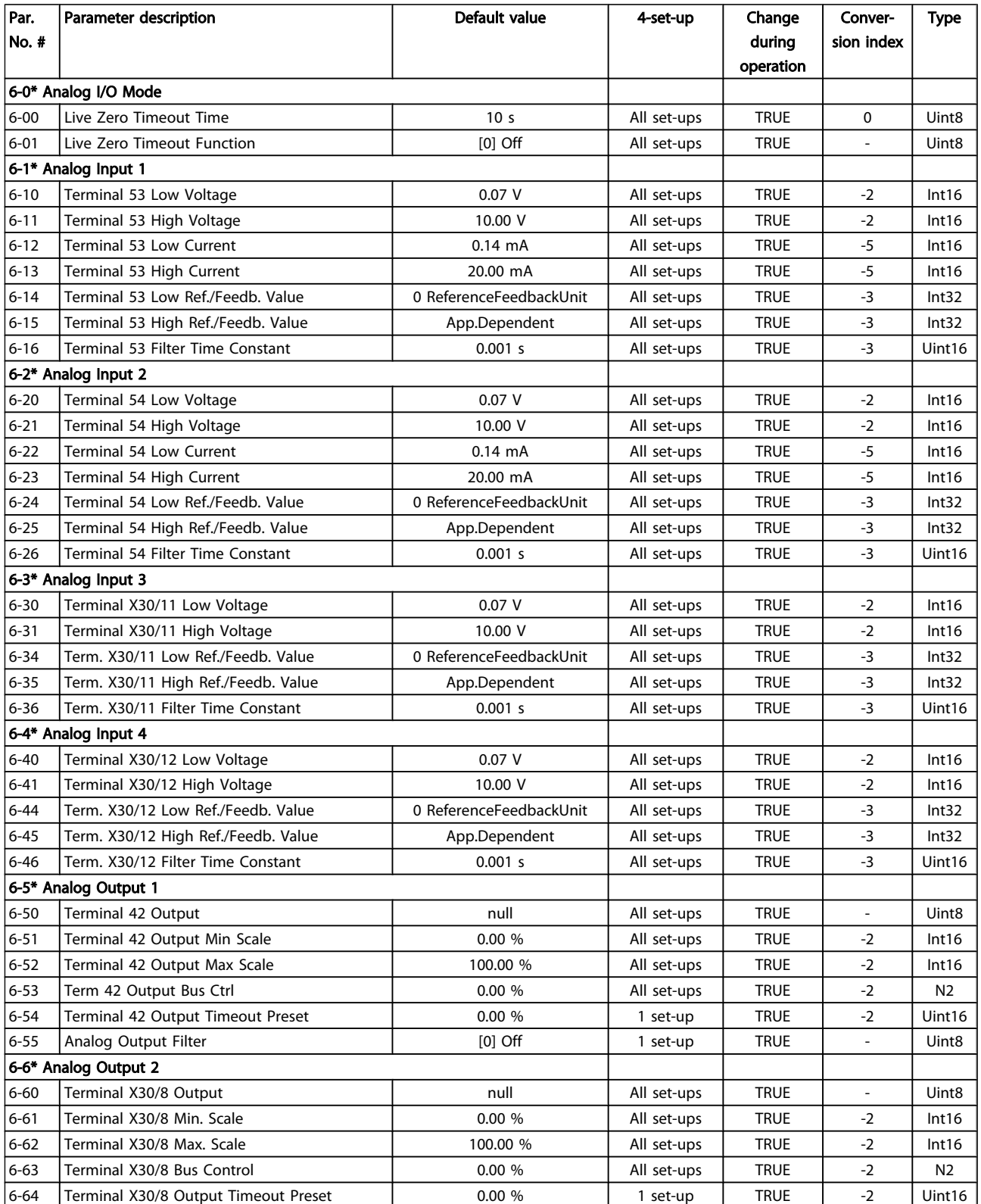

Danfoss

### Programming **Programming VLT<sup>®</sup> Decentral Drive FCD 302 Operating Instructions**

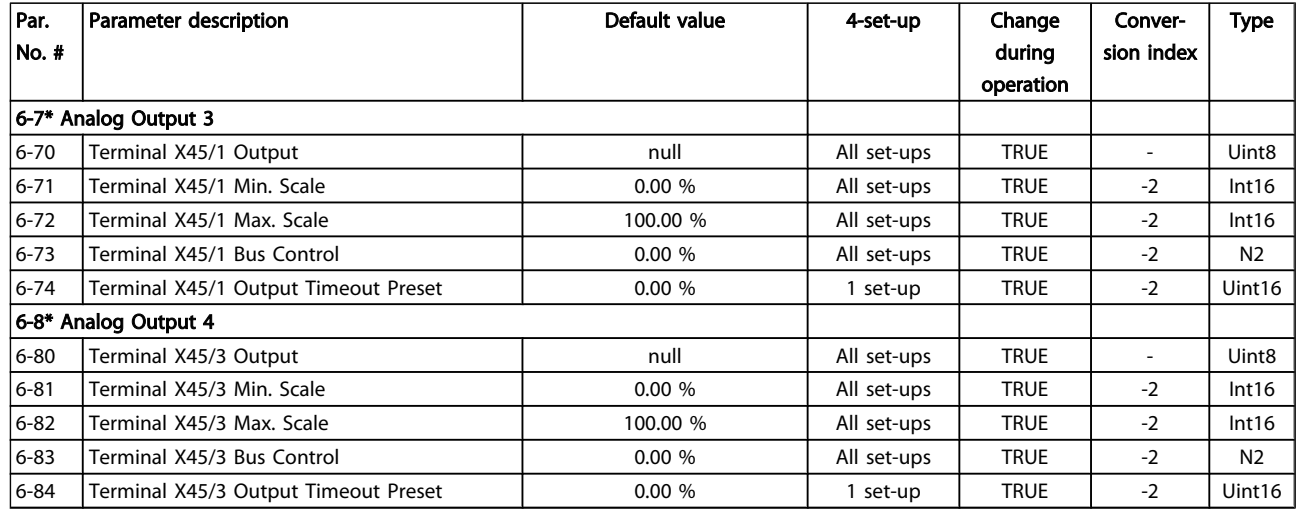

## 5.3.8 7-\*\* Controllers

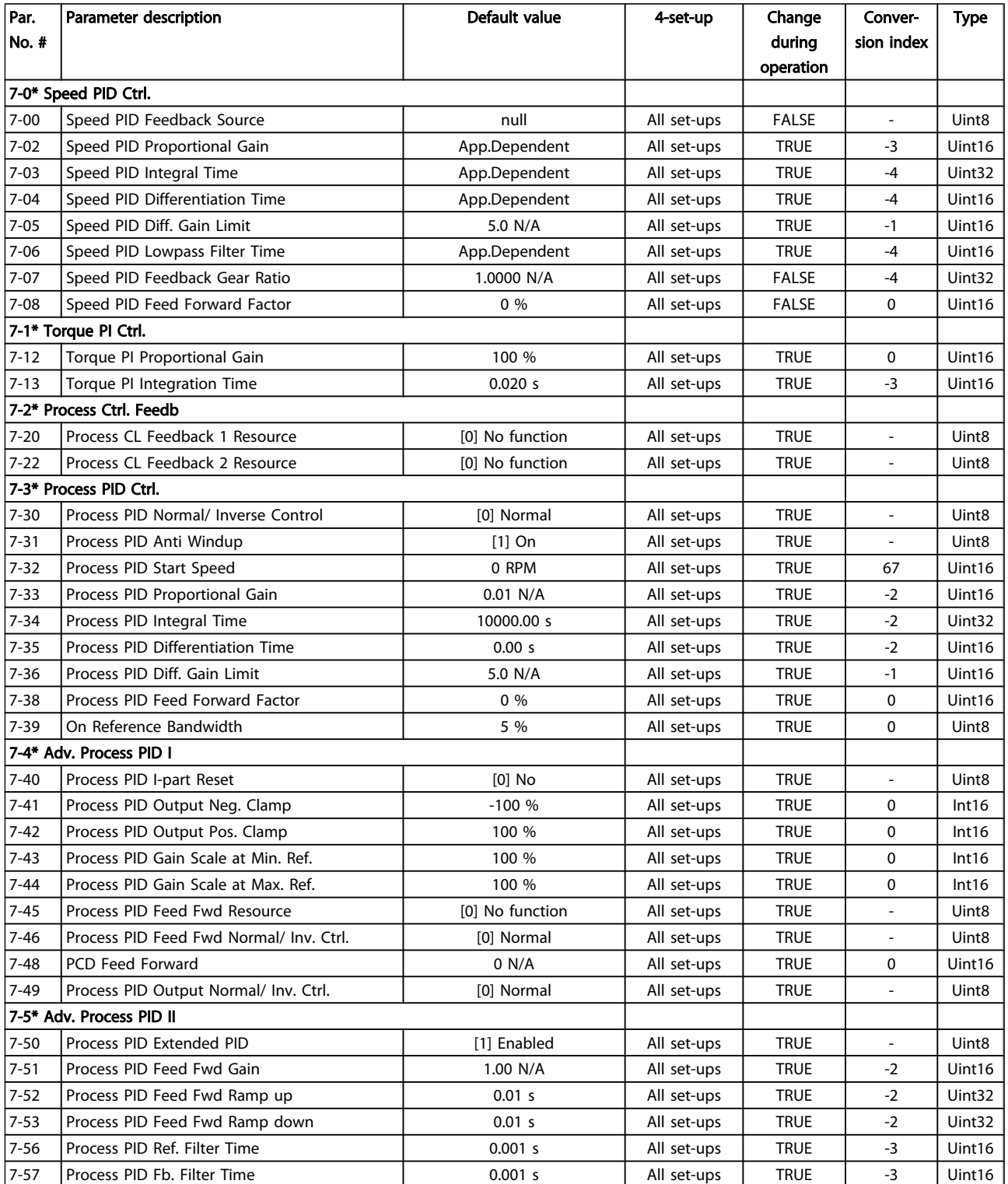

Danfoss

# 5.3.9 8-\*\* Comm. and Options

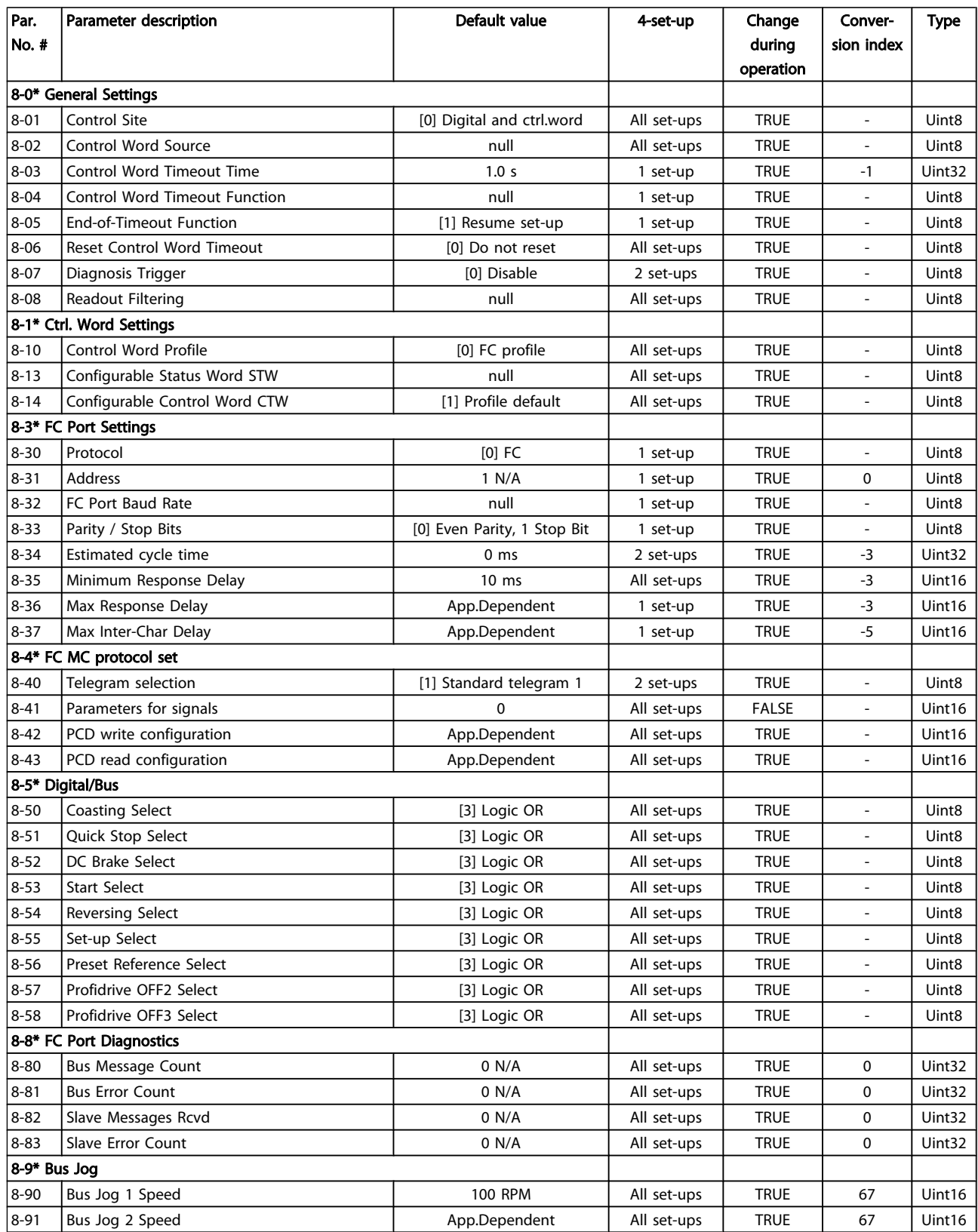

5 5

## 5.3.10 9-\*\* Profibus

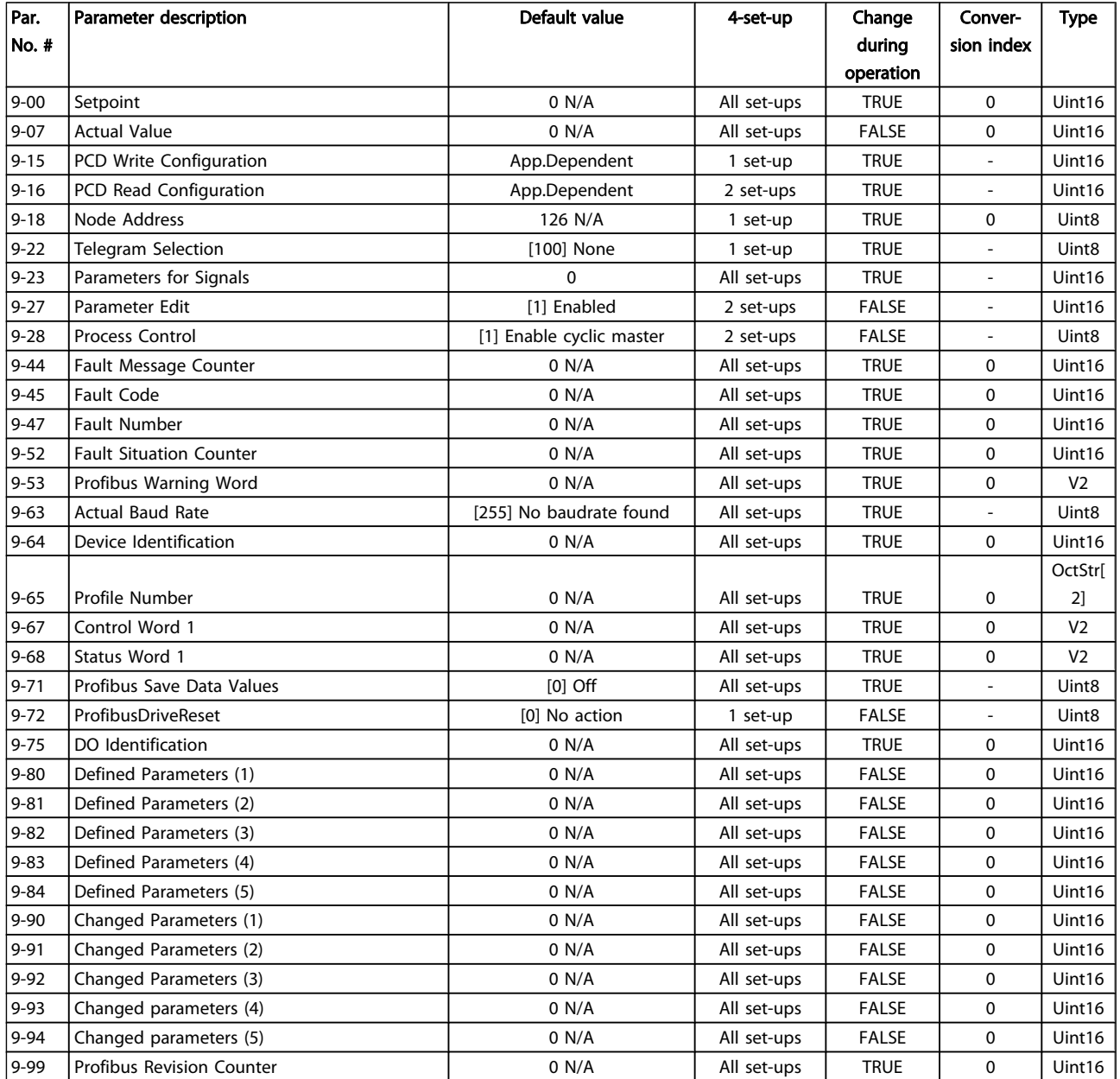

# 5.3.11 13-\*\* Smart Logic

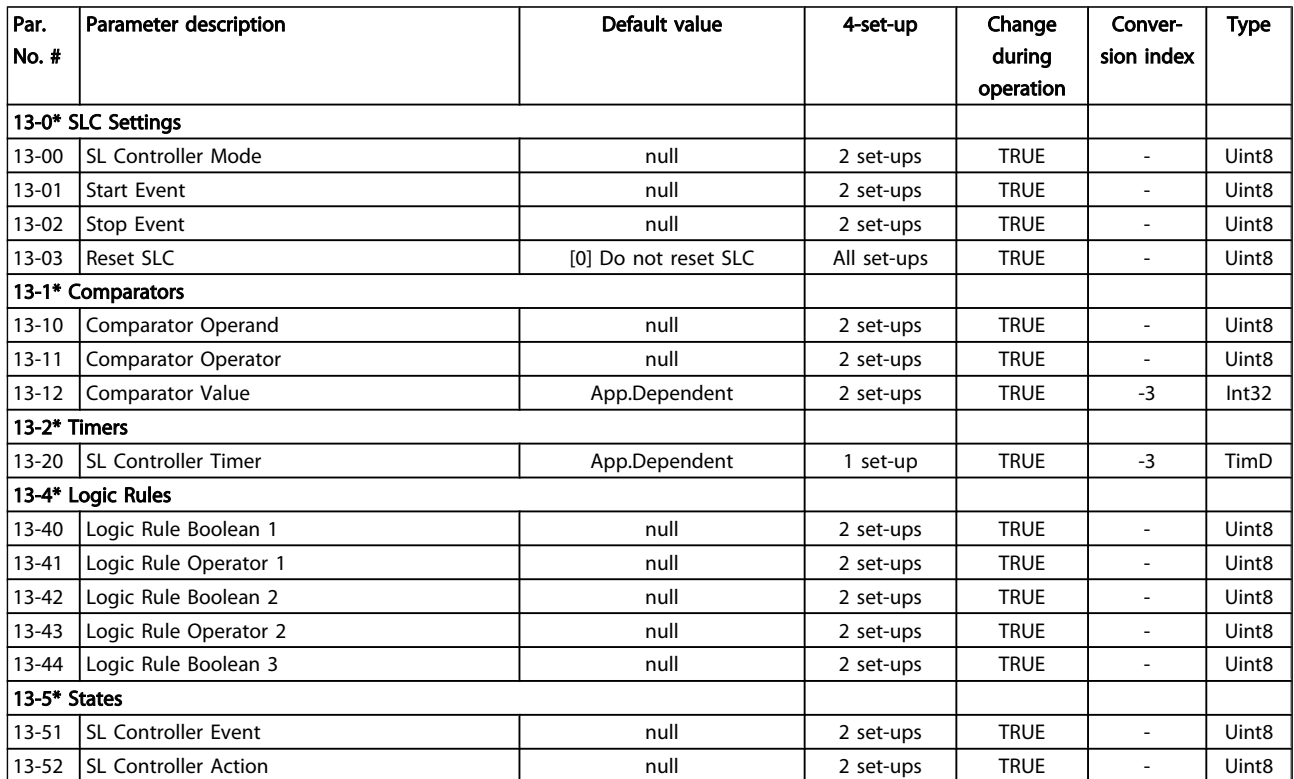

Danfoss

# 5.3.12 14-\*\* Special Functions

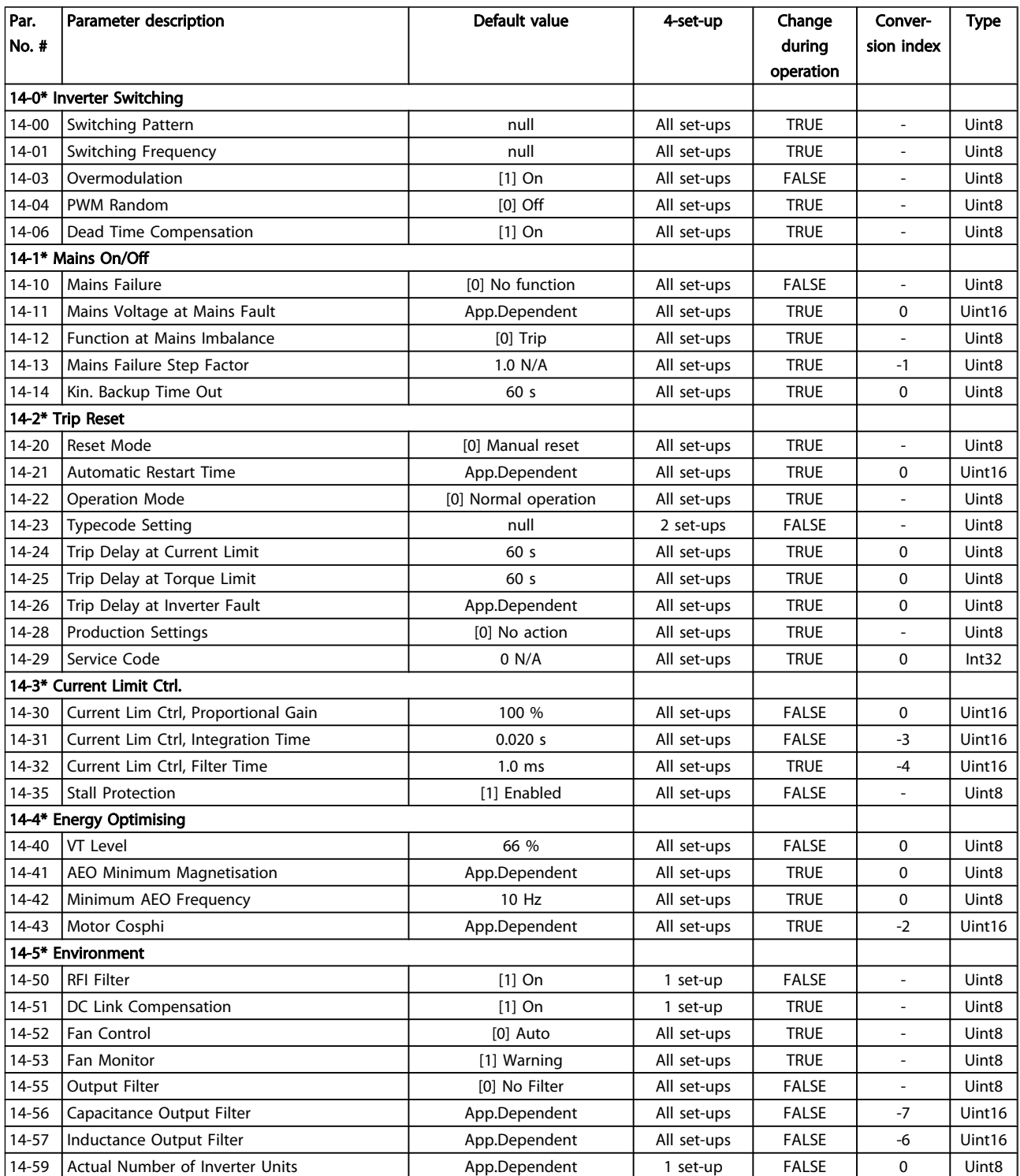

Danfoss

### Programming **Programming VLT<sup>®</sup> Decentral Drive FCD 302 Operating Instructions**

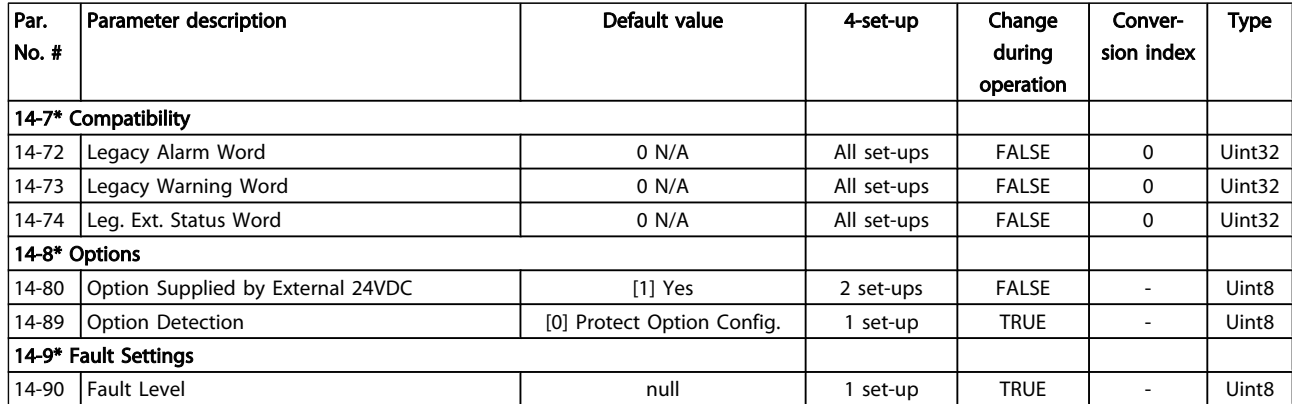

## 5.3.13 15-\*\* Drive Information

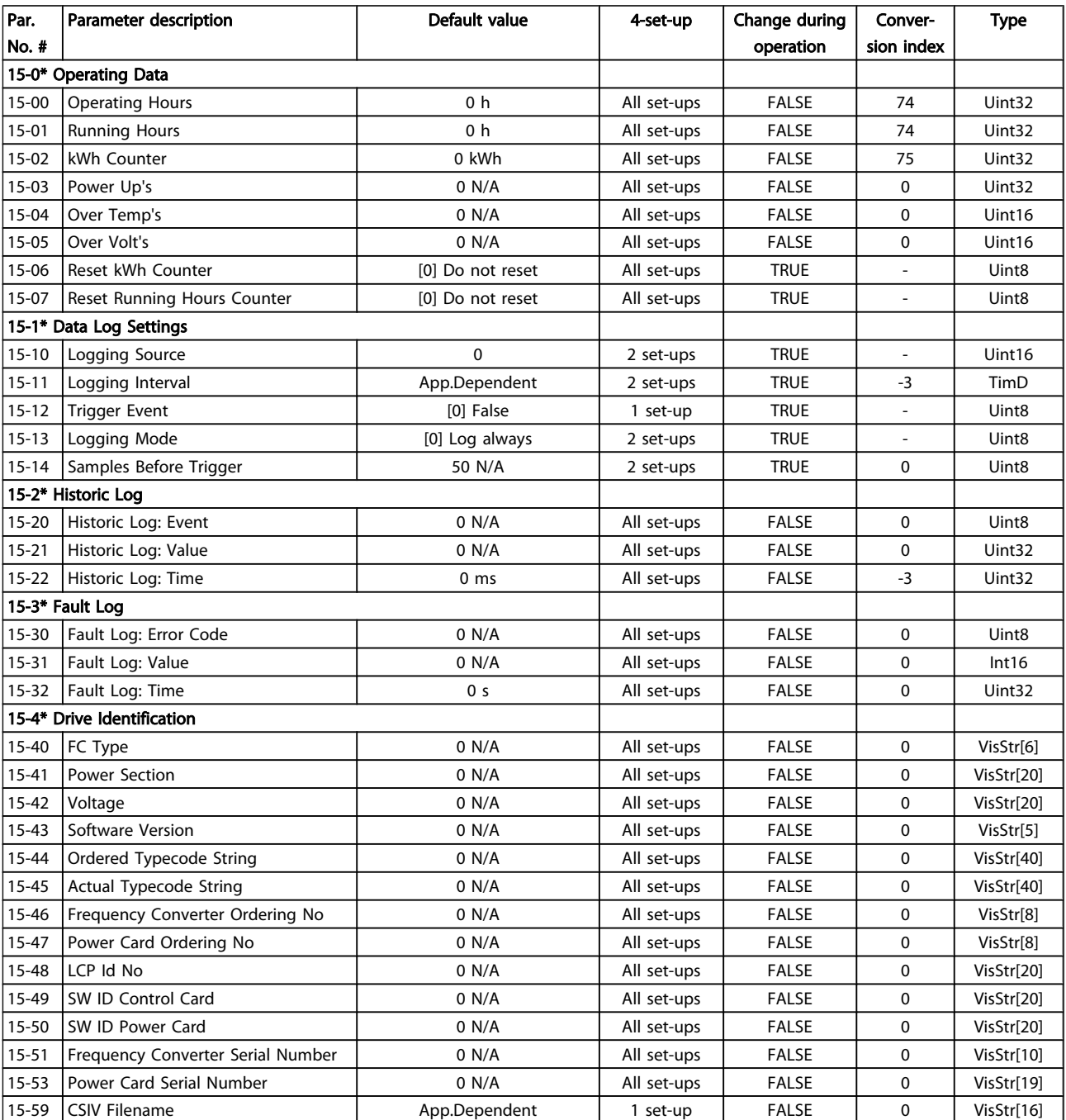

### Programming **Programming VLT<sup>®</sup> Decentral Drive FCD 302 Operating Instructions**

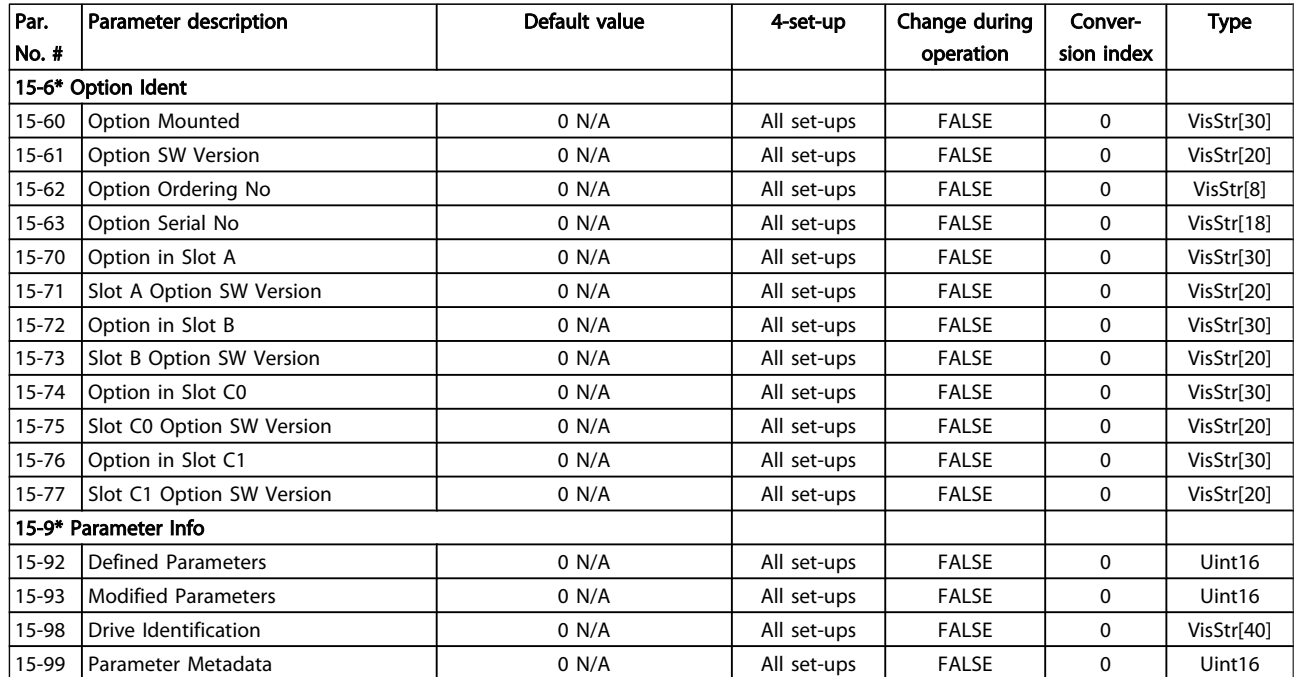

## 5.3.14 16-\*\* Data Readouts

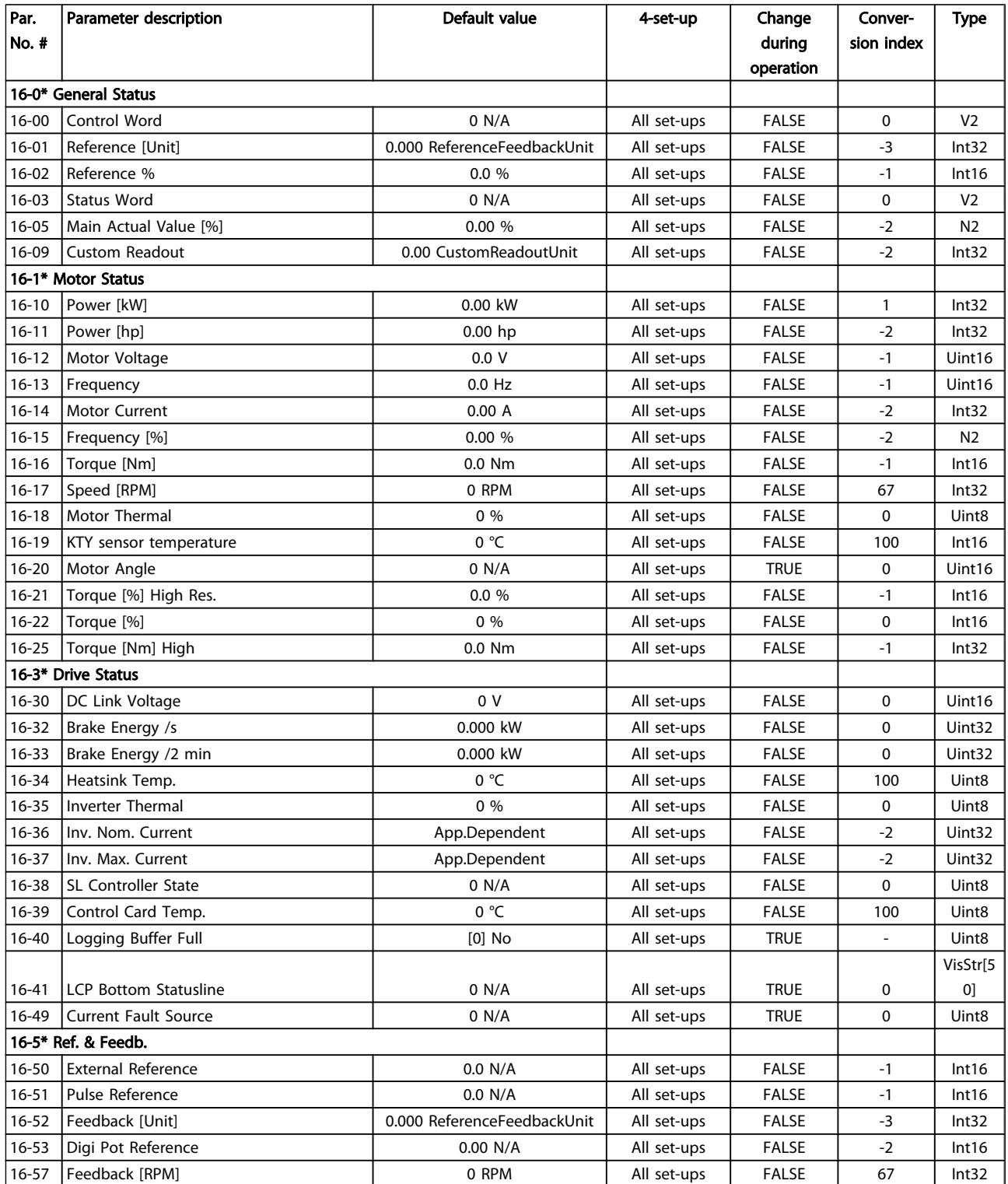

### Programming **Programming VLT<sup>®</sup> Decentral Drive FCD 302 Operating Instructions**

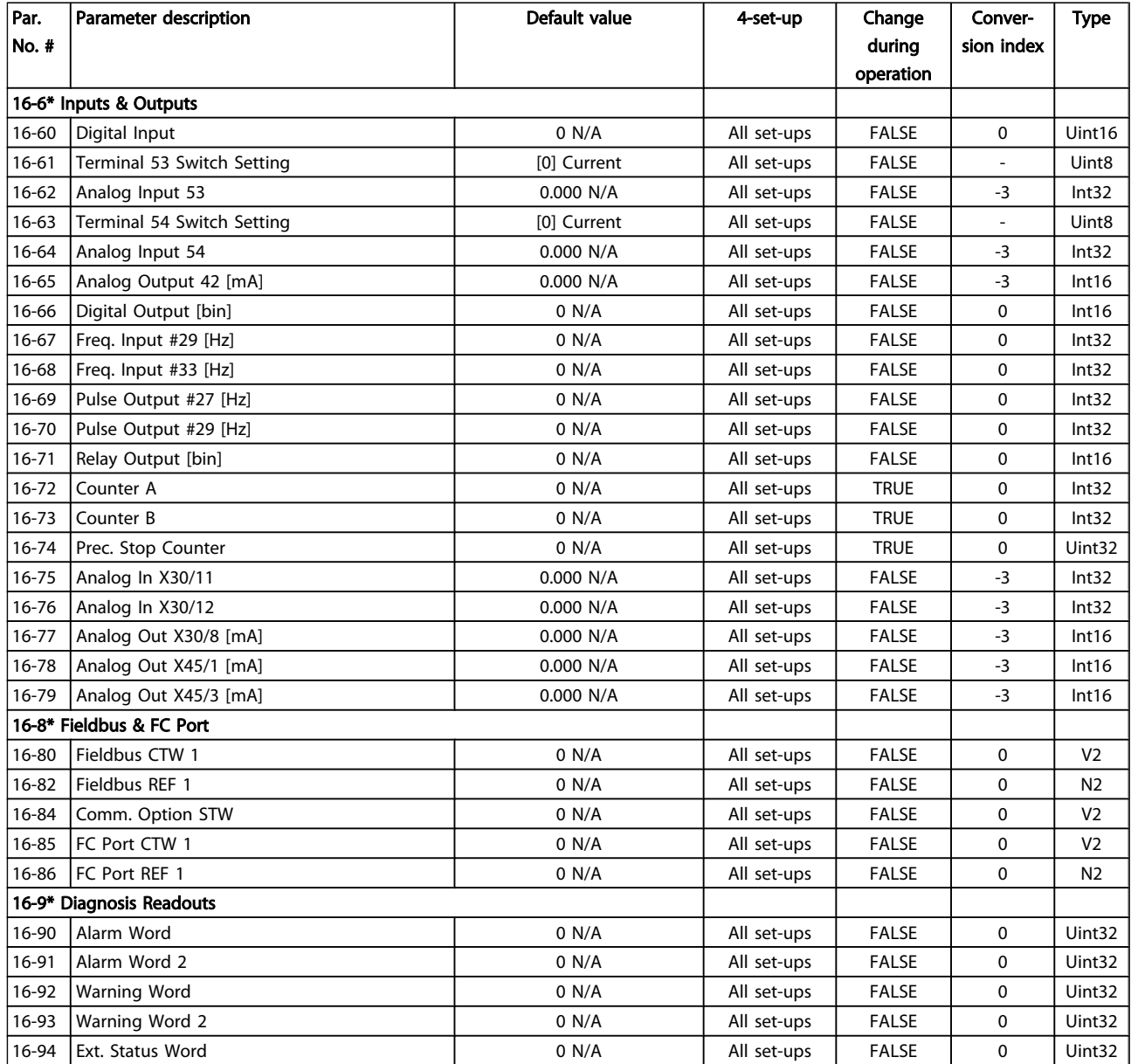

Danfoss

# 5.3.15 17-\*\* Motor Feedb.Option

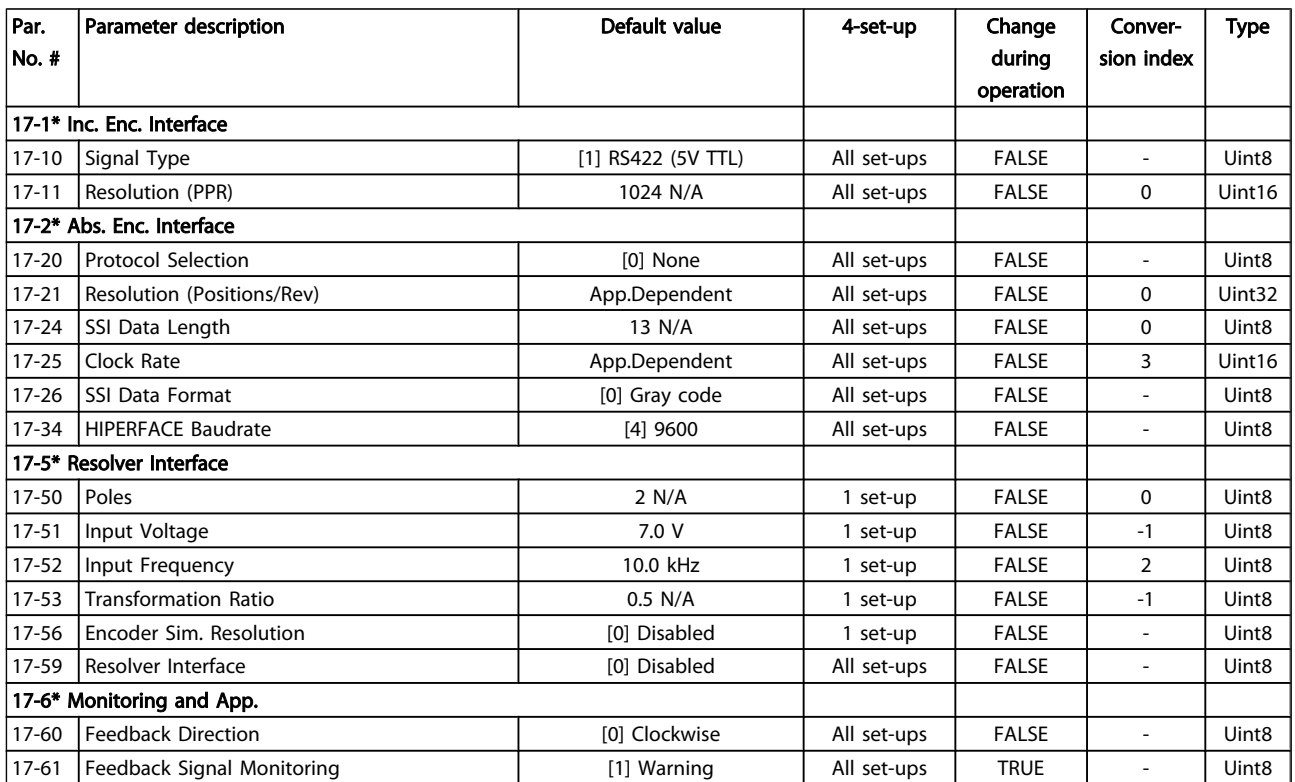

Danfoss

### 5.3.16 30-\*\* Special Features

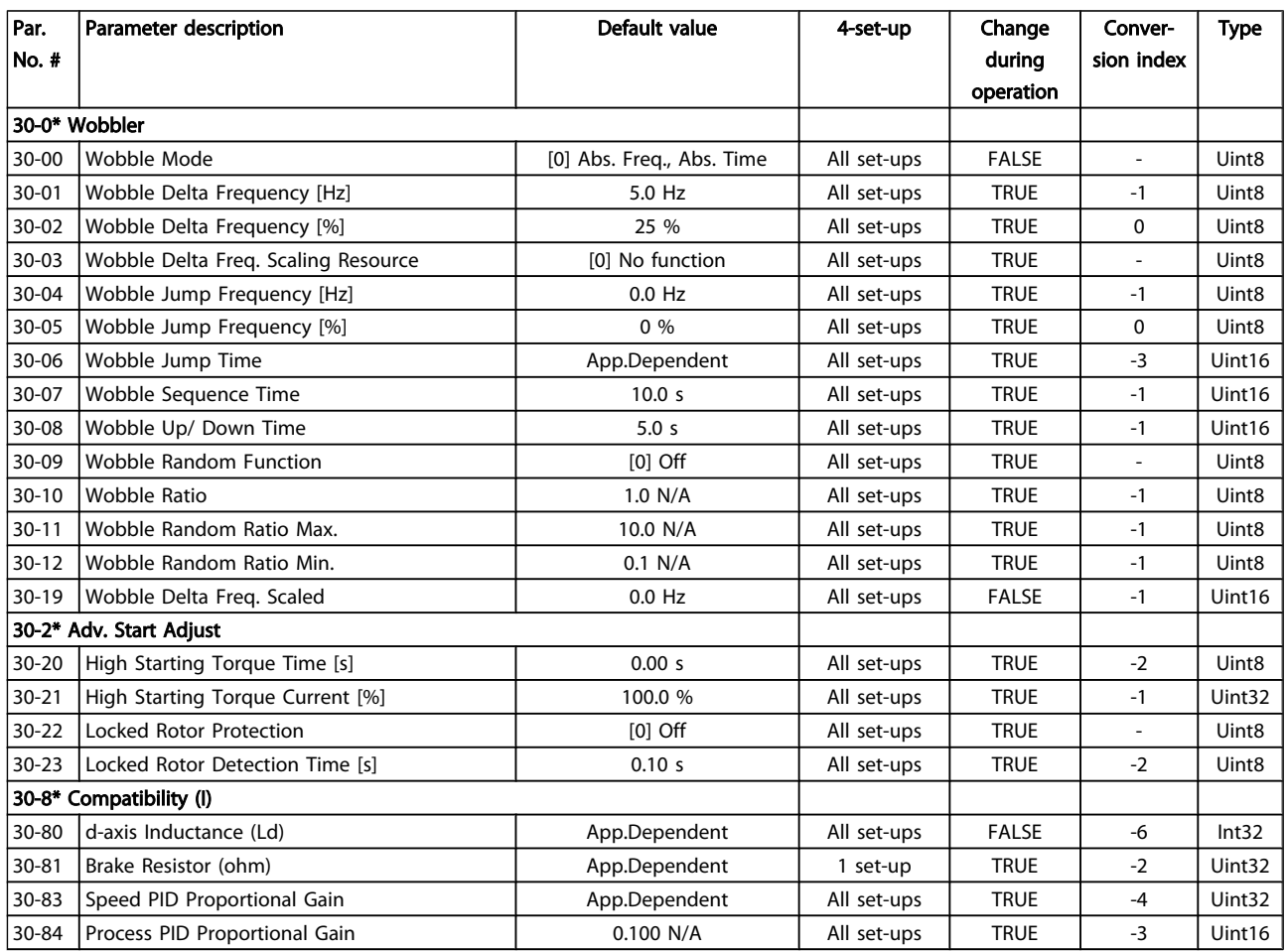

### 5.4 Remote Programming with MCT 10 Setup software

Danfoss offers a software program available for developing, storing, and transferring frequency converter programming. The MCT 10 Setup software allows the user to connect a PC to the frequency converter and perform live programming rather than using the LCP. Also, all frequency converter programming can be done off-line and simply downloaded into frequency converter. Or the entire frequency converter profile can be loaded onto the PC for back up storage or analysis.

The USB connector or RS-485 terminal are available for connecting to the frequency converter.

MCT 10 Setup software is available for free download at *http://www.Danfoss.com* and enter MCT-10 download in the search window. A CD disc is also available by requesting part number 130B1000. A user's manual provides detailed operation instructions.

Danfoss

## 6 Status Indication

### 6.1 Frontal LEDs

The actual status can be read on the outside of the FCD products. Six LEDs signal the actual status of the unit with the meaning described in the following table.

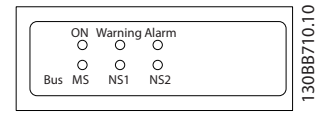

#### Illustration 6.1 Frontal LEDs

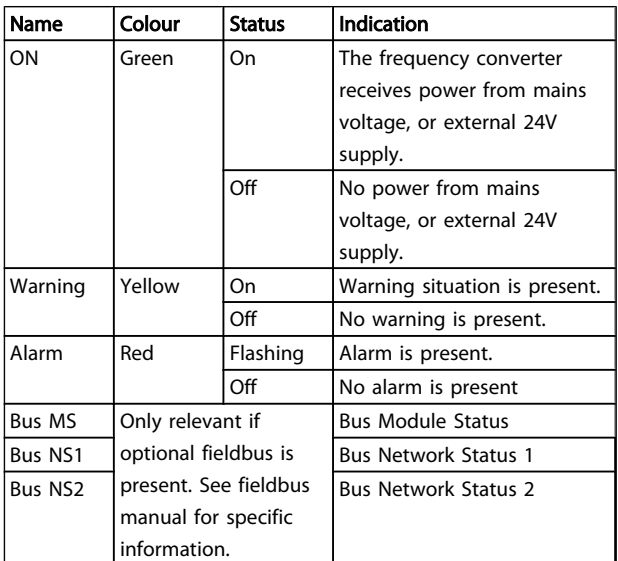

### 6.2 Status Display

When the frequency converter is in status mode, status messages are generated automatically from within the frequency converter and appear in the bottom line of the display (see *Illustration 6.2*.)

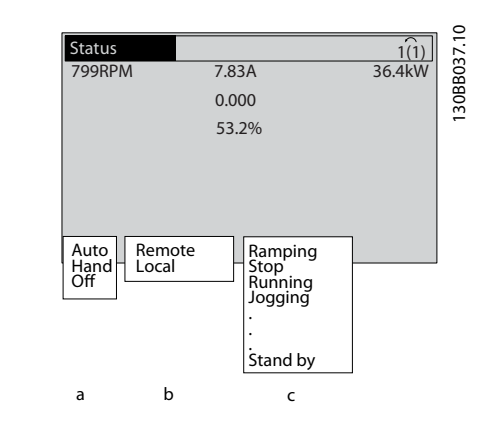

### Illustration 6.2 Status Display

- a. The first word on the status line indicates where the stop/start command originates.
- b. The second word on the status line indicates where the speed control originates.
- c. The last part of the status line gives the present frequency converter status. These show the operational mode the frequency converter is in.

### **NOTE**

In auto/remote mode, the frequency converter requires external commands to execute functions.

### Status Indication **VLT<sup>®</sup> Decentral Drive FCD 302 Operating Instructions**

# Danfoss

### 6.3 Status Message Definitions Table

The next three tables define the meaning of the status message display words.

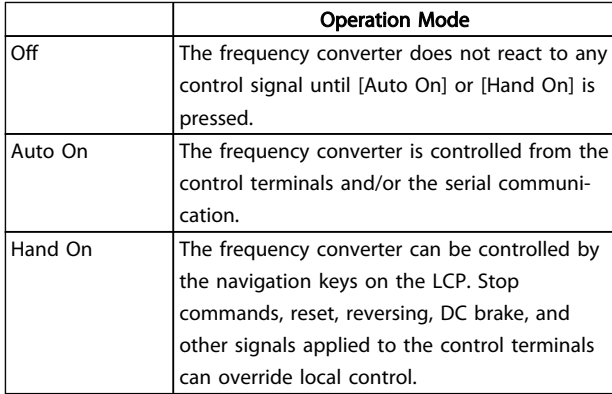

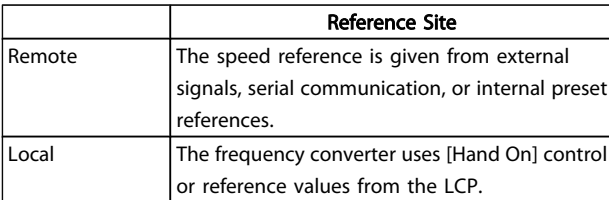

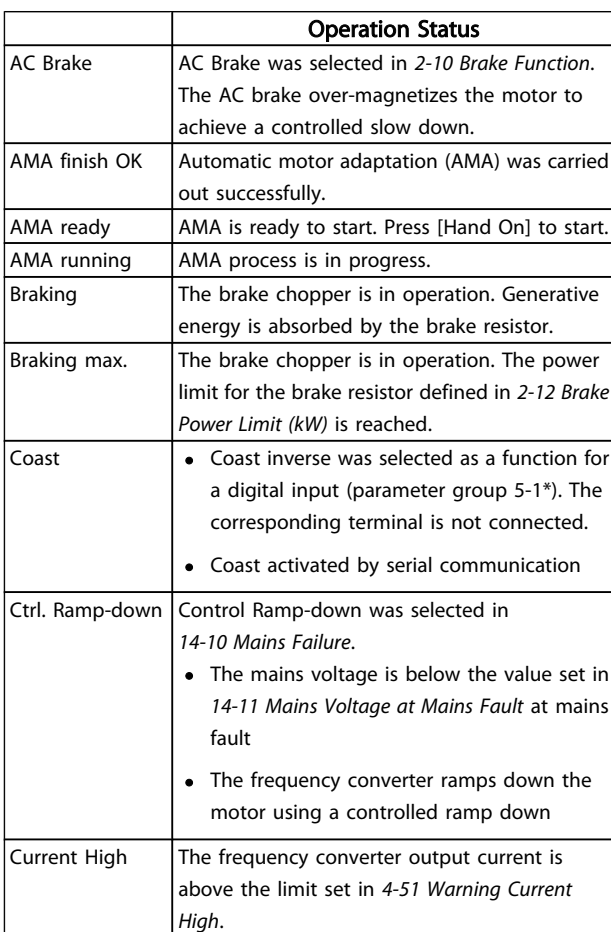

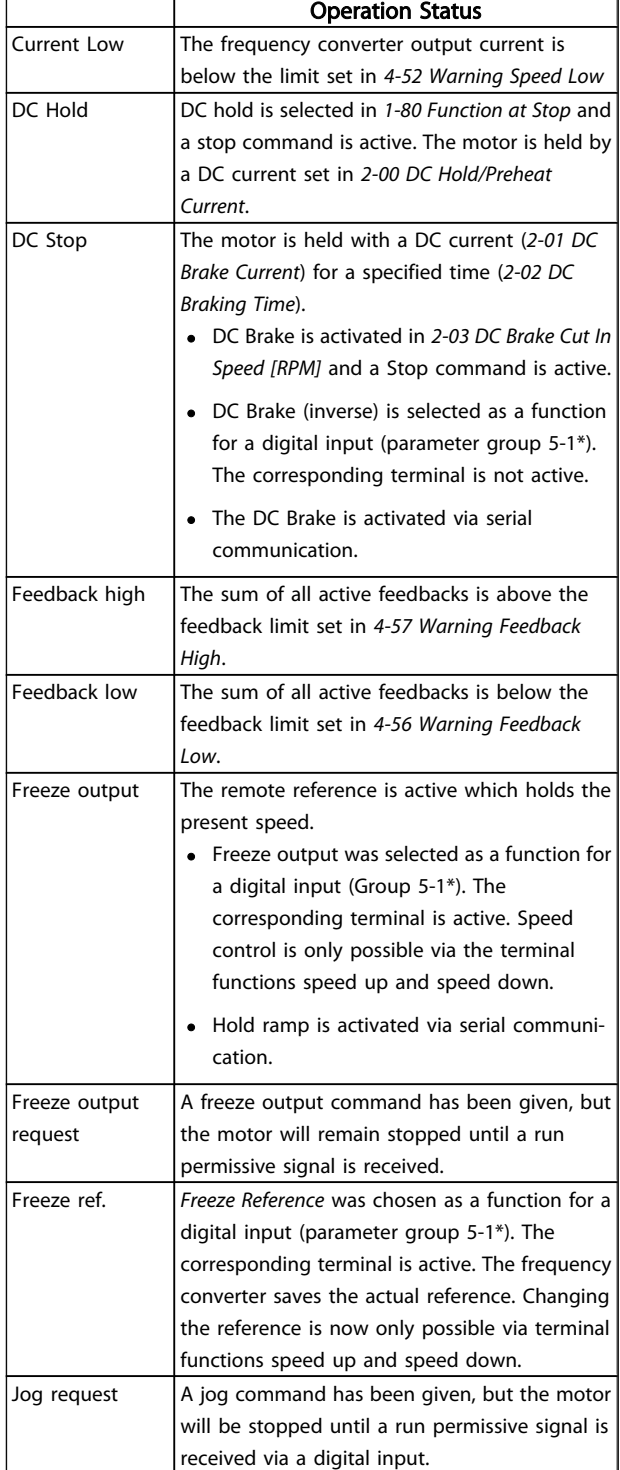

### Status Indication **VLT<sup>®</sup> Decentral Drive FCD 302 Operating Instructions**

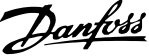

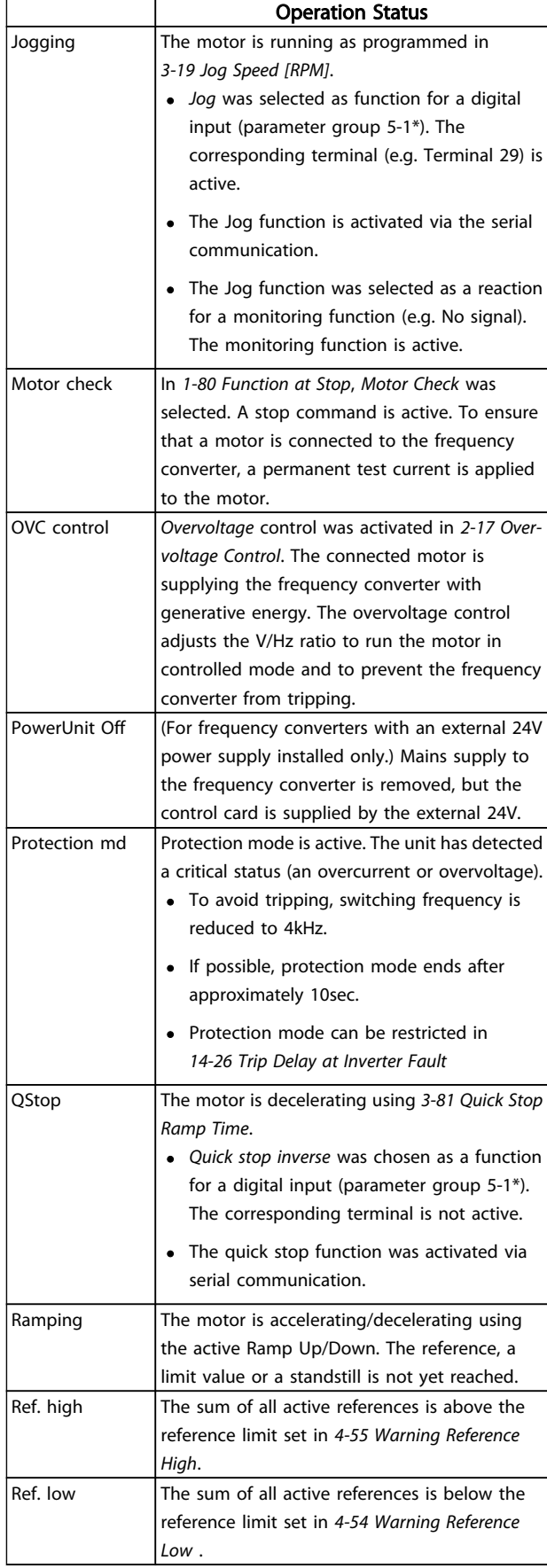

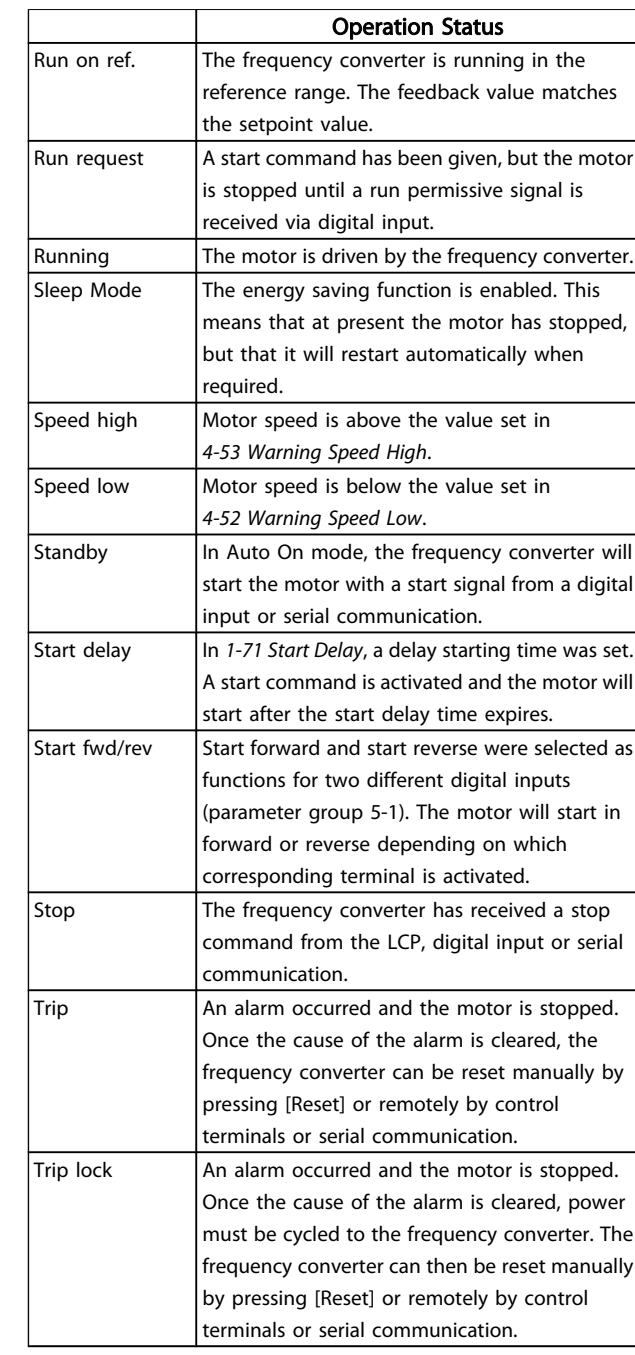

# 6 6

Danfoss

## 7 Troubleshooting

A warning or an alarm is signalled by the relevant LED on the front of the frequency converter and indicated by a code on the display.

A warning remains active until its cause is no longer present. Under certain circumstances operation of the motor may still be continued. Warning messages may be critical, but are not necessarily so.

In the event of an alarm, the frequency converter will have tripped. Alarms must be reset to restart operation once their cause has been rectified.

#### This may be done in three ways:

- 1. By using the [RESET] control button on the LCP.
- 2. Via a digital input with the "Reset" function.
- 3. Via serial communication/optional fieldbus.

### **NOTE**

After a manual reset using the [RESET] button on the LCP, the [AUTO ON] button must be pressed to restart the motor. If an alarm cannot be reset, the reason may be that its cause has not been rectified, or the alarm is trip-locked (see also table on following page).

Alarms that are trip-locked offer additional protection, meaning that the mains supply must be switched off before the alarm can be reset. After being switched back on, the frequency converter is no longer blocked and may be reset as described above once the cause has been rectified.

Alarms that are not trip-locked can also be reset using the automatic reset function in *14-20 Reset Mode* (Warning: automatic wake-up is possible!)

If a warning and alarm is marked against a code in the table on the following page, this means that either a warning occurs before an alarm, or else that you can specify whether it is a warning or an alarm that is to be displayed for a given fault.

This is possible, for instance, in *1-90 Motor Thermal Protection*. After an alarm or trip, the motor carries on coasting, and the alarm and warning flash. Once the problem has been rectified, only the alarm continues flashing until the frequency converter is reset.

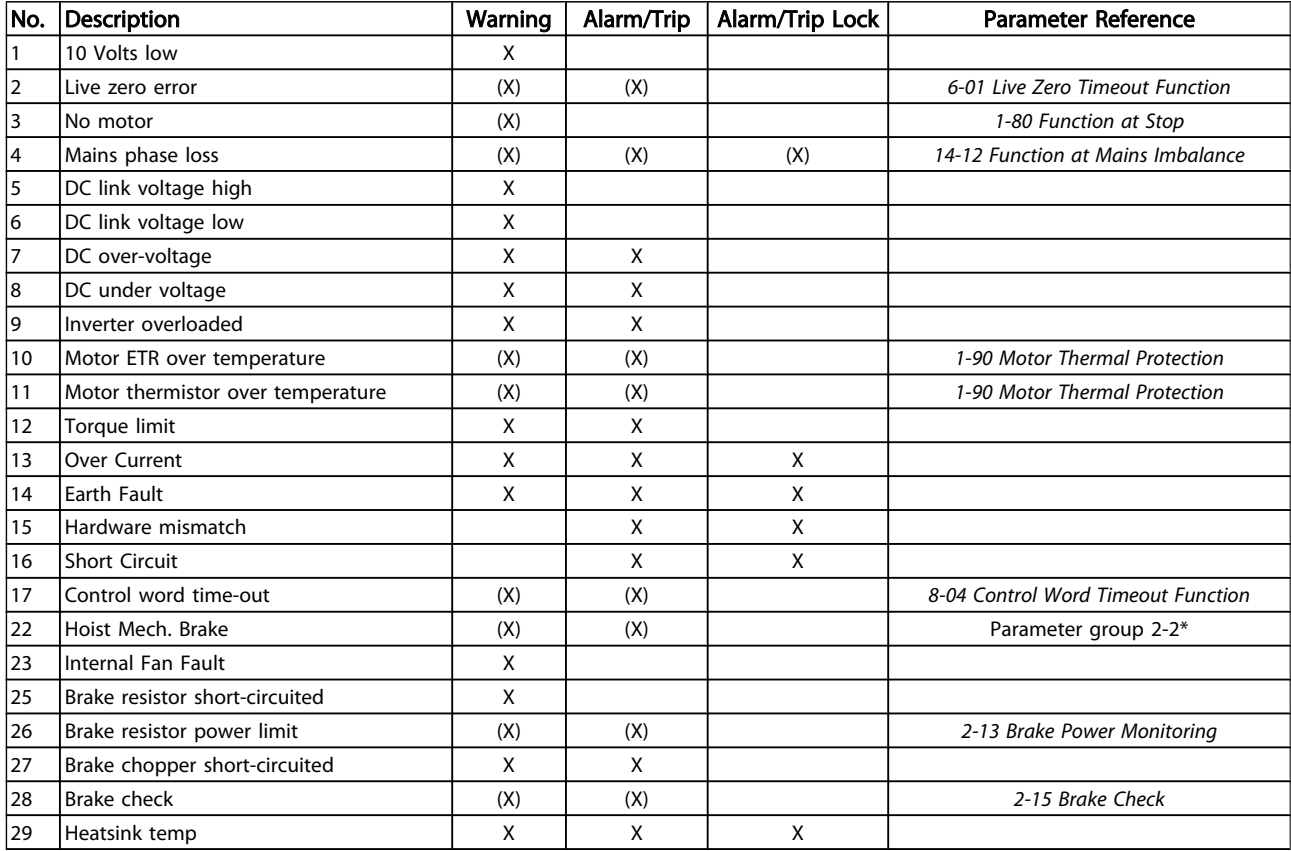

### Troubleshooting **VLT<sup>®</sup>** Decentral Drive FCD 302 Operating Instructions

Danfoss

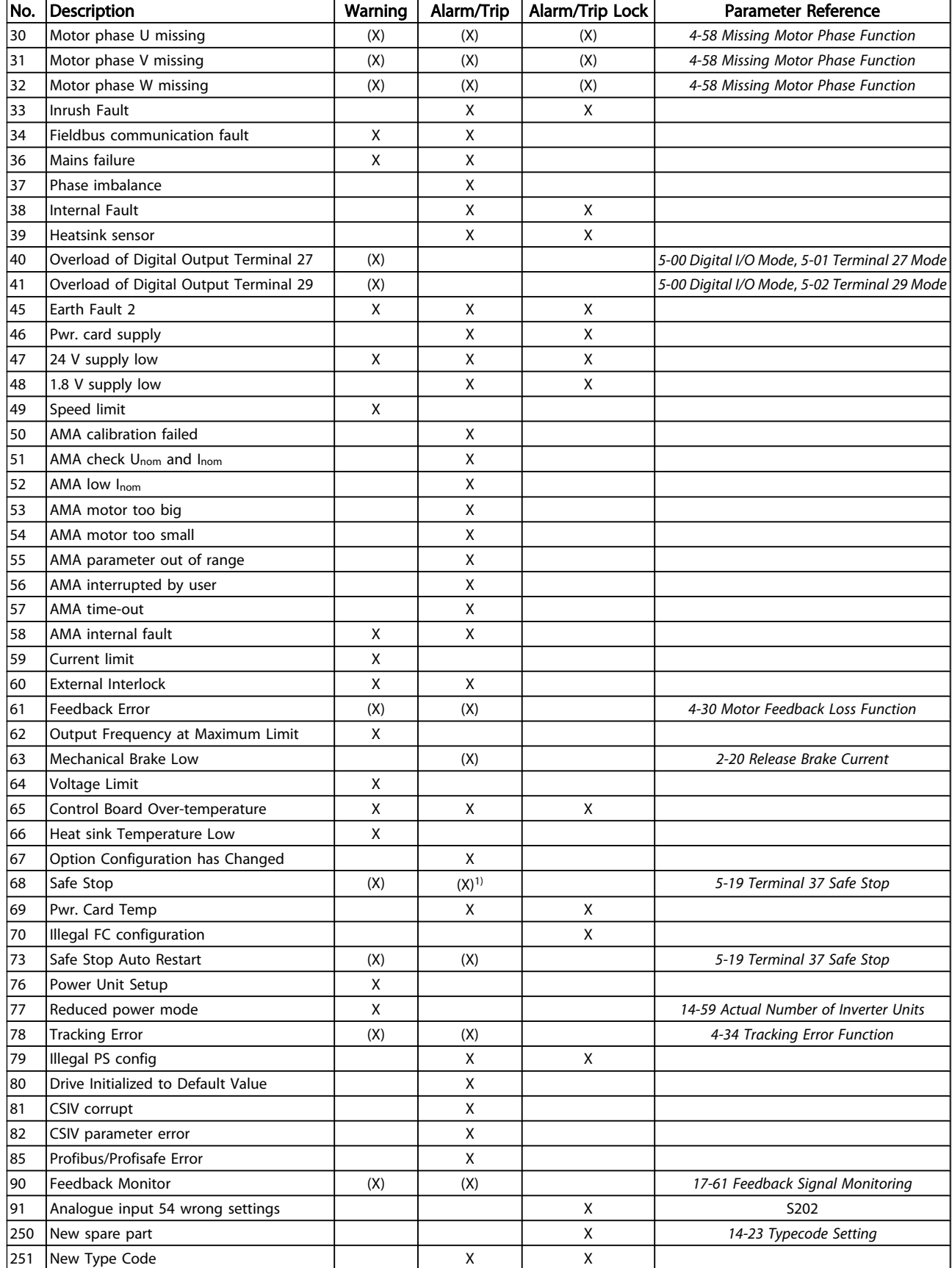

#### Table 7.1 Alarm/Warning Code List

(X) Dependent on parameter 1) Can not be Auto reset via 14-20 Reset Mode

7 7

Troubleshooting VLT® Decentral Drive FCD 302 Operating Instructions

A trip is the action when an alarm has appeared. The trip will coast the motor and can be reset by pressing the reset button or make a reset by a digital input (par. group 5-1\* [1]). The origin event that caused an alarm cannot damage the frequency converter or cause dangerous conditions. A trip lock is an action when an alarm occurs, which may cause damage to frequency converter or connected parts. A Trip Lock situation can only be reset by a power cycling.

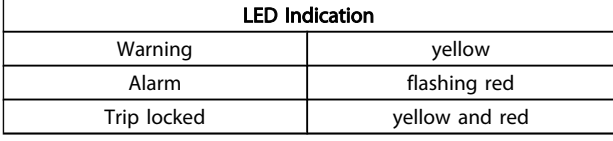

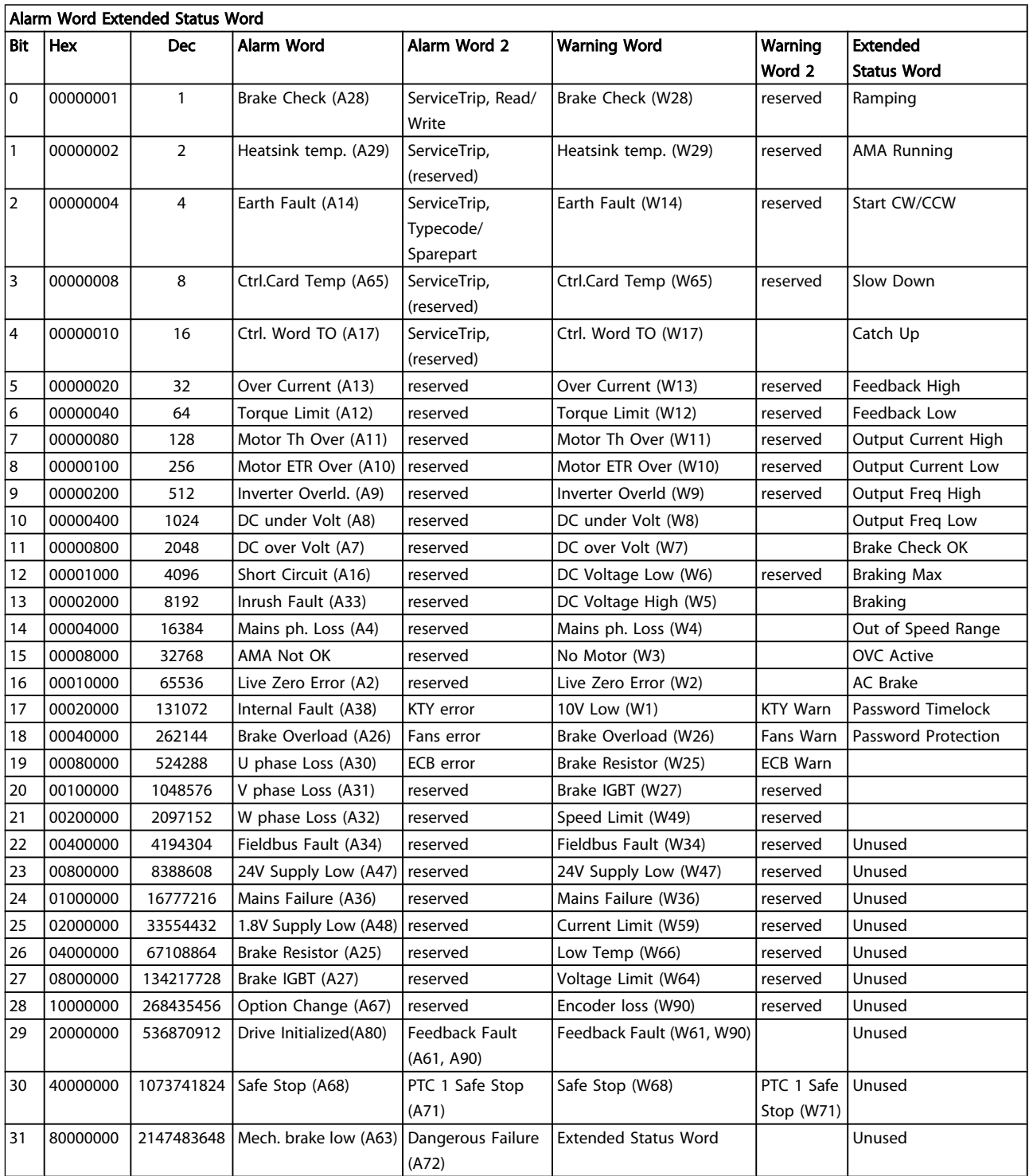

#### Table 7.2 Description of Alarm Word, Warning Word and Extended Status Word

The alarm words, warning words and extended status words can be read out via serial bus or optional fieldbus for diagnose. See also *16-94 Ext. Status Word*.

#### WARNING 1, 10 Volts low:

The 10V voltage from terminal 50 on the control card is below 10V.

Remove some of the load from terminal 50, as the 10V supply is overloaded. Max. 15mA or minimum 590Ω.

#### WARNING/ALARM 2, Live zero error:

The signal on terminal 53 or 54 is less than 50% of the value set in *6-10 Terminal 53 Low Voltage*, *6-12 Terminal 53 Low Current*, *6-20 Terminal 54 Low Voltage*, or *6-22 Terminal 54 Low Current* respectively.

#### WARNING/ALARM 3, No motor:

No motor has been connected to the output of the frequency converter.

#### WARNING/ALARM 4, Mains phase loss:

A phase is missing on the supply side, or the mains voltage imbalance is too high.

This message also appears in case of a fault in the input rectifier on the frequency converter.

Check the supply voltage and supply currents to the frequency converter.

#### WARNING 5, DC link voltage high:

The intermediate circuit voltage (DC) is higher than the overvoltage limit of the control system. The frequency converter is still active.

#### WARNING 6, DC link voltage low

The intermediate circuit voltage (DC) is below the undervoltage limit of the control system. The frequency converter is still active.

#### WARNING/ALARM 7, DC over voltage:

If the intermediate circuit voltage exceeds the limit, the frequency converter trips after a time.

#### Possible corrections:

Connect a brake resistor

Extend the ramp time

Activate functions in *2-10 Brake Function*

Increase *14-26 Trip Delay at Inverter Fault*

#### WARNING/ALARM 8, DC under voltage:

If the intermediate circuit voltage (DC) drops below the "voltage warning low" limit (see table above), the frequency converter checks if 24V backup supply is connected. If no 24V backup supply is connected, the frequency converter trips after a given time depending on the unit. To check whether the supply voltage matches the frequency converter, see section *[8.2 General Specifications](#page-71-0)*.

#### WARNING/ALARM 9, Inverter overloaded:

The frequency converter is about to cut out because of an overload (too high current for too long). The counter for electronic, thermal inverter protection gives a warning at 98% and trips at 100%, while giving an alarm. You cannot reset the frequency converter until the counter is below 90%. The fault is that the frequency converter is overloaded by more than 100% for too long.

#### WARNING/ALARM 10, Motor ETR over temperature:

According to the electronic thermal protection (ETR), the motor is too hot. You can choose if you want the frequency converter to give a warning or an alarm when the counter reaches 100% in *1-90 Motor Thermal Protection*. The fault is that the motor is overloaded by more than 100% for too long. Check that the motor *1-24 Motor Current* is set correctly.

#### WARNING/ALARM 11, Motor thermistor over temp:

The thermistor or the thermistor connection is disconnected. You can choose if you want the frequency converter to give a warning or an alarm when the counter reaches 100% in *1-90 Motor Thermal Protection*. Check that the thermistor is connected correctly between terminal 53 or 54 (analog voltage input) and terminal 50 (+ 10V supply), or between terminal 18 or 19 (digital input PNP only) and terminal 50. If aKTY sensoris used, check for correct connection between terminal 54 and 55.

#### WARNING/ALARM 12, Torque limit:

The torque is higher than the value in *4-16 Torque Limit Motor Mode* (in motor operation) or the torque is higher than the value in *4-17 Torque Limit Generator Mode* (in regenerative operation).

#### WARNING/ALARM 13, Over Current:

The inverter peak current limit (approx. 200% of the rated current) is exceeded. The warning will last approx. 8-12 sec., then the frequency converter trips and issues an alarm. Turn off the frequency converter and check if the motor shaft can be turned and if the motor size matches the frequency converter.

If extended mechanical brake control is selected, trip can be reset externally.

#### ALARM 14, Earth fault:

There is a discharge from the output phases to earth, either in the cable between the frequency converter and the motor or in the motor itself.

Turn off the frequency converter and remove the earth fault.

#### ALARM 15, Incomplete hardware:

A fitted option is not handled by the present control board (hardware or software).

#### ALARM 16, Short-circuit

There is short-circuiting in the motor or on the motor terminals.

Turn off the frequency converter and remove the shortcircuit.

#### WARNING/ALARM 17, Control word timeout:

There is no communication to the frequency converter. The warning will only be active when *8-04 Control Word Timeout Function* is NOT set to *OFF*.

If *8-04 Control Word Timeout Function* is set to *Stop* and *Trip*, a warning appears and the frequency converter ramps down until it trips, while giving an alarm.

*8-03 Control Word Timeout Time* could possibly be increased.

#### WARNING/ALARM 22, Hoist Mechanical Brake:

Report value will show what kind it is.  $0 =$  The torque ref. was not reached before timeout.  $1 =$  There was no brake feedback before timeout.

#### WARNING 23, Internal fan fault:

The fan warning function is an extra protection function that checks if the fan is running / mounted. The fan warning can be disabled in *14-53 Fan Monitor* (set to [0] Disabled).

#### WARNING 25, Brake resistor short-circuited:

The brake resistor is monitored during operation. If it shortcircuits, the brake function is disconnected and the warning appears. The frequency converter still works, but without the brake function. Turn off the frequency converter and replace the brake resistor (see *2-15 Brake Check*).

#### WARNING/ALARM 26, Brake resistor power limit:

The power transmitted to the brake resistor is calculated as a percentage, as a mean value over the last 120sec., on the basis of the resistance value of the brake resistor (*2-11 Brake Resistor (ohm)*) and the intermediate circuit voltage. The warning is active when the dissipated braking power is higher than 90%. If *Trip* [2] has been selected in *2-13 Brake Power Monitoring*, the frequency converter cuts out and issues this alarm, when the dissipated braking power is higher than 100%.

#### WARNING/ALARM 27, Brake chopper fault:

The brake transistor is monitored during operation and if it short-circuits, the brake function disconnects and the warning comes up. The frequency converter is still able to run, but since the brake transistor has short-circuited, substantial power is transmitted to the brake resistor, even if it is inactive.

Turn off the frequency converter and remove the brake resistor.

This alarm/ warning could also occur should the brake resistor overheat. Terminal 104 to 106 are available as brake resistor. Klixon inputs, see section Brake Resistor Temperature Switch.

# CAUTION

There is a risk of substantial power being transmitted to the brake resistor if the brake transistor is short-circuited.

#### WARNING/ALARM 28, Brake check failed:

Brake resistor fault: the brake resistor is not connected/ working.

#### ALARM 29, Drive over temperature:

The cut-out temperature of the heat-sink is  $95^{\circ}C \pm 5^{\circ}C$ . The temperature fault cannot be reset, until the temperature of the heatsink is below  $70^{\circ}C + 5^{\circ}C$ .

#### The fault could be:

- Ambient temperature too high
- Too long motor cable

#### ALARM 30, Motor phase U missing:

Motor phase U between the frequency converter and the the motor is missing.

Danfoss

Turn off the frequency converter and check motor phase U.

#### ALARM 31, Motor phase V missing:

Motor phase V between the frequency converter and the motor is missing.

Turn off the frequency converter and check motor phase V.

#### ALARM 32, Motor phase W missing:

Motor phase W between the frequency converter and the motor is missing.

Turn off the frequency converter and check motor phase W.

#### ALARM 33, Inrush fault:

Too many power ups have occured within a short time period. See section *[8.2 General Specifications](#page-71-0)* for the allowed number of power ups within one minute.

#### WARNING/ALARM 34, Fieldbus communication fault:

The fieldbus on the communication option card is not working correctly. Please check parameters associated with the module and check the wiring for fieldbus.

#### WARNING/ALARM 36, Mains failure:

This warning/alarm is only active if the supply voltage to the frequency converter is lost and *14-10 Mains Failure* is NOT set to OFF. Possible correction: check the fuses to the frequency converter

#### ALARM 37, Phase imbalance:

There is a current imbalance between the power units

#### ALARM 38, Internal fault:

By this alarm it may be necessary to contact your Danfoss supplier. Some typical alarm messages:

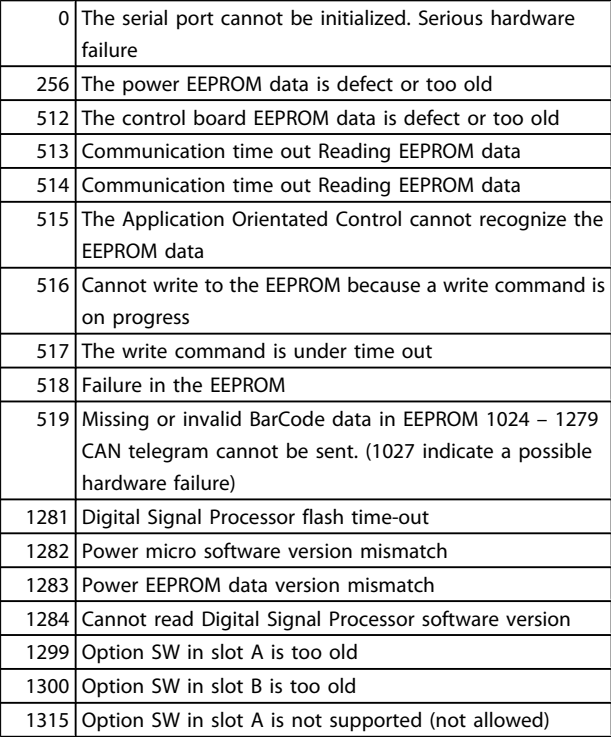

#### Troubleshooting **VLT®** Decentral Drive FCD 302 Operating Instructions

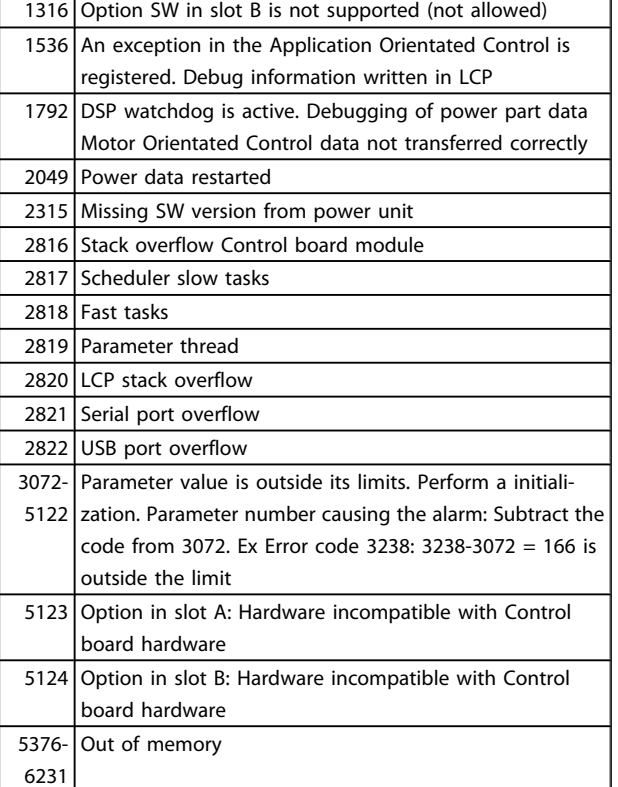

### ALARM 39, Heatsink sensor

No feedback from the heatsink temperature sensor.

The signal from the IGBT thermal sensor is not available on the power card. The problem could be on the power card, on the gate drive card, or the ribbon cable between the power card and gate drive card.

#### WARNING 40, Overload of Digital Output Terminal 27

Check the load connected to terminal 27 or remove shortcircuit connection. Check *5-00 Digital I/O Mode* and *5-01 Terminal 27 Mode*.

#### WARNING 41, Overload of Digital Output Terminal 29:

Check the load connected to terminal 29 or remove shortcircuit connection. Check *5-00 Digital I/O Mode* and *5-02 Terminal 29 Mode*.

#### ALARM 45, Earth fault 2:

There is a discharge from the output phases to earth, either in the cable between the frequency converter and the motor or in the motor itself. Turn off the frequency converter and remove the earth fault. This alarm is detected under the start-up test sequence.

#### ALARM 46, Power card supply

The supply on the power card is out of range.

There are three power supplies generated by the switch mode power supply (SMPS) on the power card: 24V, 5V, +/- 18V. When powered with 24V DC with the MCB 107 option, only the 24V and 5V supplies are monitored. When powered with three phase mains voltage, all three supplied are monitored.

#### WARNING 47, 24V supply low:

The external 24V DC backup power supply may be overloaded, otherwise Contact your Danfoss supplier.

#### WARNING 48, 1.8V supply low:

Contact your Danfoss supplier.

#### WARNING 49, Speed limit:

The speed is not within the specified range in *4-11 Motor Speed Low Limit [RPM]* and *4-13 Motor Speed High Limit [RPM]*.

#### ALARM 50, AMA calibration failed:

The motor is not suitable for the particular size of drive. Start the AMA procedure once again by *1-29 Automatic Motor Adaptation (AMA)*, eventually with a reduced AMA function. If still failing; check the motor data.

#### ALARM 51, AMA check Unom and Inom:

The setting of motor voltage, motor current, and motor power is presumably wrong. Check the settings.

#### ALARM 52, AMA low Inom:

The motor current is too low. Check the settings.

#### ALARM 53, AMA motor too big:

The motor is too big for the AMA to be carried out.

#### ALARM 54, AMA motor too small:

The motor is too small for the AMA to be carried out.

#### ALARM 55, AMA par. out of range:

The motor parameter values found from the motor are outside acceptable range.

#### ALARM 56, AMA interrupted by user:

The AMA has been interrupted by the user.

#### ALARM 57, AMA timeout:

Try to start the AMA again a number of times, until the AMA is carried out. Please note that repeated runs may heat the motor to a level where the resistance Rs and Rr are increased. In most cases, however, this is not critical.

#### ALARM 58, AMA internal fault:

Contact your Danfoss supplier.

#### WARNING 59, Current limit:

The current is higher than the value in *4-18 Current Limit*.

#### WARNING 60, External interlock

External interlock has been activated. To resume normal operation, apply 24V DC to the terminal programmed for external interlock and reset the frequency converter (via serial communication, digital I/O, or by pressing reset button on keypad).

#### WARNING/ALARM 61, Feedback Error:

An error between calculated speed and speed measurement from feedback device. The function Warning/Alarm/ Disabling setting is in *4-30 Motor Feedback Loss Function*. Accepted error setting in *4-31 Motor Feedback Speed Error* and the allowed time the error occur setting in *4-32 Motor Feedback Loss Timeout*. During a commissioning procedure the function may be effective.

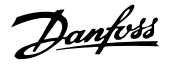

#### WARNING 62, Output Frequency at Maximum Limit:

The output frequency is higher than the value set in *4-19 Max Output Frequency*. This is a warning in VVCplus mode and an alarm (trip) in Flux mode.

#### ALARM 63, Mechanical Brake Low:

The actual motor current has not exceeded the "release brake" current within the "Start delay" time window.

#### WARNING 64, Voltage Limit:

The load and speed combination demands a motor voltage higher than the actual DC link voltage.

#### WARNING/ALARM/TRIP 65, Control Card Over Temperature:

Control card over temperature: The cut-out temperature of the control card is 80° C.

#### WARNING 66, Heatsink Temperature Low:

The heat sink temperature is measured as 0° C. This could indicate that the temperature sensor is defect and thus the fan speed is increased to the maximum in case the power part or control card is very hot.

#### ALARM 67, Option Configuration has Changed:

One or more options has either been added or removed since the last power down.

#### ALARM 68, Safe Stop:

Safe Stop has been activated. To resume normal operation, apply 24V DC to T-37. Press reset button on LCP.

#### WARNING 68, Safe Stop:

Safe Stop has been activated. Normal operation is resumed when Safe Stop is disabled. Warning: Automatic Restart!

#### ALARM 69, Power card temperature

The temperature sensor on the power card is either too hot or too cold.

#### ALARM 70, Illegal FC Configuration:

Actual combination of control board and power board is illegal.

#### WARNING 73, Safe stop auto restart

Safe stopped. Note that with automatic restart enabled, the motor may start when the fault is cleared.

#### WARNING 76, Power Unit Setup

The required number of power units does not match the detected number of active power units.

#### WARNING 77, Reduced power mode:

This warning indicates that the drive is operating in reduced power mode (i.e. less than the allowed number of inverter sections). This warning will be generated on power cycle when the drive is set to run with fewer inverters and will remain on.

#### ALARM 78, Tracking Error:

The difference between set point value and actual value has exceeded the value in *4-35 Tracking Error*. Disable the function by *4-34 Tracking Error Function* or select an alarm/ warning also in *4-34 Tracking Error Function*. Investigate the mechanics around the load and motor, Check feedback connections from motor – encoder – to drive. Select motor feedback function in *4-30 Motor Feedback Loss Function*.

Adjust tracking error band in *4-35 Tracking Error* and *4-37 Tracking Error Ramping*.

#### ALARM 79, Illegal power section configuration

The scaling card is the incorrect part number or not installed. Also MK102 connector on the power card could not be installed.

### ALARM 80, Drive Initialised to Default Value:

Parameter settings are initialised to default setting after a manual (three-finger) reset.

#### ALARM 81, CSIV corrupt:

CSIV file has syntax errors.

#### ALARM 82, CSIV parameter error:

CSIV failed to init a parameter.

### ALARM 85, Dang fail PB:

Profibus/Profisafe Error.

ALARM 86, Dang fail DI:

Sensor Error.

#### ALARM 88, Option Detection:

A change in the option layout has been detected. This alarm occurs when *14-89 Option Detection* is set to [0] *Frozen configuration* and the option layout for some reason has changed. An option layout change has to be enabled in *14-89 Option Detection* before the change is accepted. If the change of configuration is not accepted, it is only possible to reset Alarm 88 (Trip-lock) when the option configuration has been re-established/corrected.

#### ALARM 90, Feedback Monitor:

Check the connection to encoder/ resolver option and eventually replace the MCB 102or MCB 103.

#### ALARM 91, Analogue Input 54 Wrong Settings:

Switch S202 has to be set in position OFF (voltage input) when a KTY sensor is connected to analogue input terminal 54.

#### ALARM 250, New Spare Part:

The power or Switch Mode Power Supply has been exchanged. The frequency converter type code must be restored in the EEPROM. Select the correct type code in *14-23 Typecode Setting* according to the label on unit. Remember to select 'Save to EEPROM' to complete.

#### ALARM 251, New Type Code:

The Frequency Converter has got a new type code.

# 8 Specifications

### 8.1 Electrical Data and Wire Sizes

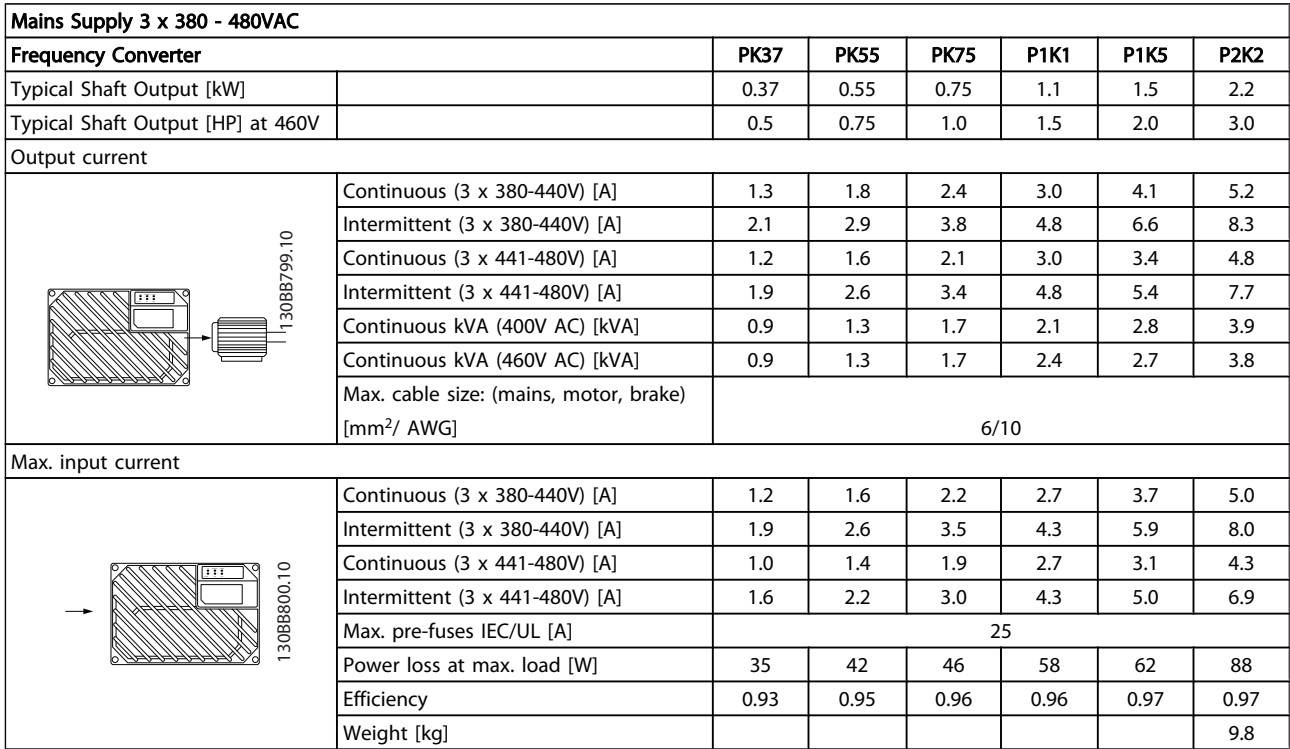

<span id="page-71-0"></span>Specifications **VLT®** Decentral Drive FCD 302 Operating Instructions

### 8.2 General Specifications

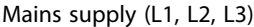

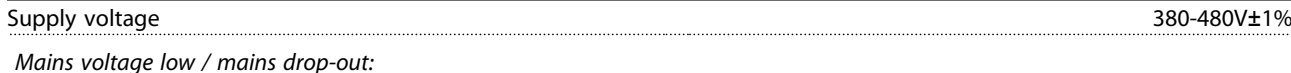

During low mains voltage or a mains drop-out, the FC continues until the intermediate circuit voltage drops below the minimum stop level, which corresponds typically to 15% below the FC's lowest rated supply voltage. Power-up and full torque cannot be expected at *mains voltage lower than 10% below the FC's lowest rated supply voltage.*

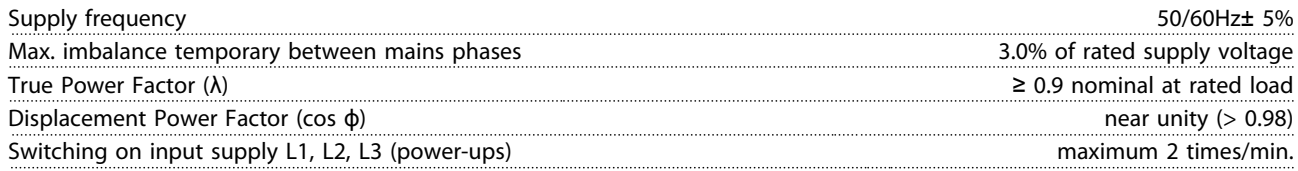

*The unit is suitable for use on a circuit capable of delivering not more than 100,000 RMS symmetrical Amperes, 480V maximum.*

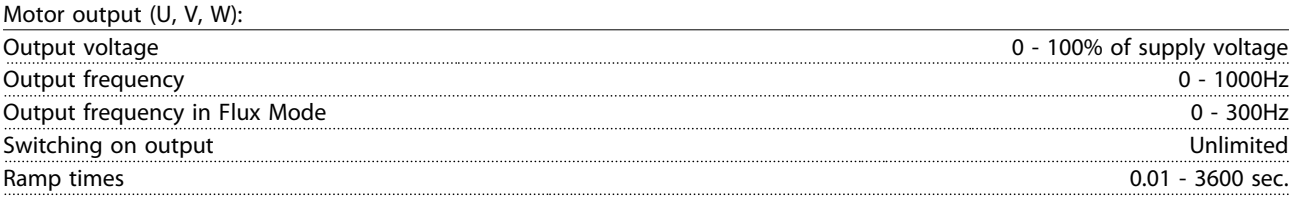

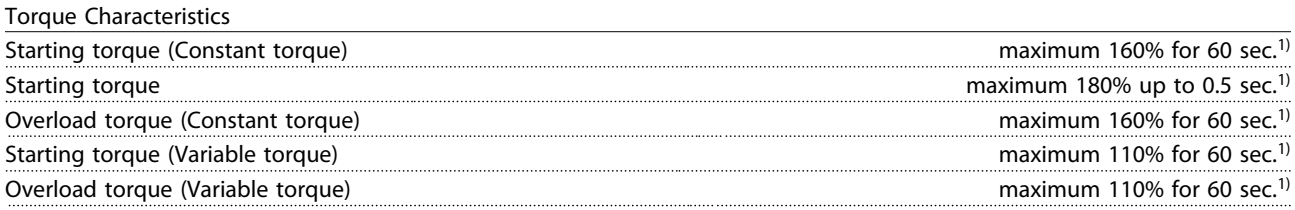

*1) Percentage relates to the nominal torque.*

Cable lengths and cross sections for control cables<sup>1)</sup>:

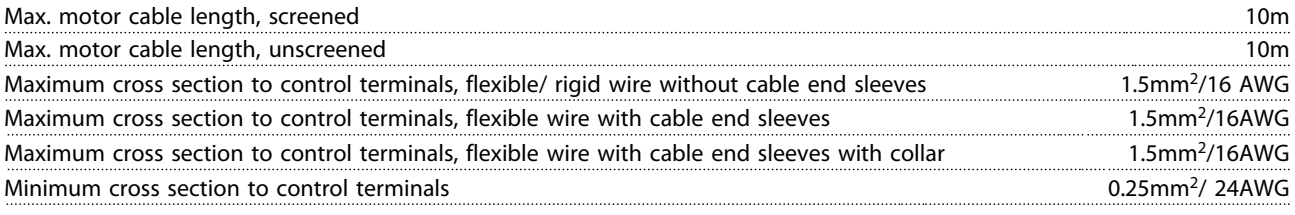

*1)Power cables, see tables in section Electrical Data of the Design Guide*

Protection and Features:

- Electronic thermal motor protection against overload.
- Temperature monitoring of the heatsink ensures that the frequency converter trips if the temperature reaches a predefined level.
- The frequency converter is protected against short-circuits on motor terminals U, V, W.
- If a mains phase is missing, the frequency converter trips or issues a warning (depending on the load).
- Monitoring of the intermediate circuit voltage ensures that the frequency converter trips if the intermediate circuit voltage is too low or too high.
- The frequency converter constantly checks for critical levels of internal temperature, load current, high voltage on the intermediate circuit and low motor speeds. As a response to a critical level, the frequency converter can adjust the switching frequency and/ or change the switching pattern in order to ensure the performance of the drive.

Danfoss
Danfoss

#### <span id="page-72-0"></span>Specifications **VLT<sup>®</sup>** Decentral Drive FCD 302 Operating Instructions

Digital inputs:

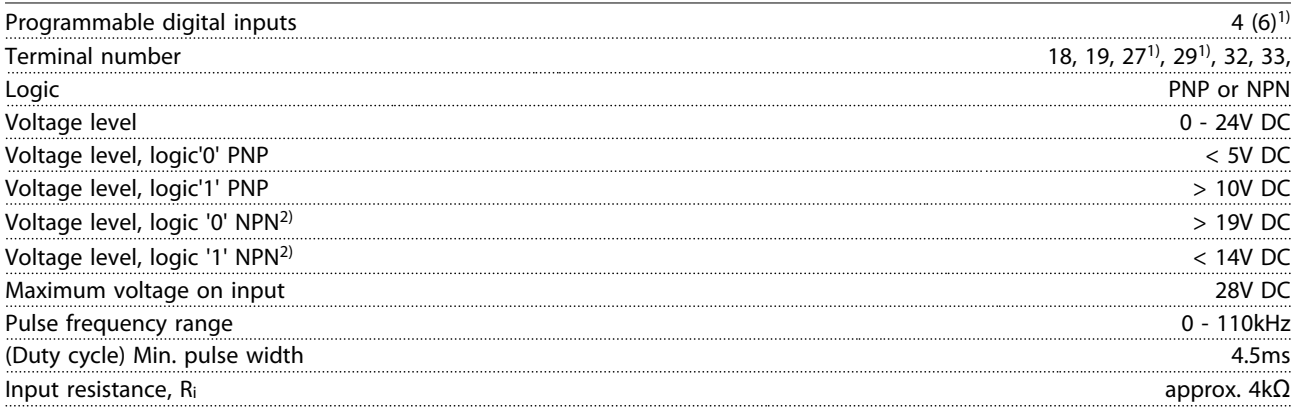

*All digital inputs are galvanically isolated from the supply voltage (PELV) and other high-voltage terminals. 1) Terminals 27 and 29 can also be programmed as output.*

Safe stop Terminal 37 (Terminal 37 is fixed PNP logic):

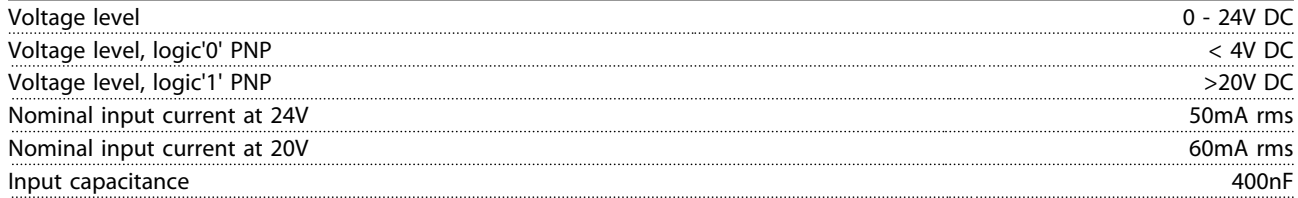

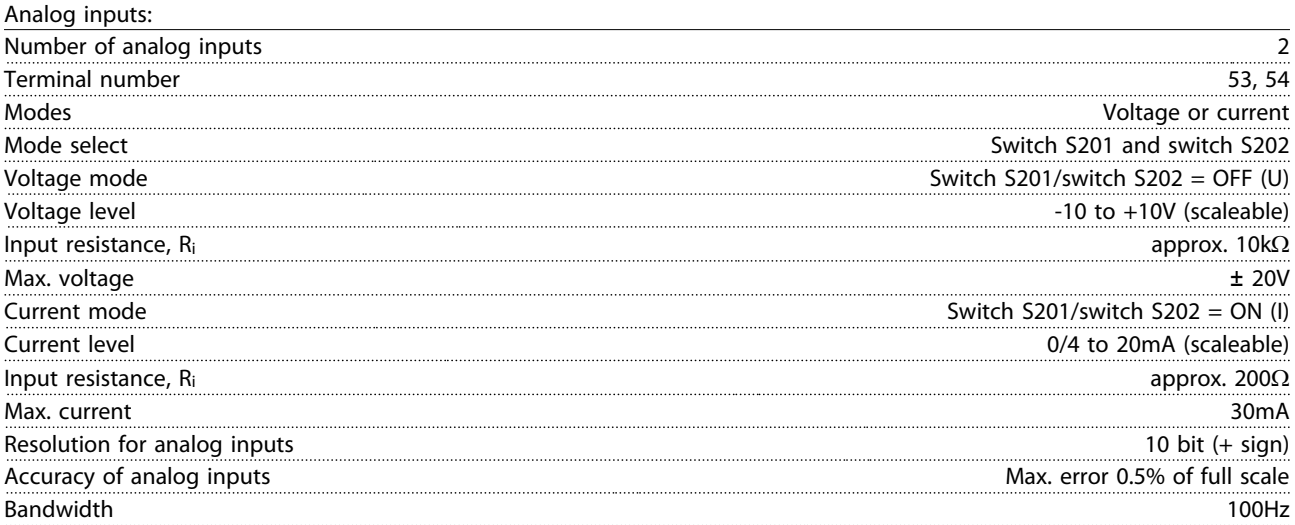

*The analog inputs are galvanically isolated from the supply voltage (PELV) and other high-voltage terminals.*

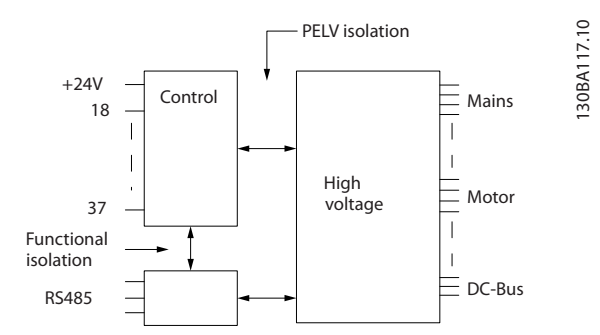

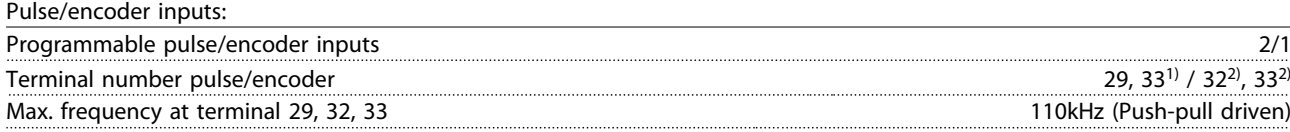

# Danfoss

#### <span id="page-73-0"></span>Specifications **VLT<sup>®</sup>** Decentral Drive FCD 302 Operating Instructions

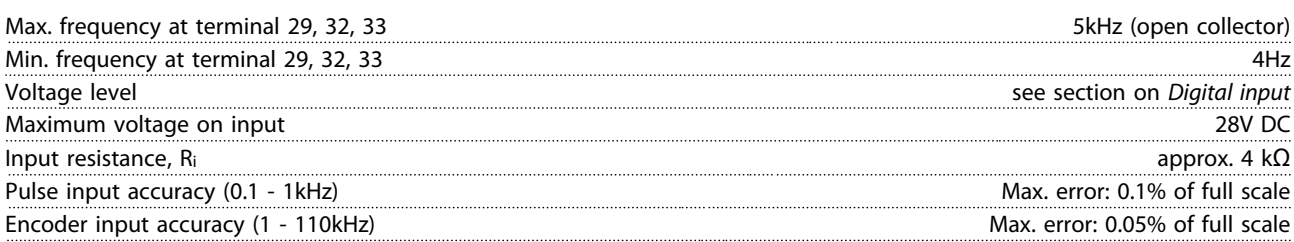

The pulse and encoder inputs (terminals 29, 32, 33) are galvanically isolated from the supply voltage (PELV) and other high-voltage *terminals.*

*1) Pulse inputs are 29 and 33*

Analog output:

*2) Encoder inputs: 32 = A, and 33 = B*

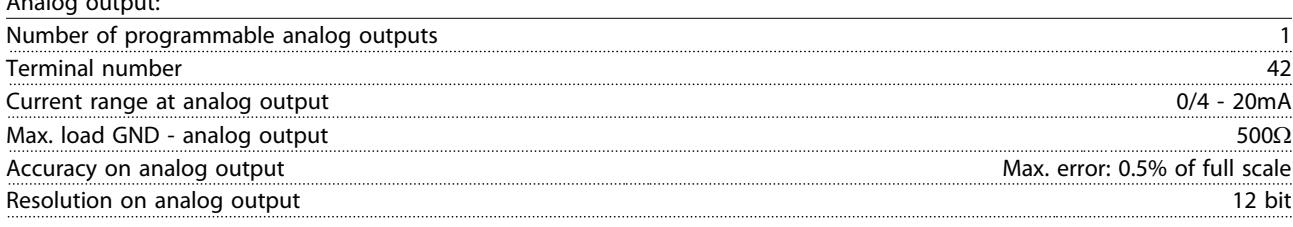

*The analogue output is galvanically isolated from the supply voltage (PELV) and other high-voltage terminals.*

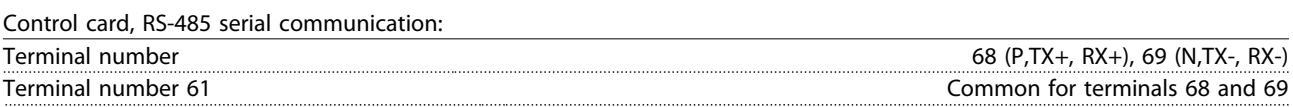

*The RS-485 serial communication circuit is functionally separated from other central circuits and galvanically isolated from the supply voltage (PELV).*

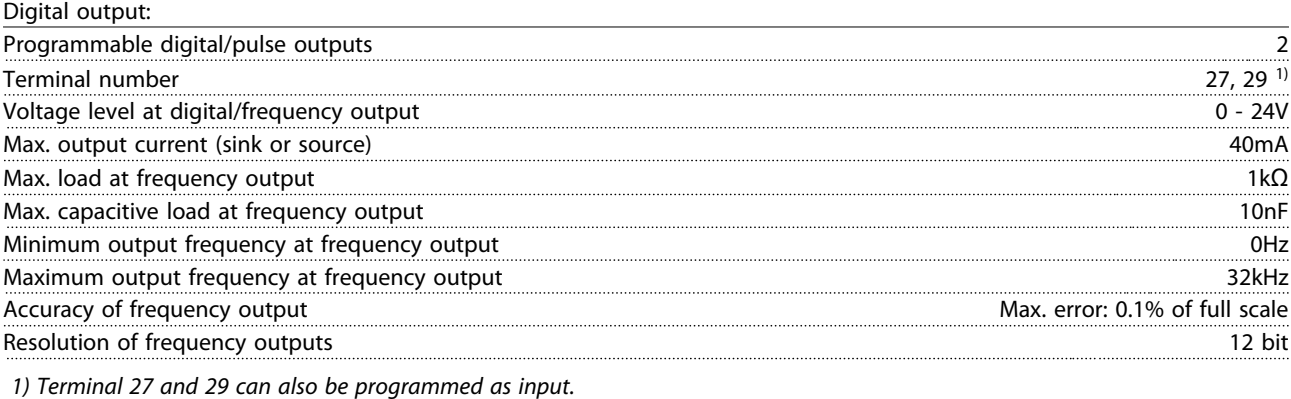

*The digital output is galvanically isolated from the supply voltage (PELV) and other high-voltage terminals.*

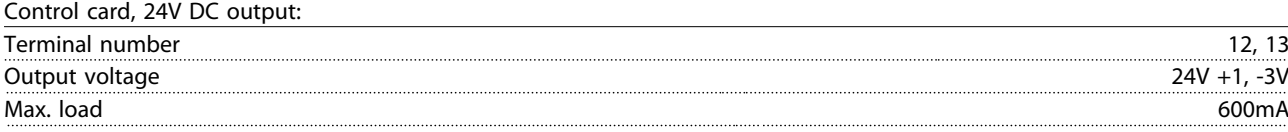

*The 24V DC supply is galvanically isolated from the supply voltage (PELV), but has the same ground potential as the analog and digital inputs and outputs.*

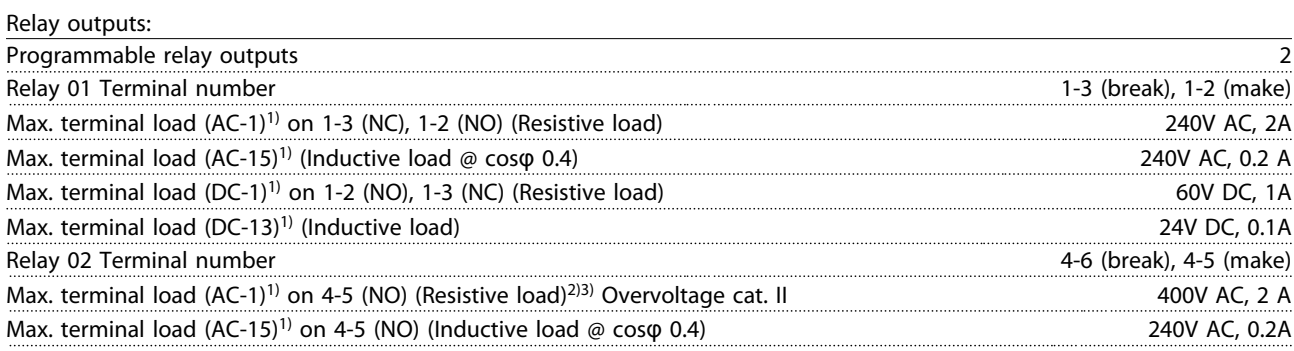

Danfoss

#### <span id="page-74-0"></span>Specifications **Specifications** VLT<sup>®</sup> Decentral Drive FCD 302 Operating Instructions

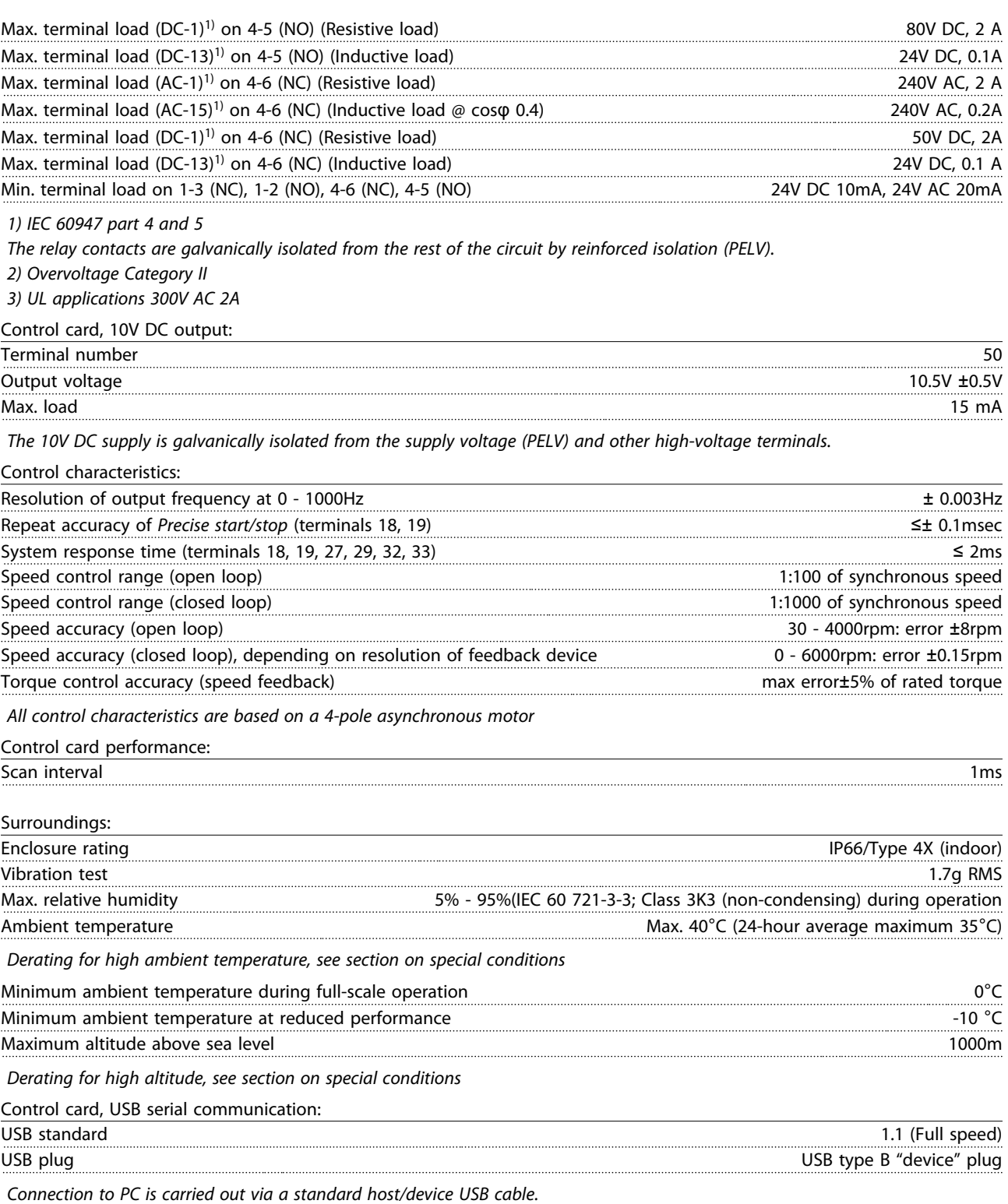

*The USB connection is galvanically isolated from the supply voltage (PELV) and other high-voltage terminals.*

*The USB ground connection is not galvanically isolated from protection earth. Use only an isolated laptop as PC connection to the USB connector on the frequency converter.*

8 8

#### Index

Index

 $\overline{A}$ 

#### VLT® Decentral Drive FCD 302 Operating Instructions

# $\overline{F}$

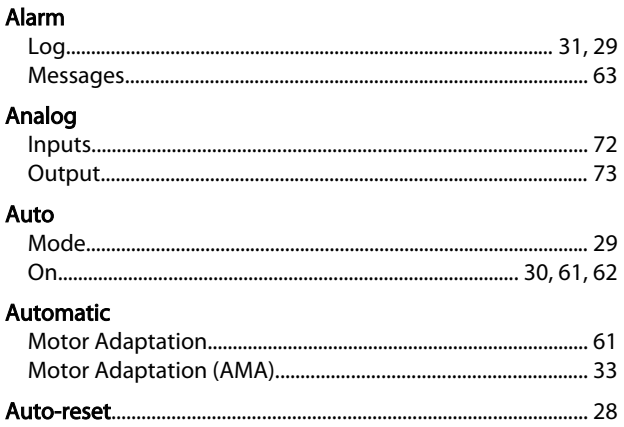

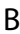

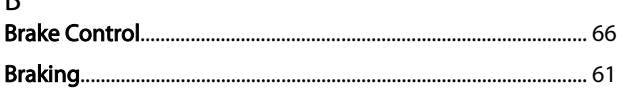

# $\overline{C}$

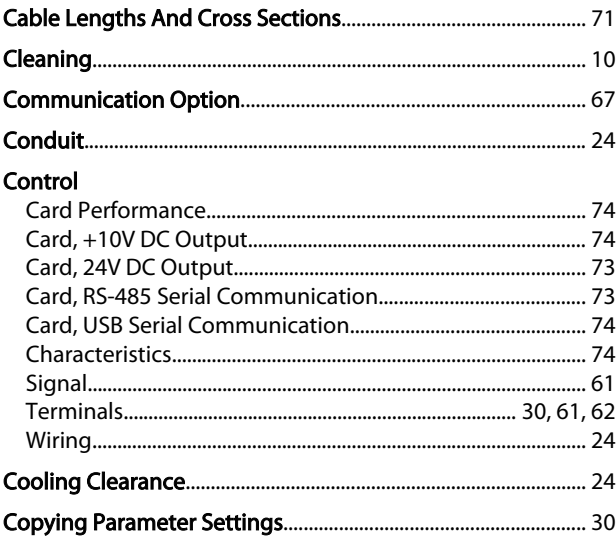

## $\mathsf D$

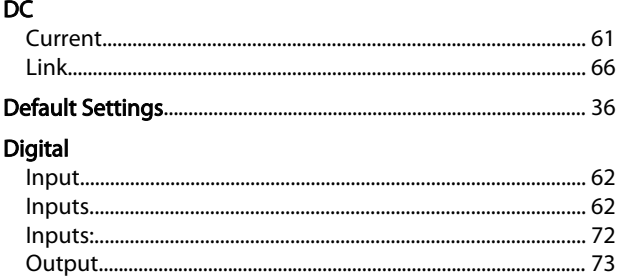

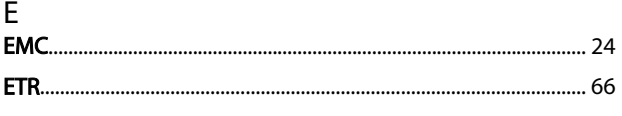

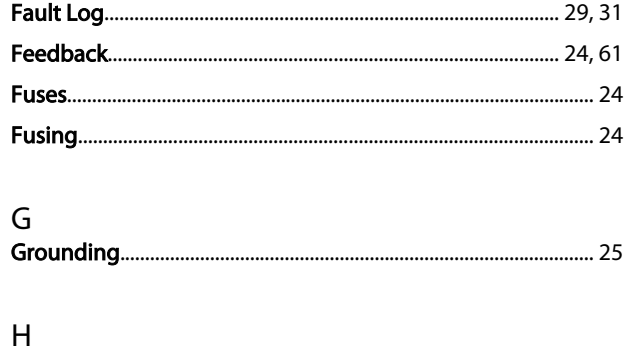

# 

# $\overline{1}$

# $\overline{\mathsf{K}}$

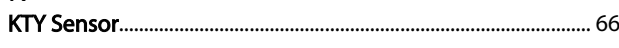

#### $\mathsf{L}$  $\overline{ }$

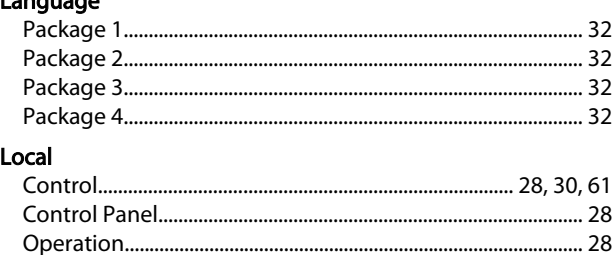

# $M_{\bullet}$

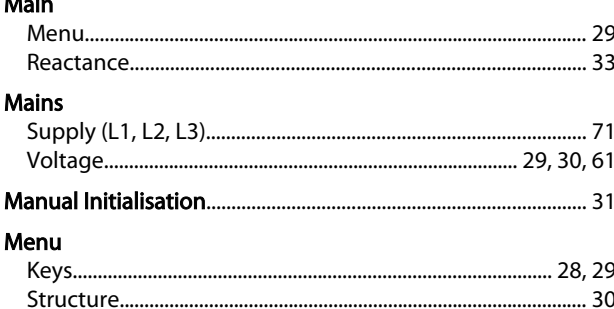

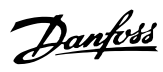

### Index

# VLT<sup>®</sup> Decentral Drive FCD 302 Operating Instructions

### Motor

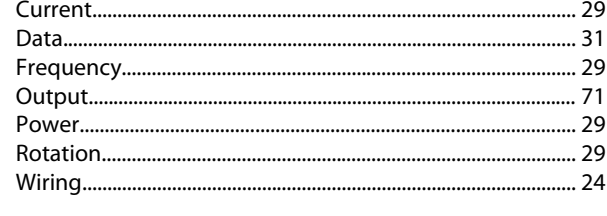

# $\overline{\mathsf{N}}$

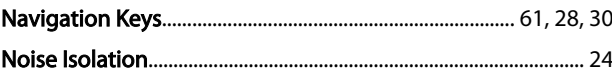

# $\mathsf O$

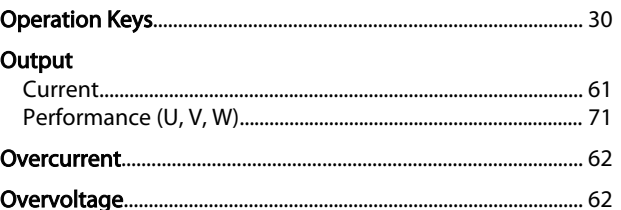

# $\overline{P}$

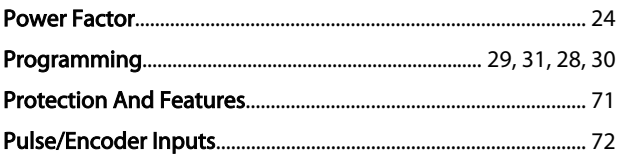

# $\overline{Q}$

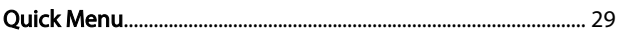

# $\mathsf{R}$

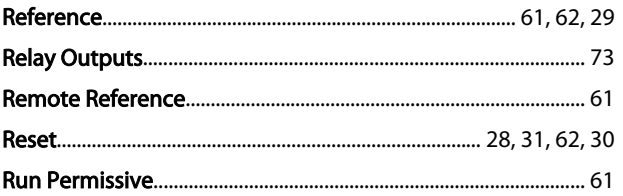

# $\mathsf{S}$

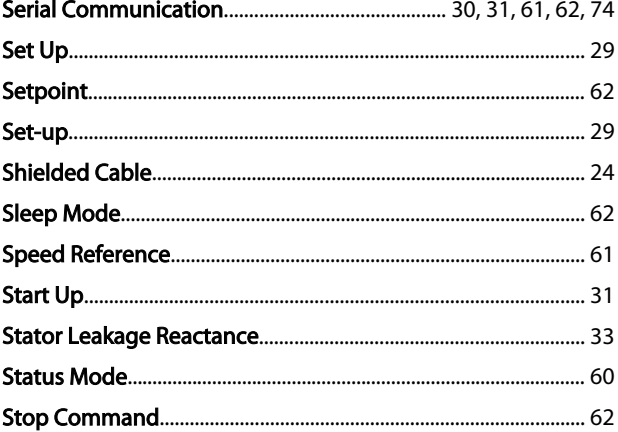

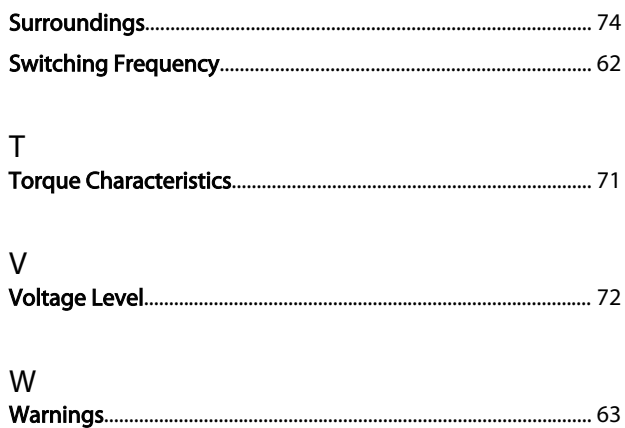

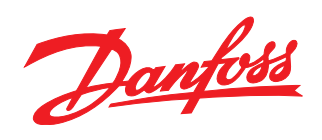

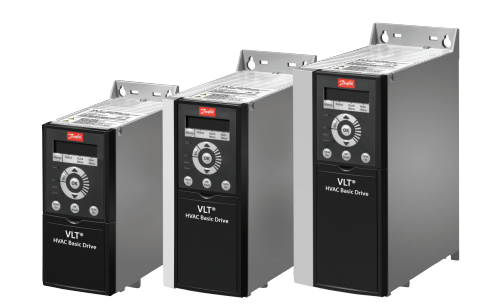

## www.danfoss.com/drives

Danfoss can accept no responsibility for possible errors in catalogues, brochures and other printed material. Danfoss reserves the right to alter its products without notice. This also applies to products already on order

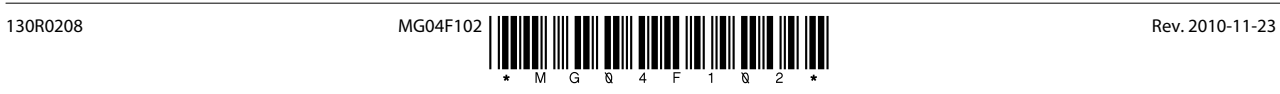